# **Informační systém pro likvidace společností**

**Diplomová práce**

Vedoucí práce: vedouci prace.<br>doc. Ing. Oldřich Trenz, Ph.D. Bc. Jiří Kozumplík

Brno 2016

Zde bude vloženo zadání práce.

Rád bych touto cestou vyjádřil poděkování doc. Ing. Oldřichu Trenzovi, Ph.D. za vedení, odborné rady a připomínky, které mi poskytl při zpracování diplomové práce a Ing. Janě Jelínkové, MBA, LL.M za možnost nahlédnutí do praxe insolvenční kanceláře a poskytnutí odborných rad a zkušeností v rámci zpracovávaného tématu.

## **Čestné prohlášení**

Prohlašuji, že jsem práci: **Informační systém pro likvidace společností** vypracoval samostatně a veškeré použité prameny a informace uvádím v seznamu použité literatury. Souhlasím, aby moje práce byla zveřejněna v souladu s § 47b zákona č. 111/1998 Sb., o vysokých školách ve znění pozdějších předpisů a v souladu s platnou *Směrnicí o zveřejňování vysokoškolských závěrečných prací.*

Jsem si vědom, že se na moji práci vztahuje zákon č. 121/2000 Sb., autorský zákon, a že Mendelova univerzita v Brně má právo na uzavření licenční smlouvy a užití této práce jako školního díla podle § 60 odst. 1 autorského zákona.

Dále se zavazuji, že před sepsáním licenční smlouvy o využití díla jinou osobou (subjektem) si vyžádám písemné stanovisko univerzity, že předmětná licenční smlouva není v rozporu s oprávněnými zájmy univerzity, a zavazuji se uhradit případný příspěvek na úhradu nákladů spojených se vznikem díla, a to až do jejich skutečné výše.

V Brně dne: 25. dubna 2016

#### **Abstract**

Kozumplík, J., Bc. *Information system for company liquidations*. Diploma thesis. Brno, 2016.

This thesis deals with processes and workflow of a company liquidator, design of the appropriate information system and its implementation, considering valid laws. The work deals with theoretical basis for the system implementation both from the perspective of company liquidations and the technical one, which describes used technology. The work also mentions available solutions. In the end, the resulting system is tested on a real company liquidation case.

#### **Keywords**

Company liquidations, liquidator workflow, information system, laws.

#### **Abstrakt**

Kozumplík, J., Bc. *Informační systém pro likvidace společností*. Diplomová práce. Brno, 2016.

Tato práce se zabývá procesy a workflow likvidátora společností, návrhem příslušného informačního systému a jeho implementací, a to vše dle současně platných zákonů. Práce pojednává o teoretickém základu pro implementaci systému, a to jak právním z hlediska likvidací společností, tak technickým, popisujícím použité technologie. Dále jsou v práci zmíněna dostupná řešení. Výsledný systém je na závěr otestován na reálném případu likvidace společnosti.

### **Kličová slova**

Likvidace společností, workflow likvidátora, informační systém, zákony.

## **Obsah**

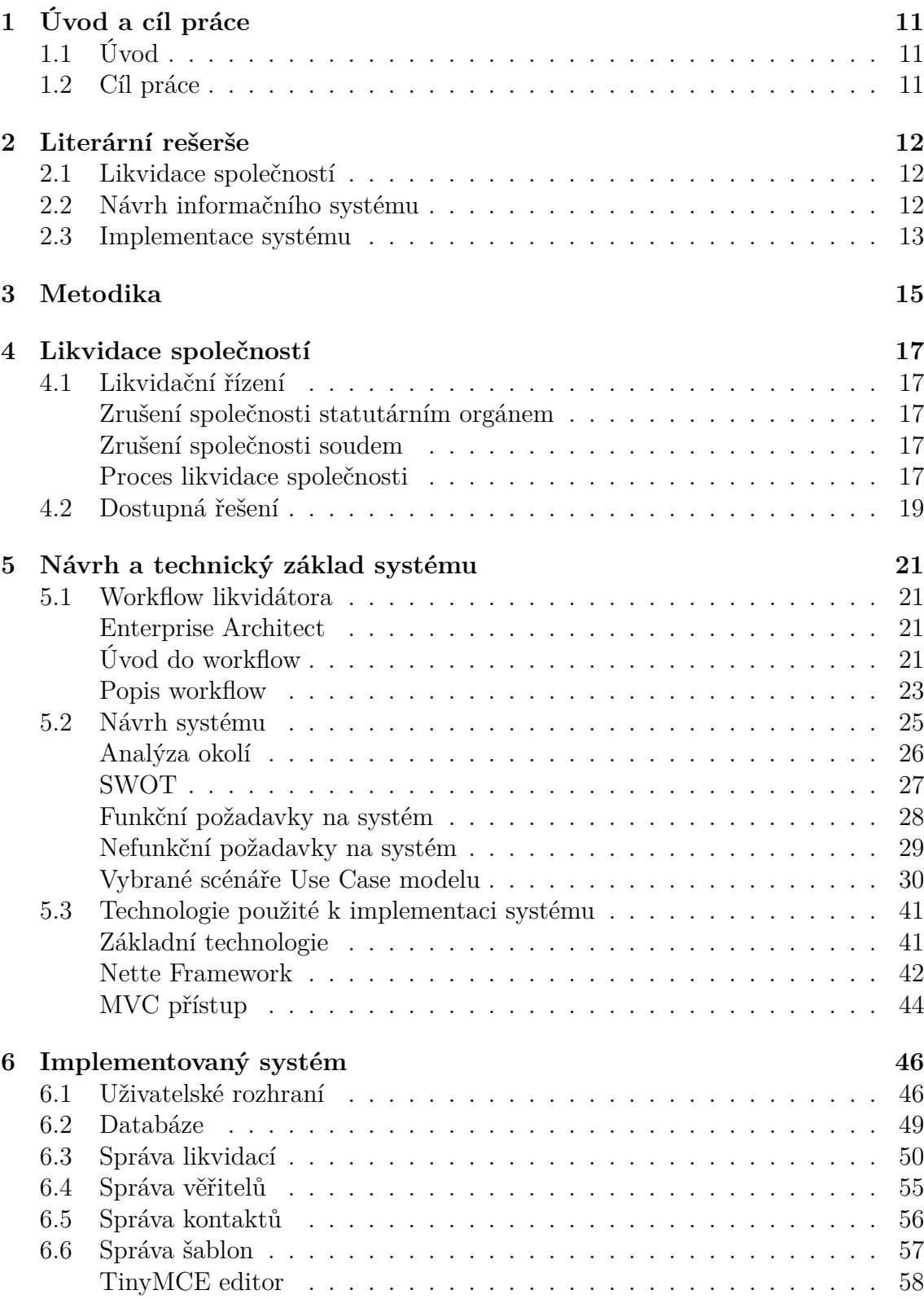

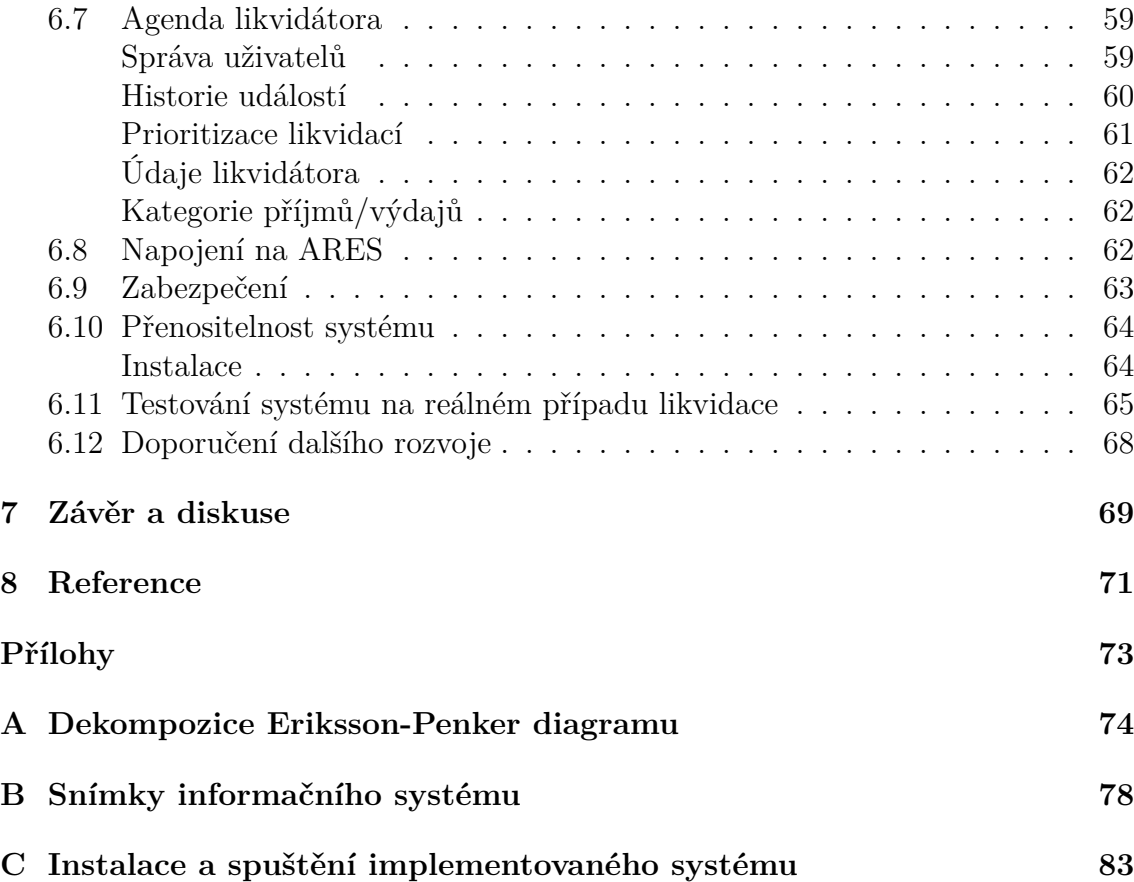

## **Seznam obrázků**

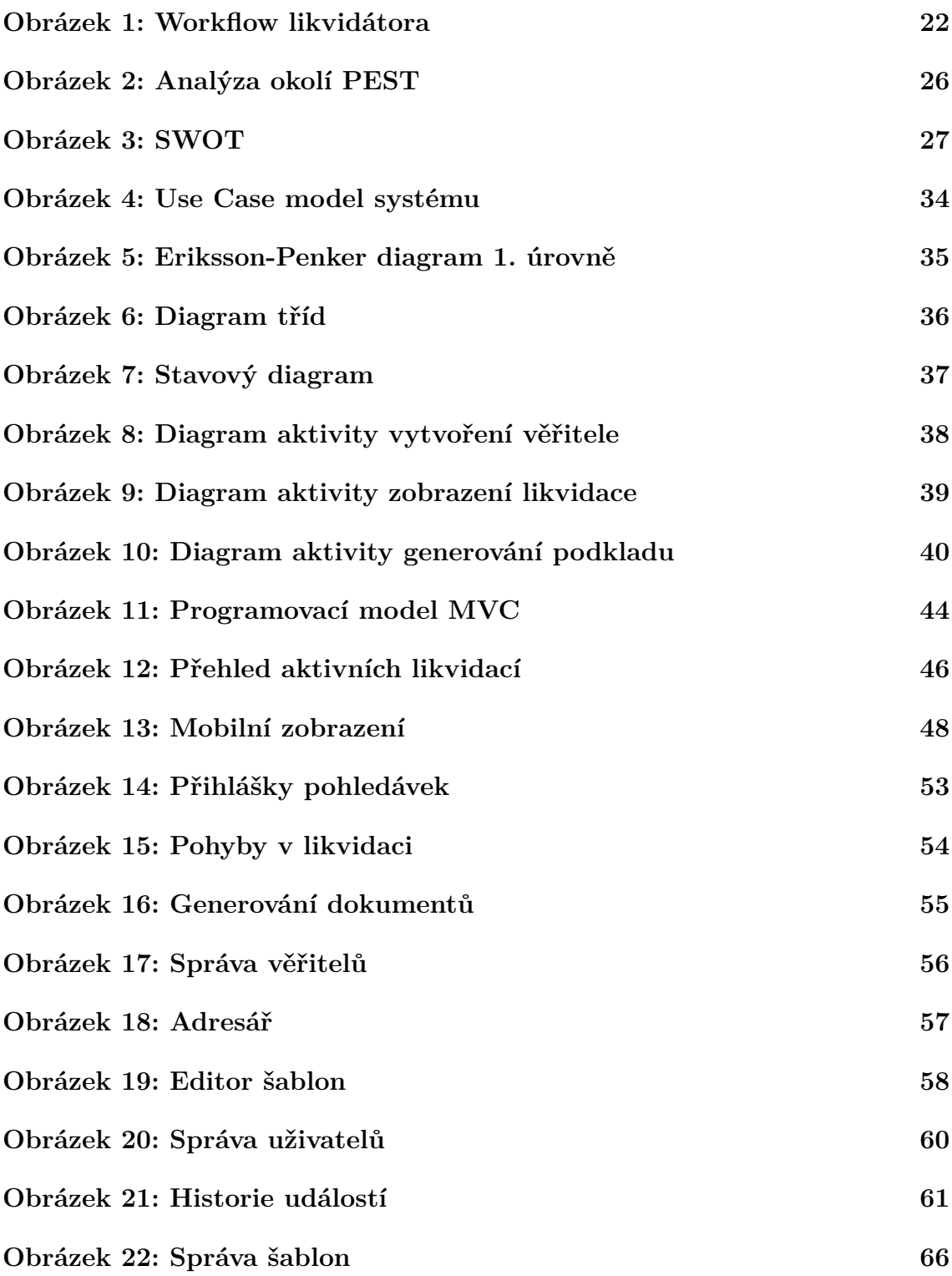

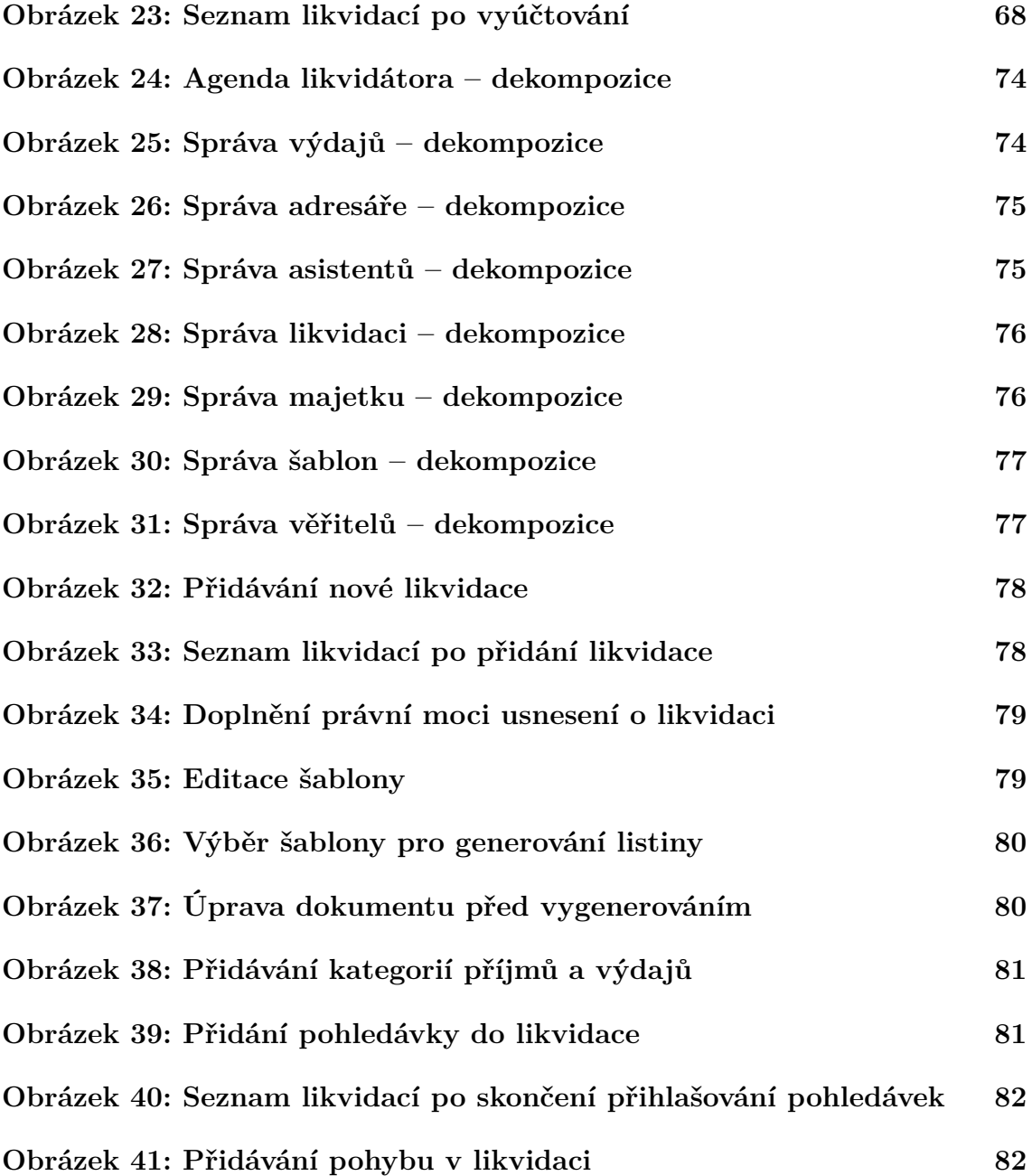

## **Seznam tabulek**

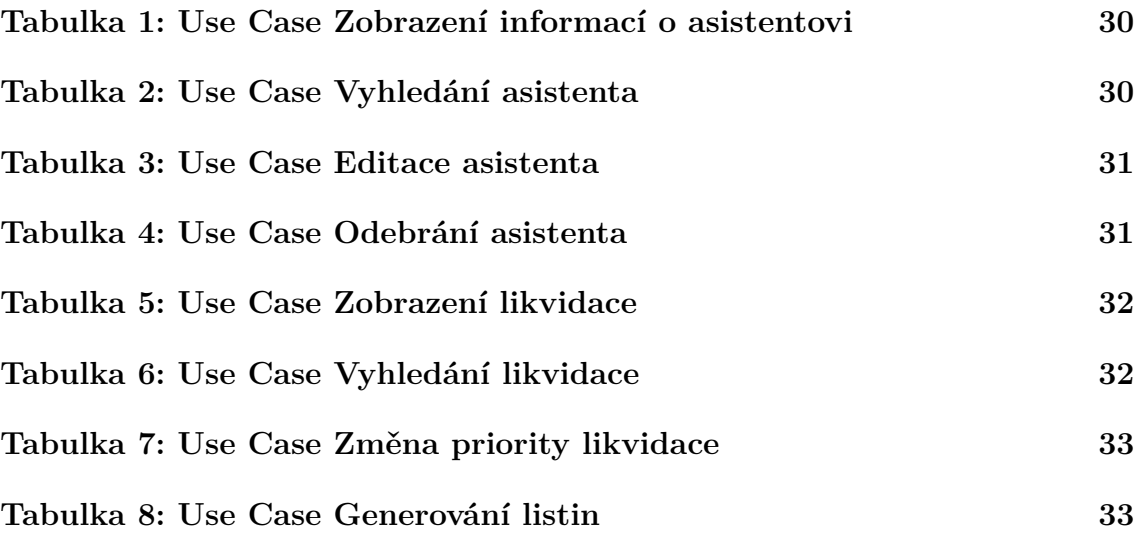

## **1 Úvod a cíl práce**

## **1.1 Úvod**

Mnozí lidé každým dnem pracují s obchodním rejstříkem ve snaze vyhledat v něm informace potřebné k dané činnosti – ať už se jedná o finanční instituci, insolvenčního správce, rejstříkový soud či například běžného občana hledajícího pouze majitele podniku. Problém se získáváním informací z obchodního rejstříku nastává například ve chvíli, kdy hledáme firmu podle jména. Výsledků je zpravidla více, načež mnohé z nich již delší dobu nemusí vykazovat podnikatelskou činnost, což z obchodního rejstříku nelze vyčíst. Dochází tedy k likvidaci takové společnosti, ať už ze strany majitele podnikatelsky nečinné firmy nebo krajského soudu, který může o likvidaci rozhodnout. Samotná likvidace právnické osoby je poté metodický postup, vedoucí k vypořádání majetku společnosti s ohledem na přihlášené věřitele a následnému výmazu z obchodního rejstříku podáním návrhu na výmaz v online formuláři stránek rejstříku. Majitelé společnosti se často likvidace své firmy vzdají, takže soud poté musí určit likvidátora zpravidla z řad insolvenčních správců. Vzhledem k poměrně přímočaré metodice likvidací se nabízí vytvoření informačního systému, který by evidoval případy vedené kanceláří likvidátora a usnadňoval správu informací o likvidovaných společnostech. Touto problematikou se v současné době zabývá pouze jedna společnost, a to Insolvence 2008, a.s., vyvíjející komplexní informační systém pro insolvenční správce, který umožňuje přidání modulu likvidací.

## **1.2 Cíl práce**

Cílem této práce je analýza problematiky likvidace, workflow likvidátora a implementace informačního systému pro likvidace společností.

Analýza problematiky likvidace a workflow likvidátora bude řešena v rámci zákonů platných 1. 1. 2016. Při návrhu informačního systému bude kladen důraz na zachování metodických postupů při likvidacích společností a použitelnosti u dalších likvidátorů. Metodické správnosti bude dosaženo zkoumáním problematiky a reálných případů likvidace v konkrétní insolvenční kanceláři. Využitelnosti u jiných likvidátorů bude docíleno možnostmi personalizace systému, přidávání vlastních kategorií příjmů a výdajů, vlastních dokumentových šablon a možností delegování některých procesních úkonů na jiné uživatele systému.

## **2 Literární rešerše**

Tato práce se zabývá spojením různorodých oblastí a bude tedy nutné využít zdroje pro každou oblast. V této kapitole se věnuji stěžejním zdrojům, které využiji pro získání znalostí a zpracování práce. Literární rešerše je tedy rozdělena do částí "Li-<br>kvidace spelažností" – Workflow a nármb informažního svetárny" a "Implementace kvidace společností", "Workflow a návrh informačního systému" a "Implementace systému". V první sekci jsou popsány zdroje použité ke studiu likvidace společností, tedy především zákony věnující se této problematice. V druhé sekci vypisuji zdroje, které budou použity zejména při samostudiu metodik pro vytváření workflow likvidací a jednotlivých částí návrhu informačního systému. Cílem poslední sekce je pak rozepsat zdroje použité ke studiu technologií použitých k implementaci.

## **2.1 Likvidace společností**

Problematika likvidace společností není příliš dobře podložena literaturou, zejména z důvodu, že se jedná o proces definovaný zákonem. V práci budou použity znalosti ze zákonů platných k 1. 1. 2016. Likvidace společností řeší hned několik zákonů.

Jedním z nich je občanský zákoník, zákon číslo 89/2012 Sb. (Občanský zákoník, 2012), který se zabývá procesem likvidace v největší míře ze jmenovaných zákonů.

Druhým zákonem, který je z hlediska likvidací a insolvence velmi důležitý, je zákon číslo 182/2006 Sb., o úpadku a způsobech jeho řešení (takzvaný "insolvenční»<br>váleců) (Inselvenční zílecu, 2006). Ten naslednic doulčnící informace h inselven zákon") (Insolvenční zákon, 2006). Ten poskytuje doplňující informace k insolvencím, ale také k likvidacím, neboť spolu úzce souvisí.

Dalším použitým zákonem je zákon číslo 90/2012 Sb., o obchodních korporacích (Zákon o obchodních korporacích, 2012). Zde jsou uvedeny některé důležité informace o přerozdělování likvidačního zůstatku mezi společníky a další.

S veškerými změnami v obchodním rejstříku, které se týkají i likvidací společností, souvisí zákon číslo 304/2013 Sb., o veřejných rejstřících právnických a fyzických osob (Zákon o veřejných rejstřících, 2013). Tento zákon uvádí například: jaké listiny jsou uváděny ve sbírce listin obchodního rejstříku, jaké informace jsou zde zveřejňovány a jiné.

Kromě zákonů budou k doplnění informací použity také zkušenosti likvidátorky Ing. Jany Jelínkové, která vede insolvenční kancelář na adrese Zámecká 6, 698 01 Veselí nad Moravou.

## **2.2 Návrh informačního systému**

Návrhu informačních systémů se věnuje značné množství literatury. Účely této práce vyžadují zejména pochopení návrhových metodik a diagramů. Pro studium metodik ke zpracovávání návrhu informačního systému řešícího tuto problematiku, bude použita kniha dvou autorů, kterými jsou Jim Arlow a Ila Neustadt, UML 2 a unifikovaný proces vývoje aplikací (Arlow – Neustadt, 2007). Tato kniha řeší návrh systému včetně specifikace požadavků, diagramů případů užití, diagramů aktivit a dalších.

Druhou knihou jsou Informační systémy v podnikové praxi, od autorů Petra Sodomky a Hany Klčové (Sodomka – Klčová, 2010). V této knize autoři popisují informační systém v širších souvislostech a umožňují tak lépe pochopit způsoby procesního řízení, rizika vyvíjeného systému, nasazení systému v podnikové praxi a další.

Další knihou, která bude použita ke studiu je kniha Softwarové inženýrství, autora Iana Sommervilla (Sommerville, 2013). Autor se v této knize věnuje celé problematice softwarového inženýrství. Pro účely této práce bude využita zejména kapitola věnující se inženýrství požadavků a další kapitoly řešící návrh a implementaci softwaru.

Tyto zdroje budou doplněny knihou Destilované UML, autora Martina Fowlera (Fowler, 2009) a studijními podklady a informacemi týkajícími se této problematiky získanými studiem na Provozně ekonomické fakultě Mendelovy univerzity v Brně, oboru Automatizace řízení a informatika.

### **2.3 Implementace systému**

Implementace informačního systému je z hlediska zdrojů velmi dobře podpořená problematika, a to zdrojů jak knižních, tak internetových. Kromě internetových článků specializovaných webových stránek, použitých ke studiu potřebných technologií, využiji čtyři knihy.

Jednou z nich je kniha autorů Ed Lecky-Thompson a Steven D. Nowicki, PHP 6: programujeme profesionálně (Lecky-Thompson – Nowicki, 2010). V této knize lze nalézt informace k řešení implementace jednoduššímu, modernějšímu a bezpečnějšímu. Zabývá se totiž objektově orientovaným programováním v PHP, MVC architekturou, abstrakcí databáze pomocí PDO, relacemi a autentizací či úvodem do frameworků pro PHP.

Druhá kniha je od autora W. Gilmora, Velká kniha PHP 5 a MySQL 5: kompendium znalostí pro začátečníky i profesionály (Gilmore, 2011). Tato kniha, jak již název napovídá, řeší PHP a MySQL, dvě moderní a široce využívané technologie pro práci s dynamickými weby a databázemi. Informace jsou zde uváděny v přehledné formě s dobrým úvodem do objektového programování v PHP, vytvářením a zpracováním regulárních výrazů a dalšími informacemi pro dobrý základ vědomostí o jednoduchém i pokročilém použití zmiňovaných dvou technologiích.

Třetí kniha, 1001 tipů a triků pro PHP, je od autora Jakuba Vrány (Vrána, 2010). Předností a jedním z hlavních důvodů použití této knihy v mé práci, je názornost příkladů, věnujících se PHP. Jsou zde rozepsány příklady, ukázky kódu a názorně tak rozebrány některé důležité problémy implementace pomocí PHP. Kniha pojednává o problematice bezpečnosti aplikací, regulárních výrazech, databázích, práci se soubory, XML dokumentech a dalších oblastech, do kterých implementovaný systém zasahuje.

Čtvrtá literatura, která bude užita, je dílo PHP 6, MySQL, Apache: vytváříme webové aplikace, od autora Tima Boronczyka (Boronczyk, 2009). Kniha se věnuje třem technologiím vyplývajícím z názvu a jejich společným užitím. V práci využiji zejména kapitoly věnující se práci s databází MySQL pomocí PHP, ověřování uživatelského vstupu, ošetřování chyb, přihlášení uživatele, profilům a personalizaci, PDO a dalším tématům potřebným v rámci implementace.

## **3 Metodika**

Kapitola metodiky se zabývá výběrem metod k dosažení stanoveného cíle a jejich posouzením. Výběr metod řešení byl uskutečněn u následujících částí:

- Studium zákonů platných 1. 1. 2016 a procesů likvidace společností.
- Sestavení workflow likvidátora a návrh systému.
- Způsob implementace.
- Výběr frameworku.
- Implementace šablonového systému.
- Implementace personalizace.

**Studium zákonů platných 1. 1. 2016 a procesů likvidace společností.** Pro studium platných zákonů budou použity úplné znění příslušných zákonů sbírky zákonů, a to zejména insolvenční zákon (Insolvenční zákon, 2006), občanský zákoník (Občanský zákoník, 2012), zákon o obchodních korporacích (Zákon o obchodních korporacích, 2012) a zákon o veřejných rejstřících (Zákon o veřejných rejstřících, 2013). K doplnění informací o likvidacích bude navázána spolupráce s likvidátorkou Ing. Janou Jelínkovou, MBA., LL.M., kde budou zkoumány reálné případy likvidací společností a jejich procesní metodika.

**Sestavení workflow likvidátora a návrh systému.** K sestavení workflow likvidátora bude použit CASE nástroj společnosti Sparx Systems Pty Ltd., Enterprise Architect, jakožto jeden z nejrozšířenějších a nejkomplexnějších CASE nástrojů na trhu. Ten umožní efektivní zpracování workflow likvidátora a zároveň návrh systému v korelaci s workflow a zjištěnou metodikou procesu likvidace společností.

**Způsob implementace.** Informační systém bude z důvodů přenositelnosti a efektivní synchronizace v celé kanceláři implementován pomocí webových technologií s možností nasazení na podnikový server, ke kterému by byl umožněn přístup ze všech pracovních stanic kanceláře likvidátora.

K implementaci budou použity standartní webové technologie jako HTML 5, CSS 3, PHP. Kvůli zjednodušení a zpřehlednění uživatelského rozhraní bude také použito jQuery, umožňující dynamické animované ovládání systému.

K práci s databází bude použita technologie MySQL, a to především kvůli vývoji zastřešeným společností ORACLE a rozšířenosti technologie.

**Výběr frameworku.** Kvůli zjednodušení a snazší modulovatelnosti systému bude k implementaci použit PHP framework. Použití frameworku může do jisté míry způsobit zpomalení běhu informačního systému, ale při výběru vhodného frameworku a jeho správném použití je dopad na výkon minimální. Mnoho frameworků také navíc zlepšuje zabezpečení systému, které je v tomto případě samozřejmě také velmi důležité. Frameworků je na trhu hned několik, avšak pro zpracování informačního systému pro likvidace společností bude použit Nette Framework. To zejména

z důvodu jeho dobré optimalizace z hlediska práce s databází, efektivní práce s latte soubory a především dobrého zabezpečení. Jako podklad pro práci s frameworkem poslouží online dokumentace na oficiálních stránkách frameworku (Nette Foundation – Nette.org, 2016).

**Implementace šablonového systému.** K implementaci šablonového systému bude použit editor umístěný přímo v informačním systému, který umožní rychlé vytváření šablon a jejich editaci. Freeware editorů je na výběr několik, například TinyMCE, CKEditor, NicEdit a další. První jmenovaný však disponuje z mého pohledu nejvíce uživatelsky přívětivým rozhraním, je dostupný v češtině a především je možné do něj jednoduše přidávat vlastní tlačítka, rozšiřující jeho funkcionalitu. V šabloně použiji zástupné řetězce, které vyznačí prostor například pro název likvidace, sídlo a tak dále.

Tyto řetězce budou nahrazeny textem při generování výsledného PDF souboru u konkrétní likvidace. K vytvoření PDF lze využít několik nástrojů (FPDF, FPDI, HTML2PDF, mPDF atd.), ze kterých bude pro účely této diplomové práce vybrán mPDF. Jedná se o jednoduchou knihovnu, kterou lze snadno implementovat do Nette a bude tak přímou součástí této Nette aplikace s možností jejího použití při případném budoucím rozšíření nebo úpravě systému.

**Implementace personalizace.** Personalizace bude zajištěna možnostmi jako jsou úpravy kontaktních údajů likvidátora, přidání vlastních kategorií příjmů a výdajů, správa uživatelů s uživatelskými rolemi rozlišujícími likvidátora a asistenta likvidátora, vytváření vlastních šablon dokumentů či přidávání vlastních kontaktů do adresáře.

## **4 Likvidace společností**

## **4.1 Likvidační řízení**

Likvidace společnosti je řízení, vedené za účelem majetkového vypořádání a výmazu společnosti z obchodního rejstříku. Bývá zpravidla vedeno u společností delší dobu nevykazujících podnikatelskou činnost, případně u společností, kde již proběhlo vypořádání s věřiteli, konkurs a podobně, nebo pokud společnost nedisponuje dostatečným majetkem k uspokojení věřitelů v rámci chodu firmy či konkursního řízení.

Likvidace je započata dnem nabytí právní moci soudního usnesení o zrušení společnosti s likvidací a ustanovením likvidátora. Toto usnesení může soud vydat na základě ukončeného konkursu, nevyvíjené podnikatelské činnosti, praktické neexistence statutárního orgánu společnosti, nebo na základě rozhodnutí statutárního orgánu, zpravidla doloženého notářským zápisem. Dnem zrušení společnosti se rovněž zapisuje do obchodního rejstříku dovětek "v likvidaci" za název společnosti.<br>Jeh sematné vznačních adžlaní títo slutežnosti kírá vyzžsivžna se skeholním Jak samotné usnesení, tak sdělení této skutečnosti bývá uveřejněno v obchodním rejstříku.

### **Zrušení společnosti statutárním orgánem**

Při zrušení společnosti na základě rozhodnutí statutárního orgánu (například rozhodnutím valné hromady) je tímto také jmenován likvidátor.

#### **Zrušení společnosti soudem**

Pokud dojde ke zrušení společnosti usnesením vydaným soudem bez rozhodnutí statutárního orgánu společnosti o likvidaci, pak likvidátora určí soud. Tím může být některý z členů statutárního orgánu společnosti, případně likvidátor jmenovaný z řad insolvenčních správců. Narozdíl od likvidátora jmenovaného statutárním orgánem je povinností likvidátora jmenovaného soudem součinnost se statutáry likvidované společnosti a lustrace majetku, prováděná zejména u bankovních ústavů, katastrálního úřadu, registru vozidel, finančního úřadu nebo případně centrálního depozitáře cenných papírů.

### **Proces likvidace společnosti**

Povinností likvidátora je dle příslušných zákonů, tedy zejména občanský zákoník (Občanský zákoník, 2012), zákon o obchodních korporacích (Zákon o obchodních korporacích, 2012) a insolvenční zákon (Insolvenční zákon, 2006), dohlížet po celou dobu likvidace nad účetní závěrkou, neboť likvidátor je ze zákona povinen zajistit účetnictví likvidované společnosti.

Povinností, kterou má likvidátor v rámci likvidace společnosti, je také seznámení se s dokumenty společnosti, které taktéž převezme od statutárního orgánu. V případě likvidátora jmenovaného soudem se tento dokumenty pokusí získat na základě součinnosti se statutáry společnosti. Ti by měli likvidátorovi předat veškeré dokumenty, které společnost vlastní. Likvidátor může pomocí těchto dokumentů prověřit další důležité náležitosti likvidované společnosti, jako jsou zejména stav zaměstnanců, pohledávky, stav účetnictví a majetek společnosti.

Povinností likvidátora je také lustrace zaměstnanců. V případě, že jsou statutárové nekontaktní, pak může tyto skutečnosti likvidátor zjistit ze součinnosti se správou sociálního zabezpečení, která likvidátorovi sdělí zaměstnanecké poměry v likvidované společnosti. Na základě toho je likvidátor povinen smlouvy se zaměstnanci řádně ukončit, tedy s dodržením lhůt, odstupného a tak podobně, případně vzít v potaz pohledávky zaměstnanců vůči likvidované firmě.

Likvidátor taktéž oznámí vstup společnosti do likvidace v obchodním věstníku, a to dvakrát s odstupem dvou týdnů. Věřitelé poté přihlašují své pohledávky ve lhůtě, která nesmí být delší než 3 měsíce. Likvidátor tyto přihlášky pohledávek eviduje a v případě známého věřitele (například z dokladů společnosti) tohoto upozorní na probíhající likvidaci a vyzve k podání přihlášky pohledávky do likvidace k rukám likvidátora.

Další povinností likvidátora je provedení inventarizace majetku, případně jeho lustrace – zejména pokud se jedná o likvidátora jmenovaného soudem. Inventarizace se provádí se statutáry společnosti, kteří musejí podpisem stvrdit úplnost a správnost majetkového soupisu. Důležitý je z hlediska majetku také stav pokladny a cenných papírů.

Likvidátor poté provede ocenění veškerého známého majetku likvidované společnosti. Na základě získaného ocenění likvidátor majetek prodá přímým prodejem nebo veřejnou dražbou, přičemž prodá majetek za nejvyšší cenu.

Po zpeněžení majetku, případně získání peněz z pokladny společnosti, provede likvidátor rozdělení získaných prostředků. Jak udává občanský zákoník (Občanský zákoník, 2012), likvidátor nejprve uhradí svou odměnu, poté pohledávky zaměstnanců a dále uhradí přihlášené pohledávky jiných osob v pořadí, které stanovuje zákon (zpravidla v pořadí splatnosti pohledávek). Poté likvidátor připraví návrh na rozdělení likvidačního zůstatku, na který mají dle zákona o obchodních korporacích (Zákon o obchodních korporacích, 2012) nárok také společníci likvidované právnické osoby, a to do výše splněné vkladové povinnosti.

Na závěr, především pokud se jedná o likvidaci rozhodnutím statutárního orgánu, likvidátor svolá schůzi statutárního orgánu. Ten vydá notářsky ověřené rozhodnutí o schválení návrhu na rozdělení likvidačního zůstatku, odsouhlasí konečnou zprávu likvidace a návrh na výmaz společnosti z obchodního rejstříku. V případě, že se jedná o likvidátora jmenovaného soudem, likvidátor zašle konečnou zprávu o průběhu likvidace statutárům.

Pokud proběhl prodej majetku, je nutné žádat před výmazem společnosti příslušný finanční úřad a celní úřad o souhlas s výmazem společnosti. Pokud likvidátor dle § 82 zákona o veřejných rejstřících (Zákon o veřejných rejstřících, 2013) prohlásí, že bezúspěšně prověřil možnost uplatnit neplatnost nebo neúčinnost právních jednání právnické osoby a že majetek této osoby nepostačuje ani k úhradě nákladů insolvenčního řízení, pak souhlas finančního a celního úřadu není třeba. V tomto případě likvidátor toto prohlášení připojí ke konečné zprávě a k návrhu na výmaz společnosti z obchodního rejstříku.

Likvidátor zajistí archiválie likvidovaného subjektu u Moravského zemského archivu v Brně. Povinností likvidátora je uchovávání konečné zprávy o průběhu likvidace, návrhu na použití likvidačního zůstatku a účetní závěrky po dobu deseti let od zániku společnosti.

Následně likvidátor navrhuje výmaz z obchodního rejstříku, a to podáním příslušného formuláře, vytvořeného pomocí aplikace Inteligentní formulář na webových stránkách obchodního rejstříku, or.justice.cz. Návrh na výmaz je možné podat na elektronicky podepsaném formuláři, případně poštou na formuláři vytištěném a opatřeném úředně ověřeným podpisem. K návrhu na výmaz je nutné dodat odůvodnění výmazu (píše se do pole "Ostatní skutečnosti") a připojit patřičné dokumenty. Těmi<br>jsou v previ sejméne venezení a směná spelečnosti a liluvidecí a imenerání liluvidá jsou v praxi zejména usnesení o zrušení společnosti s likvidací a jmenování likvidátora, poslední známá účetní závěrka, potvrzení o oznámení vstupu společnosti do likvidace v obchodním věstníku, konečná zpráva likvidátora, potvrzení o zaslání konečné zprávy statutárům (zpravidla doložením doručenky nebo podacího lístku) a potvrzení o zabezpečení dokumentů a archiválií. V případě neuplatnění § 82 likvidátor doloží také souhlas příslušného finančního úřadu a celního úřadu s výmazem z obchodního rejstříku. V případě likvidátora jmenovaného statutárním orgánem je nutné doložit také statutáry odsouhlasenou zprávu o naložení s majetkem.

Po výmazu společnosti z obchodního rejstříku, pokud majetek nepostačoval k úhradě odměny likvidátora a jedná-li se o likvidátora jmenovaného soudem, může likvidátor žádat soud o vyplacení odměny likvidátora a náhrady hotových výdajů likvidátora.

## **4.2 Dostupná řešení**

Často využívané řešení problematiky likvidací je vedení šanonů spolu s elektronicky uchovávanými dokumenty v souborovém systému počítače, kde jsou likvidace řešeny, případně na podnikovém serveru. Při vytváření nových dokumentů je tak třeba buď dokument vytvořit znovu, nebo vzít dokument z jiné likvidace, přepsat celou hlavičku včetně údajů o likvidaci a doplnit pak obsah dle souvislostí dané likvidace. S tímto řešením je mnohdy spojeno také uchovávání přehledu o likvidacích, jejich stavech a podrobností v excelovské tabulce či dokumentu obdobného formátu, případně v papírové podobě, v šanonu, pomocí ručně psaného soupisu likvidací a poznámek.

Druhým řešením, zároveň jediným momentálně dostupným řešením v oblasti informačních systémů řešících likvidace společností, je informační systém Insolvenční správce vyvíjený společností Insolvence 2008, a.s. Jedná se o komplexní systém podporující osobní bankroty a konkurzy, který v současné době nabízí také modul pro likvidace společností. Jak uvádí společnost Insolvence 2008 na svých stránkách (Insolvence 2008, 2016), výhodami, které společnost nabízí, jsou semináře na problematiku insolvenčního řízení s odborníky z praxe, školení k informačnímu systému, certifikované zabezpečení dat v systému a podpora s garancí odpovědí na dotazy do jedné hodiny.

Systém lze využívat ve třech verzích. Tvůrce přitom klasifikuje typy nasazení a z toho plynoucí poplatky dle množství insolvenčních případů. Pokud má insolvenční správce méně než deset případů, lze využít verzi "Lite", která je zdarma.<br>Deland se nežst inselase žvích žícení mužyce nebolnic mezi 10 s 20. neb je neulateln Pokud se počet insolvenčních řízení správce pohybuje mezi 10 a 20, pak je poplatek za vedení informačního systému 2500 Kč měsíčně a jedná se o balíček "Optimum<br>2000 – Při našty inselvenšních žívení nad 20 vž in těcha spušít nasmozeníka halížky 20". Při počtu insolvenčních řízení nad 20 už je třeba využít neomezeného balíčku za 3500 Kč měsíčně.

K systému je možné dokoupit balíček "Likvidace", který je však možné využívat<br><sup>234</sup> který hatliky svetány. Parktala za tanta medal iz nak ad 500 Kš měsížně. i zvlášť, bez zbytku systému. Poplatek za tento modul je pak od 500 Kč měsíčně, přičemž je možné využít také monitoring rejstříku za dalších 250 Kč měsíčně.

Dostupný systém jsem měl možnost vyzkoušet. Jednoznačnými klady systému jsou:

- Podpora načítání dat z obchodního rejstříku,
- generování součinností,
- přístup k datovým schránkám přímo ze systému,
- plánovací kalendář,
- online podpora.

Systém má nicméně dle mého názoru i nedostatky, a to:

- Nejednoznačnost povinných a nepovinných polí,
- poměrně složité formuláře,
- ne zcela korektně řazené funkce systému (neodpovídají příliš workflow likvidátora),
- nedostatečně velká možnost personalizace šablon pro součinnosti,
- pozůstatky insolvenčních řízení v systému (insolvenční rejstřík atd.),
- nutnost využití balíčku placeného měsíčně (neexistuje jednorázově placená verze).

Klady i zápory systému jsou subjektivním názorem autora této práce a vztahují se k souladu systému s workflow likvidátora a jeho agendou, zjištěnými při tvorbě práce.

## **5 Návrh a technický základ systému**

## **5.1 Workflow likvidátora**

#### **Enterprise Architect**

Enterprise Architect, nástroj použitý pro návrh informačního systému pro likvidace společností, je software společnosti Sparx Systems Pty Ltd. s více než 15 letou tradicí, umožňující komplexní návrh systému. Jeho výhodou je použitelnost ze strany hned několika profesí – od programátorů přes obchodní analytiky, testery, projektové manažery k designérům a dalším. Enterprise Architect je rychlý nástroj s rozsáhlou knihovnou prvků modelů.

Jednou z vlastností, která rozšiřuje možnosti jeho využití, je podpora celého životního cyklu u podnikových a IT systémů, softwarového a systémového inženýrství, embedded a realtimového vývoje. Umožňuje tedy trasování celého životního cyklu systému propojením diagramů od požadavků na systém, přes analýzu a návrhové modely, po implementaci a nasazení. Díky tomu je možné ověření a validace během jakékoliv části cyklu. Enterprise Architect disponuje také možností generování dokumentace pomocí WYSIWYG šablonového editoru a generování hlášení pro klienta. Tento nástroj lze použít také pro zpětné inženýrství zdrojového kódu v mnoha využívaných jazycích jako C, C++, C#, Java, Delphi, PHP, Python, Visual Basic a dalších. Stejně tak lze využít vytvořené modely k získání zdrojových kódů u modelem řízené architektury. Jazyky dostupné pro modelem řízenou architekturu jsou C#, DDL, EJB, Java, JUnit, NUnit, WSDL a XSD. Enterprise Architect umožňuje také mimo jiné modelování databází používajících technologie DB2, Firebird, MS Access, MySQL, MS SQL Server, Oracle či PostgreSQL. Uplatnění najde také několik diagramů, jako například diagramy aktivit, objektové diagramy a další, pro modelování podnikových procesů. (Sparx Systems, 2016)

### **Úvod do workflow**

Pro vlastní návrh informačního systému řešícího likvidace společností je velmi důležité pochopení workflow likvidátora společností, potažmo workflow likvidace jako takové. V této kapitole se tedy práce zabývá popisem zjištěného workflow. Znalosti použité k vytvoření workflow byly získány z příslušných zákonů, zejména občanského zákoníku (Občanský zákoník, 2012) a insolvenčního zákona (Insolvenční zákon, 2006). Samotné zákony však jednoznačně neurčují přesnou metodiku, neboť mnohdy pouze směrují proces likvidace, například tím, že hovoří o povinnosti likvidátora jmenovaného soudem zjistit majetky společnosti. Jmenují katastrální úřad, centrální depozitář cenných papírů atd., ale nejmenují bankovní instituce, které má likvidátor obeslat, jak součinnost ve své podstatě provádět a tak dále. Pro doplnění znalostí nutných k sestavení workflow likvidace je tedy nutné zjistit praktické procesní náležitosti likvidačního procesu v praxi. Z tohoto důvodu jsem v rámci své diplomové práce navázal spolupráci s insolvenční kanceláří Ing. Jelínkové, která

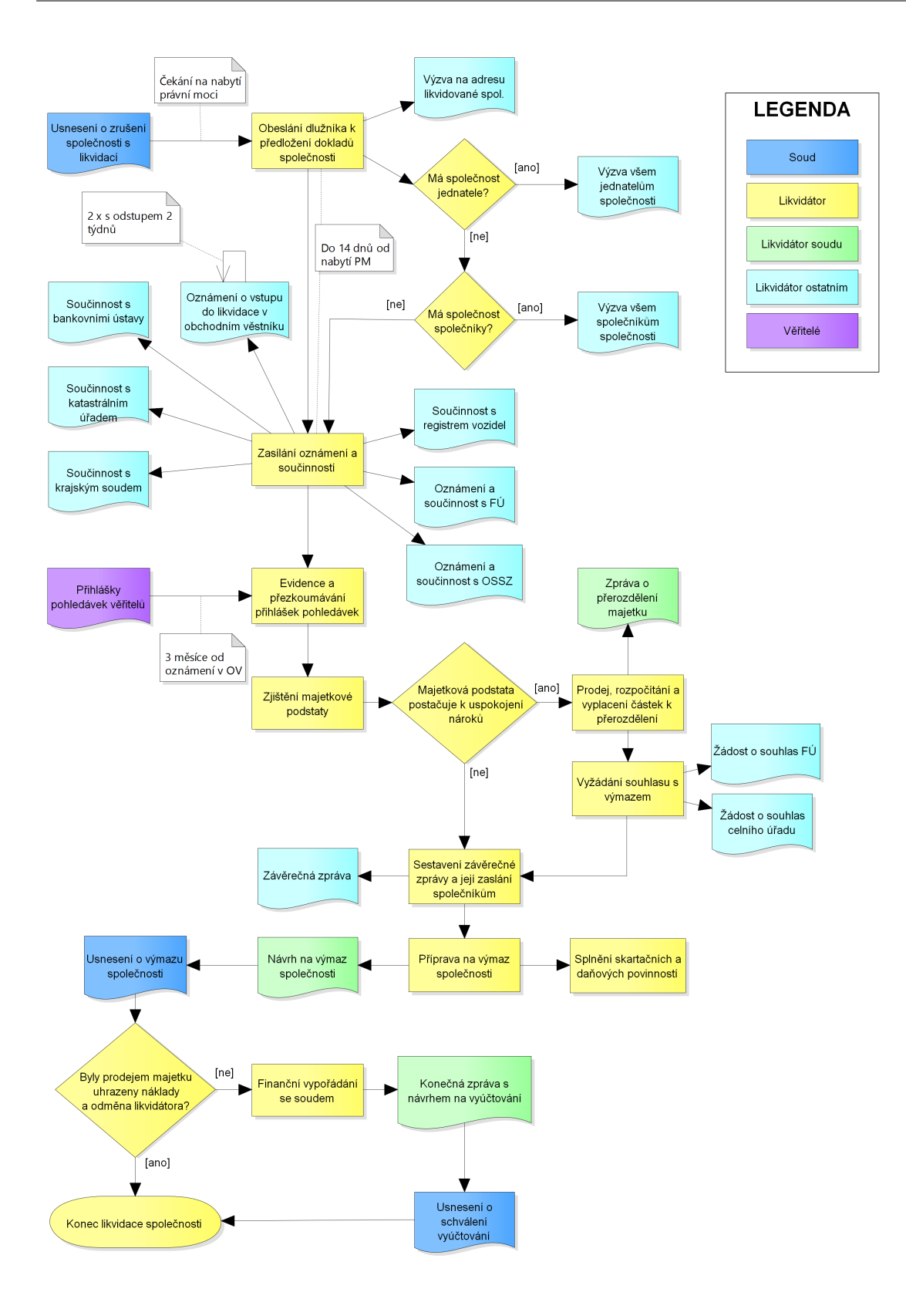

Obrázek 1: Workflow likvidátora

krom insolvenčních řízení vede i likvidace společností, a to jak coby likvidátorka jmenovaná soudem, tak i likvidátorka jmenovaná statutárním orgánem společnosti.

Tato volnost dává prostor likvidátorovi pro vytvoření vlastních dotazů na součinnost a dalších listin. Likvidátor tedy není vázán žádným formátem listin, tedy až na výjimky jakou je například návrh na výmaz společnosti, který je nutné vytvářet online na webových stránkách obchodního rejstříku (or.justice.cz) pomocí inteligentního formuláře a tak podobně. V praxi je tedy běžné, že každý likvidátor má vlastní podoby listin a vlastní adresáty, kterým listiny zasílá. V návrhu informačního systému bude tedy nutné pamatovat na tuto skutečnost.

#### **Popis workflow**

**Usnesení o zrušení společnosti s likvidací.** Likvidace společnosti se zpravidla začíná usnesením krajského soudu, a to jak na podnět soudu, tak na základě rozhodnutí statutárního orgánu společnosti. Usnesení je doručeno likvidátorovi do rukou a běžně také zasíláno do datové schránky likvidátora nebo likvidované společnosti, kam je likvidátorovi umožněn přístup. Před započetím samotného likvidačního procesu ze strany likvidátora je nutné, aby usnesení o zrušení společnosti s likvidací a jmenování likvidátora nabylo právní moci. Datum nabytí právní moci je stanoveno takzvanou doložkou o nabytí právní moci. Tu, stejně jako samotné datum nabytí právní moci, je možné získat na základě žádosti likvidátora soudu o vyznačení doložky nabytí právní moci na požadované usnesení. Datum nabytí právní moci, stejně jako usnesení s vyznačenou doložkou o nabytí právní moci, je možné získat taktéž z internetových stránek obchodního rejstříku (or.justice.cz). Usnesení zde bývá přiloženo ve sbírce listin, jak uvádí zákon o veřejných rejstřících (Zákon o veřejných rejstřících, 2013), datum nabytí právní moci pak v detailech společnosti v odstavci "Ostatní skutečnosti".

**Obeslání likvidované společnosti.** Po nabytí právní moci usnesení likvidátor obesílá sídlo likvidované společnosti a statutáry (pokud společnost nějaké má) s výzvou k předložení dokladů společnosti. Tato výzva je důležitá nejen pro zjištění majetku likvidované společnosti, ale také pro sestavení počáteční rozvahy v účetnictví, neboť je to jedna z povinností likvidátora (viz kapitola o likvidacích). Na základě odpovědí na výzvy si poté likvidátor může sjednat schůzku s danou osobou a může dojít k předání dokladů, případně projednání bližších informací o likvidované společnosti, které by mohly likvidátorovi pomoci v likvidačním procesu (pracovně-právní vztahy, majetkové poměry, pohledávky, kdo zpracovával účetnictví a tak podobně).

**Zasílání oznámení a součinností.** Zároveň se součinností se statutáry likvidované společnosti likvidátor zajišťuje dle zákona o obchodních korporacích (Zákon o obchodních korporacích, 2012) součinnost s třetími osobami tak, aby získal informace o majetku, pohledávkách, zaměstnancích, daňových náležitostech a soudních sporech ve vztahu k likvidované firmě. Tyto součinnosti jsou zasílány na registr vozidel (dotaz na městský úřad příslušející likvidaci), příslušný finanční úřad, okresní správu sociálního zabezpečení, krajský soud a katastrální úřad. Majetek likvidátor

prověřuje také součinností s bankovními ústavy. Zde záleží na likvidátorovi, jaké bankovní ústavy se rozhodne obesílat. Zpravidla se jedná o větší bankovní instituce jako Česká spořitelna, Komerční banka, Raiffeisenbank, Československá obchodní banka a jiné. Věřitele likvidátor zjišťuje zejména oznámením likvidátora o vstupu společnosti do likvidace s výzvou k přihlášení pohledávek zveřejněném v obchodním věstníku. Zveřejnění musí být dle zákona dvojí, a to s odstupem alespoň dvou týdnů.

**Evidence a přezkoumávání přihlášek pohledávek.** Od zveřejnění v obchodním věstníku mají věřitelé lhůtu tři měsíce pro přihlašování svých pohledávek do likvidace. Evidence a přezkoumávání přihlášek pohledávek probíhá současně s tím, jak věřitelé přihlašují své pohledávky likvidátorovi. U každé přihlášky musí likvidátor ověřit její věcnou správnost a opodstatnění. Poté je možné přihlášenou pohledávku zaevidovat.

**Majetková podstata a nakládání s ní.** Likvidátor následně zjišťuje majetkovou podstatu. Zkoumá obdržené součinnosti a zjišťuje, zda existuje majetek společnosti a zda je fyzicky dohledatelný. Pokud ano, je nutné jej prodat, ať už mimo dražbu nebo ve veřejné dražbě, rozpočítat částky k přerozdělení a poté přerozdělit majetek, tak jak udává zákon (viz kapitola o likvidacích). Následně, tedy pokud došlo k prodeji majetku, musí likvidátor zažádat příslušný celní a finanční úřad o souhlas s výmazem společnosti z obchodního rejstříku. Jestliže majetek nepostačuje ani k vyplacení odměny likvidátora (ta se vyplácí jako první), pak se o souhlas s výmazem nežádá. V takovém případě je však nutné prohlášení na základě § 82 zákona o veřejných rejstřících (Zákon o veřejných rejstřících, 2013) (viz kapitola o likvidacích).

**Závěrečná zpráva.** Poté, co bylo vyřešeno naložení s majetkovou podstatou, musí být zpracována závěrečná, respektive konečná zpráva a odeslána všem společníkům likvidované firmy.

**Splnění skartačních a daňových povinností.** V rámci přípravy na výmaz společnosti je nutné splnění skartačních a daňových povinností, tedy zajištění archivace v Moravském zemském archivu v Brně a sestavení účetní závěrky dle příslušného zákona.

**Výmaz společnosti.** Likvidátor následně sestavuje návrh na výmaz společnosti, a to na zmíněných webových stránkách obchodního rejstříku, or.justice.cz, prostřednictvím online "Inteligentního formuláře". K návrhu je nutné doplnit právní<br>důvod výmagy a přiločit přílohy, nejména venezení a smyšení spelečnesti a likvidací důvod výmazu a přiložit přílohy, zejména usnesení o zrušení společnosti s likvidací a jmenování likvidátora. Dále poslední známou účetní závěrku, potvrzení o provedení archivací, potvrzení o dvojím zveřejnění v obchodním věstníku, závěrečnou zprávu likvidátora s důkazem o jejím zaslání všem společníkům, konečnou zprávu likvidátora a v případě prodeje majetku také zprávu o přerozdělení majetku, respektive zprávu o naložení s likvidačním zůstatkem a souhlasy celního a finančního úřadu. Vytvořený návrh s přílohami je poté možné buď opatřit elektronickým podpisem, odeslat datovou schránkou, nebo zaslat poštou na adresu soudu.

Na základě podaného návrhu soud vydá usnesení o výmazu společnosti, kterým zároveň zapíše do obchodního rejstříku skutečnost, že společnost byla vymazána.

**Vyúčtování nákladů a odměny.** Pokud v rámci nakládání s majetkovou podstatou nebyly uhrazeny hotové náklady a odměna likvidátora, má likvidátor jmenovaný soudem možnost finančního vypořádání se soudem, který jej jmenoval. Likvidátor tedy sestaví návrh na přiznání hotových nákladů a odměny, kde shrne činnosti, které během likvidace vykonal a připojí sestavu nákladů v likvidaci, případně navrhovanou odměnu likvidátora. Přílohou musí samozřejmě všechny náklady doložit, a to dokladem o zaplacení, výpisem z bankovního účtu či jiným důkazem o výdaji. Soud poté na základě tohoto návrhu vydá usnesení o přiznání nákladů spojených s likvidací a odměny likvidátora. Ten potom obdrží finanční prostředky na svůj bankovní účet, který soudu poskytl dříve nebo poskytne na základě usnesení. Tím končí proces likvidace společnosti.

### **5.2 Návrh systému**

Návrh systému je vypracován užití několika technik a modelů. Jsou jimi: analýza okolí PEST, SWOT, funkční a nefunkční požadavky na systém, use case model, Eriksson-Penker diagram, diagram tříd, stavový diagram a diagramy aktivit. Pro přehlednost jsou uvedeny pouze některé klíčové diagramy aktivit. Dekompozice Eriksson-Penker diagramu je uvedena v příloze A.

**Analýza okolí** je technika, jejímž účelem je strategická analýza okolního prostředí organizace. Existuje několik metodik pro zpracování analýzy okolí. Jednou z nich je analýza PEST, kde jsou zkoumány faktory politické, ekonomické, sociální a technologické. (ManagementMania.com, 2015)

**SWOT** analýza je analytická technika, sloužící ke zhodnocení vnitřních a vnějších faktorů, dopadajících na úspěšnost organizace nebo určitého záměru. SWOT analýza bývá často používána jako situační analýza v rámci strategického řízení. Zhodnocuje faktory, plynoucí z pojmenování této analýzy – strengths (tedy silné stránky), weaknesses (slabé stránky), opportunities (příležitosti) a threaths (hrozby). Cílem SWOT je identifikovat a omezit slabé stránky, podpořit silné stránky, hledat příležitosti a znát hrozby. (ManagementMania.com, 2016)

**Funkční a nefunkční požadavky** jsou obecně systémové požadavky. Funkční požadavky popisují služby, které by měl systém poskytovat, to, jak bude systém reagovat na určité vstupy či chování systému v jistých situacích. Funkční požadavky mohou také určovat, co systém nesmí provést. Nefunkční požadavky, někdy uváděno jako mimofunkční, jsou omezení služeb či funkcí, poskytovaných systémem. Jedná se o omezení časová, omezení vývojového procesu nebo omezení založená na standardech. Tento typ požadavků se často vztahuje na celý systém, nikoliv na jeho konkrétní funkce či služby. Požadavky mohou být specifikovány jak v přirozeném jazyce, tak strukturovaně. (Sommerville, 2013)

**Use Case model**, neboli model případů užití, je metodou, která zachycuje funkční požadavky na systém. Jednotlivé případy užití popisují typické interakce mezi uživateli systému a systémem. Případy užití jsou zpravidla doplněny scénáři, které popisují interakci mezi uživatelem a systémem. Model obsahuje především případy užití, aktéry (tedy uživatele systému) a vazby. Vazby mohou být typu include, nebo extend, dle toho, zda se jedná o rozšíření daného případu užití či zda jde o jeho součást. (Fowler, 2009)

**Eriksson-Penker diagram** je nadstavba BPM, tedy modelování podnikových procesů. Diagram slouží k definici procesů, zdrojů, pravidel pro řízení procesů, a cílů. Mezi hlavní symboly diagramu patří, krom samotných procesů, cíle (goal – objekt představující cíl daného procesu), vstupy (input – objekt, který je procesem spotřebován), výstupy (output – objekt, který je výsledkem procesu), podpůrné objekty (supply – objekt, který je procesem využíván, ale není spotřebováván ani přetvářen) a řídící objekty (např. information – objekt, který řídí běh procesu). (Štencl, 2007)

**Diagram tříd** je široce užívaný diagram, určený k popisu objektů a statických vztahů, které mezi nimi existují. Každá třída v diagramu obsahuje její atributy a operace, které lze s danou třídou provádět. Vztahy mezi třídami jsou popisovány pomocí multiplicity, tedy násobnosti dané třídy ve vazbě. (Fowler, 2009)

**Stavový diagram** je užíván k popisu chování systému. Typickým příkladem představy stavového diagramu je stavový automat. Diagram obsahuje především počáteční a koncový stav, běžné stavy a přechody mezi stavy. (Fowler, 2009)

**Diagram aktivit** slouží k popisu procedurální logiky, business procesů a toku práce. Hrají podobnou roli jako flowcharts s tím rozdílem, že pomocí diagramu aktivit jsme schopni zachytit paralelní události. Diagram aktivit lze použít také jako vývojový diagram kompatibilní s UML. Diagram může být popsán užitím mnoha různých prvků. Těmi jsou například počáteční uzel, rozvětvení (fork), spojení (join), rozhodování (decision), splynutí (merge), koncový uzel, samotné aktivity, toky a další. (Fowler, 2009)

#### **Analýza okolí**

Pro analýzu okolí bylo použito metodiky PEST, tedy hodnocení politicko-právních, ekonomických, sociálních a technologických aspektů prostředí likvidací společností.

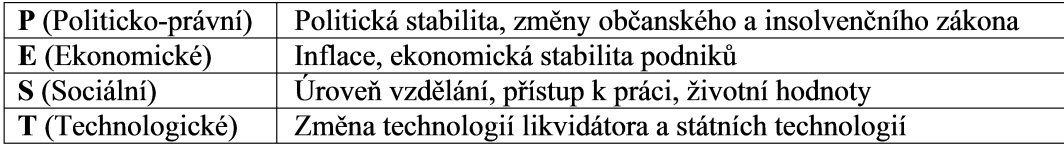

Obrázek 2: Analýza okolí PEST

Politická stabilita se přímo váže na změny v zákonících a z toho plynoucí ovlivnění zaběhnuté metodiky likvidátora.

Inflace má za následek snížení skutečných příjmů likvidátora na odměně – odměna je totiž pevně daná zákonem a mění se tedy za delší období, což v mezidobí mezi aktualizacemi odměny likvidátora znamená, že se snižuje její nominální hodnota. Ekonomická stabilita podniků má, v případě že není dobrá, za následek růst počtu likvidací. Tím vzrůstá také množství případů určených každému likvidátorovi, s čímž je spojen také růst příjmů likvidátora.

Úroveň vzdělání má u firem určitě také význam, především u větších firem je někdy třeba ekonomicky a manažersky lépe vzdělaných lidí, byť to nemusí být vždy absolutním pravidlem – absence takových profesně schopných zaměstnanců může vést k větší míře likvidací subjektů. Přístup k práci ve spojení s životními hodnotami pak souvisí s tím, jakým způsobem jsou firmy vedeny a tím pádem i v jakém stavu jsou při vstupu do likvidace – myšleno z hlediska vypořádání se zaměstnanci, z hlediska majetku a věřitelů.

Změnou používaných technologií je myšlena u likvidátora například změna používaného informačního systému. Změna státních technologií značí například změnu systému pro odesílání datových zpráv, změnu informačního systému obchodních rejstříků a dalších, se kterými likvidátor pracuje. S takovýmito změnami je však většinou možné se vyrovnat svépomocí, případně kurzy a tak podobně.

### **SWOT**

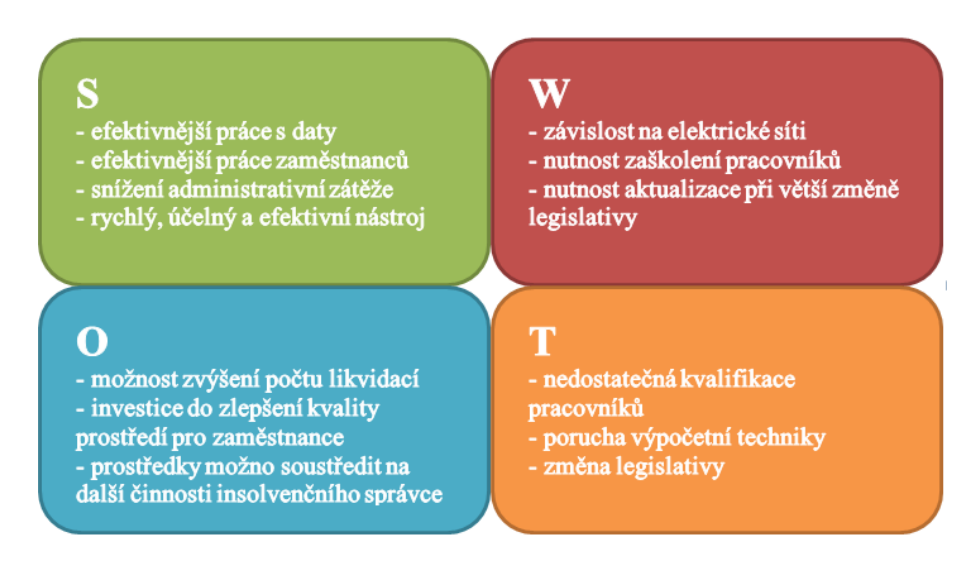

Obrázek 3: SWOT

**Silné stránky.** Díky informačnímu systému pro likvidace společností je možné efektivněji pracovat s daty v likvidacích, rozdělovat práci zaměstnanců, stanovovat priority jejich činností a snížit administrativní zátěž díky jednotnému systému, do kterého každá kompetentní osoba vidí. Práce na likvidacích je urychlena a zefektivněna také vzhledem k dodržování logiky likvidačních postupů při návrhu systému.

**Slabé stránky.** Největší slabou stránkou je dozajista závislost na elektrické síti, neboť bez elektrické energie nelze provozovat server informačního systému nebo se na něj z jiných stanic připojovat. Další zřejmou slabou stránkou je nutnost zaškolení pracovníků. Zaškolování by však vzhledem k profesně korektní metodice nemělo být zásadním problémem. Slabou stránkou informačního systému řešícího likvidace

společností je také nutnost aktualizace systému při takové změně legislativy, která by měnila metodiku procesu likvidace.

**Příležitosti.** Příležitostí, jasně plynoucí ze zefektivnění a zrychlení procesu likvidací, je možnost zvýšení počtu vedených likvidací a tím i navýšení příjmů likvidátora. Takto získané prostředky by bylo možné investovat například do zlepšení kvality prostředí pro zaměstnance nebo na další činnosti insolvenčního správce, potažmo likvidátora.

**Hrozby.** Hrozbou pro hladký průběh nasazení a provozu informačního systému pro likvidace společností je nedostatečná kvalifikace pracovníků. Jak jsem již zmínil, vzhledem k důrazu kladenému na metodickou korektnost systému při návrhu, je zaškolení pracovníků nepříliš obtížným úkolem. Hrozbou by se mohla kvalifikace pracovníků stát například v případě slabší počítačové gramotnosti, kdy by bylo zaškolení složitější a muselo by obsáhnout také základní práce s počítačem. Další zřejmou hrozbou je porucha výpočetní techniky. Ta by se však dala eliminovat automatickými zálohami databáze, které by zamezily ztrátě dat v případě takové poruchy. Obdobně jako při výpadku elektrické energie je však důsledek tohoto scénáře také nemožnost práce na likvidacích a tím pádem i snížení příjmů. Hrozbou pro informační systém je též změna legislativy, neboť v tom případě by bylo nutné aktualizovat systém, což samozřejmě může chvíli trvat a představuje to možné riziko pro likvidátora z důvodu zdržení likvidačního procesu.

#### **Funkční požadavky na systém**

- 1. Správa likvidací systém umožní vyhledání likvidace, přidávání nových likvidací a editaci likvidací.
- 2. Správa majetku bude možné přidávat nový majetek, odebírat jej, případně editovat. Majetek se bude vázat k jednotlivým likvidacím.
- 3. Správa výdajů a příjmů informační systém bude implementovat přidávání příjmů a výdajů, jejich odebírání a jejich editování, a to ke každé likvidaci zvlášť.
- 4. Správa věřitelů uživateli bude umožněno vyhledat věřitele, či přidat nového a odebrat nebo editovat stávajícího, a to nezávisle na likvidacích (databáze věřitelů nebude přímo souviset s konkrétní likvidací, k likvidaci se pouze připojí konkrétní věřitelé z databáze věřitelů).
- 5. Správa uživatelů systém bude umožňovat vyhledání, přidání, odebrání a editaci asistentů likvidátora.
- 6. Agenda likvidátora likvidátor, na rozdíl od asistenta, bude moci smazat likvidaci, měnit prioritu likvidací, přesouvat likvidace do ukončených likvidací, nahlížet do historie změn či spravovat uživatele.
- 7. Generování listin v rámci systému bude umožněno vytvářet šablony listin a jejich následné generování do formátu PDF s doplněnými údaji likvidace, pro kterou je dokument generován.
- 8. Adresář v systému bude možné také ukládat kontakty pro zasílání vygenerovaných dokumentů. Adresář bude nezávislý na likvidacích a bude tedy pro všechny společný. Bude obsahovat zejména jméno kontaktu, ulici, číslo popisné, poštovní směrovací číslo a město adresáta. Kontakty bude možné přidávat, odstraňovat, editovat nebo v nich vyhledávat.
- 9. Historie aplikace umožní uchovávání historie změn v systému a vyhledávání v nich. Žádnému uživateli nebude umožněna editace historie (bude sloužit pouze k prohlížení, a to pouze likvidátorovi). Bude uchováváno zejména kdo, kdy a jakou změnu provedl.
- 10. Základní údaje likvidátora systém umožní uživateli s rolí likvidátor editovat údaje likvidátora, které bude poté možné využít především v šablonách.

#### **Nefunkční požadavky na systém**

- Multiplatformnost systém by měl běžet na nejrozšířenějších systémech (Linux, Windows, MacOS), případně v nejrozšířenějších prohlížečích (Internet Explorer / Edge, Chrome, Firefox, Safari, Opera).
- Podpora mobilního zobrazení práce s informačním systémem by měla být umožněna i na mobilních zařízeních, například pro potřeby zobrazení systému na podnikovém tabletu v průběhu schůzky se statutárem společnosti v likvidaci a podobně.
- Synchronizace dat mezi jednotlivými stanicemi systém by měl umožňovat přístup k datům ze kteréhokoliv zařízení připojeného k serveru s informačním systémem.
- Autorizace a autentizace uživatele pomocí informačního systému by mělo být možné odlišit jednotlivé uživatele co do uživatelských práv. V aplikaci bude nutné se přihlásit.
- Jednoduché použití užitím standartní likvidační metodiky informační systém by měl být navržen tak, aby zajišťoval použití standartní metodiky užívané při likvidacích společností, v souladu s workflow likvidace.

## **Vybrané scénáře Use Case modelu**

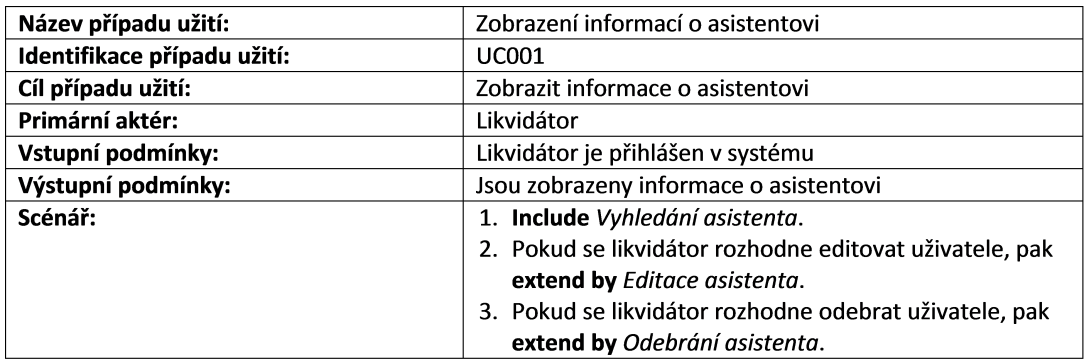

Tabulka 1: Use Case Zobrazení informací o asistentovi

Tabulka 2: Use Case Vyhledání asistenta

| Název případu užití:                      | Vyhledání asistenta                                    |
|-------------------------------------------|--------------------------------------------------------|
| Identifikace případu užití:               | <b>UC002</b>                                           |
| Cíl případu užití:                        | Zobrazit likvidátorovi informace o asistentech         |
| Primární aktér:                           | Likvidátor                                             |
| Vstupní podmínky:                         | Likvidátor je přihlášen v systému                      |
| Výstupní podmínky:                        | Jsou zobrazeny informace o asistentech                 |
| Scénář:                                   | 1. Likvidátor klikne na seznam uživatelů.              |
|                                           | 2. Systém zobrazí seznam uživatelů.                    |
|                                           | 3. Pokud likvidátor zadá uživatele k vyhledání,        |
|                                           | 4. pak systém zúží seznam uživatelů dle odpovídajících |
|                                           | záznamů v databázi.                                    |
|                                           | 5. Pokud nebyl dohledán odpovídající asistent, pak     |
|                                           | UC002 – alternativní scénář – asistent nenalezen.      |
| Alternativní scénář – asistent nenalezen: | 5a1. Systém upozorní uživatele na nenalezení           |
|                                           | odpovídajícího záznamu.                                |
|                                           | Systém vyzve uživatele k novému zadání<br>5a2.         |
|                                           | (pokračuje se krokem 3 hlavního scénáře)               |

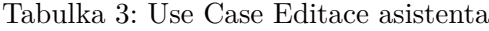

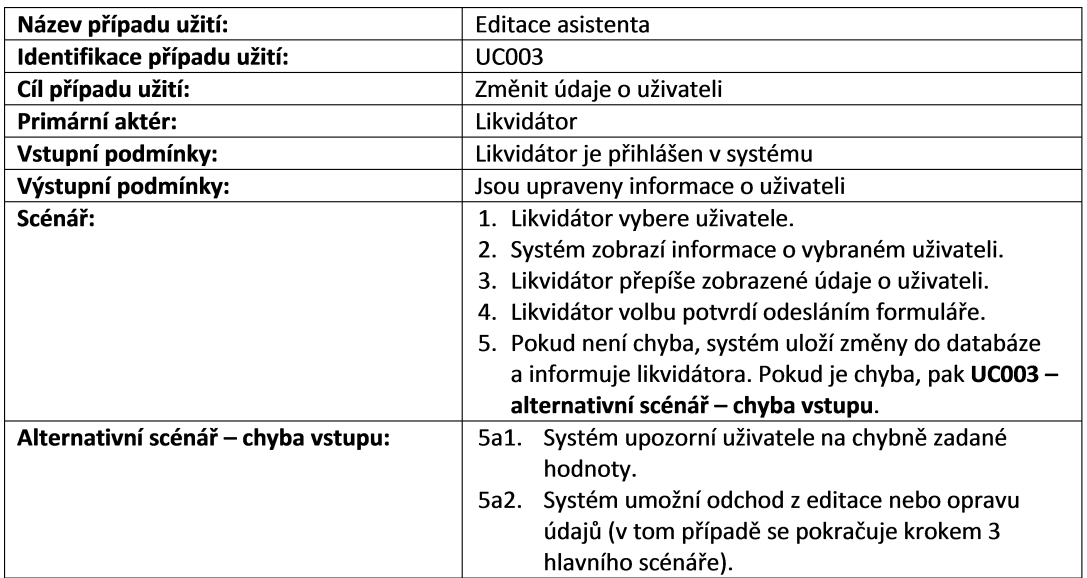

Tabulka 4: Use Case Odebrání asistenta

| Název případu užití:        | Odebrání asistenta                                       |
|-----------------------------|----------------------------------------------------------|
| Identifikace případu užití: | <b>UC004</b>                                             |
| Cíl případu užití:          | Smazat uživatele z databáze                              |
| Primární aktér:             | Likvidátor                                               |
| Vstupní podmínky:           | Likvidátor je přihlášen v systému, není mazán přihlášený |
|                             | uživatel                                                 |
| Výstupní podmínky:          | Je smazán vybraný uživatel                               |
| Scénář:                     | 1. Likvidátor vybere možnost odebrání asistenta.         |
|                             | 2. Systém vybraného uživatele odstraní z databáze        |
|                             | a informuje likvidátora.                                 |

| Název případu užití:        | Zobrazení likvidace                                      |
|-----------------------------|----------------------------------------------------------|
| Identifikace případu užití: | <b>UC005</b>                                             |
| Cíl případu užití:          | Zobrazit informace o likvidaci                           |
| Primární aktér:             | Asistent likvidátora, Likvidátor                         |
| Vstupní podmínky:           | Uživatel je přihlášen v systému                          |
| Výstupní podmínky:          | Jsou zobrazeny informace o likvidaci                     |
| Scénář:                     | 1. Include Vyhledání likvidace.                          |
|                             | 2. Pokud se likvidátor rozhodne odebrat likvidaci, pak   |
|                             | extend by Smazání likvidace.                             |
|                             | 3. Pokud se likvidátor rozhodne změnit prioritu          |
|                             | likvidace, pak extend by Změna priority likvidace.       |
|                             | 4. Pokud se asistent rozhodne editovat likvidaci, pak    |
|                             | extend by Editace likvidace.                             |
|                             | 5. Pokud se asistent rozhodne generovat listiny, pak     |
|                             | extend by Generování listin.                             |
|                             | 6. Pokud se asistent rozhodne pracovat s majetkem, pak   |
|                             | extend by Zobrazení majetku.                             |
|                             | 7. Pokud se asistent rozhodne pracovat s příjmy a výdaji |
|                             | v likvidaci, pak extend by Zobrazení pohybů.             |

Tabulka 5: Use Case Zobrazení likvidace

Tabulka 6: Use Case Vyhledání likvidace

| Název případu užití:            | Vyhledání likvidace                                    |
|---------------------------------|--------------------------------------------------------|
| Identifikace případu užití:     | UC006                                                  |
| Cíl případu užití:              | Zobrazit uživateli informace o likvidacích             |
| Primární aktér:                 | Asistent likvidátora                                   |
| Vstupní podmínky:               | Asistent je přihlášen v systému                        |
| Výstupní podmínky:              | Jsou zobrazeny informace o likvidacích                 |
| Scénář:                         | 1. Asistent klikne na seznam likvidací.                |
|                                 | 2. Systém zobrazí seznam likvidací.                    |
|                                 | 3. Pokud asistent zadá likvidaci k vyhledání,          |
|                                 | 4. pak systém zúží seznam likvidací dle odpovídajících |
|                                 | záznamů v databázi.                                    |
|                                 | 5. Pokud nebyla dohledána odpovídající likvidace, pak  |
|                                 | UC006 – alternativní scénář – likvidace nenalezena.    |
| Alternativní scénář – likvidace | 5a1. Systém upozorní uživatele na nenalezení           |
| nenalezena:                     | odpovídajícího záznamu.                                |
|                                 | Systém vyzve uživatele k novému zadání<br>5a2.         |
|                                 | (pokračuje se krokem 3 hlavního scénáře).              |

Tabulka 7: Use Case Změna priority likvidace

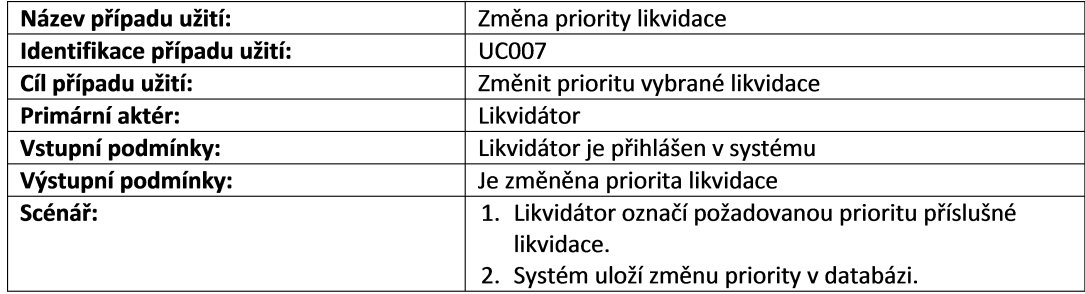

Tabulka 8: Use Case Generování listin

| Název případu užití:         | Generování listin                                        |
|------------------------------|----------------------------------------------------------|
| Identifikace případu užití:  | <b>UC008</b>                                             |
| Cíl případu užití:           | Vygenerovat požadovanou listinu                          |
| Primární aktér:              | Asistent likvidátora                                     |
| Vstupní podmínky:            | Asistent je přihlášen v systému                          |
| Výstupní podmínky:           | Listina je vygenerována                                  |
| Scénář:                      | 1. Asistent vybere možnost generování listin.            |
|                              | 2. Systém zobrazí formulář pro generování listin.        |
|                              | 3. Asistent vybere adresáta buď ze seznamu adresátů,     |
|                              | nebo vyplněním adresního pole.                           |
|                              | 4. Asistent vybere šablonu, nebo vepíše obsah listiny do |
|                              | editoru.                                                 |
|                              | 5. Pokud se asistent rozhodne vrátit editor do           |
|                              | původního stavu, pak UC008 – alternativní scénář –       |
|                              | reset.                                                   |
|                              | 6. Asistent potvrdí formulář příslušným tlačítkem.       |
|                              | 7. Systém vygeneruje listinu a nabídne ji asistentovi ke |
|                              | stažení.                                                 |
| Alternativní scénář – reset: | 5a1. Uživatel zvolí možnost vrácení formuláře do         |
|                              | původní podoby.                                          |
|                              | Systém vrátí formulář do původní podoby, tedy<br>5a2.    |
|                              | prázdný pokud nebyla vybrána šablona nebo                |
|                              | původní podobu šablony, pokud byla vybrána.              |
|                              | 5a3. Pokračuje se krokem 3 hlavního scénáře.             |

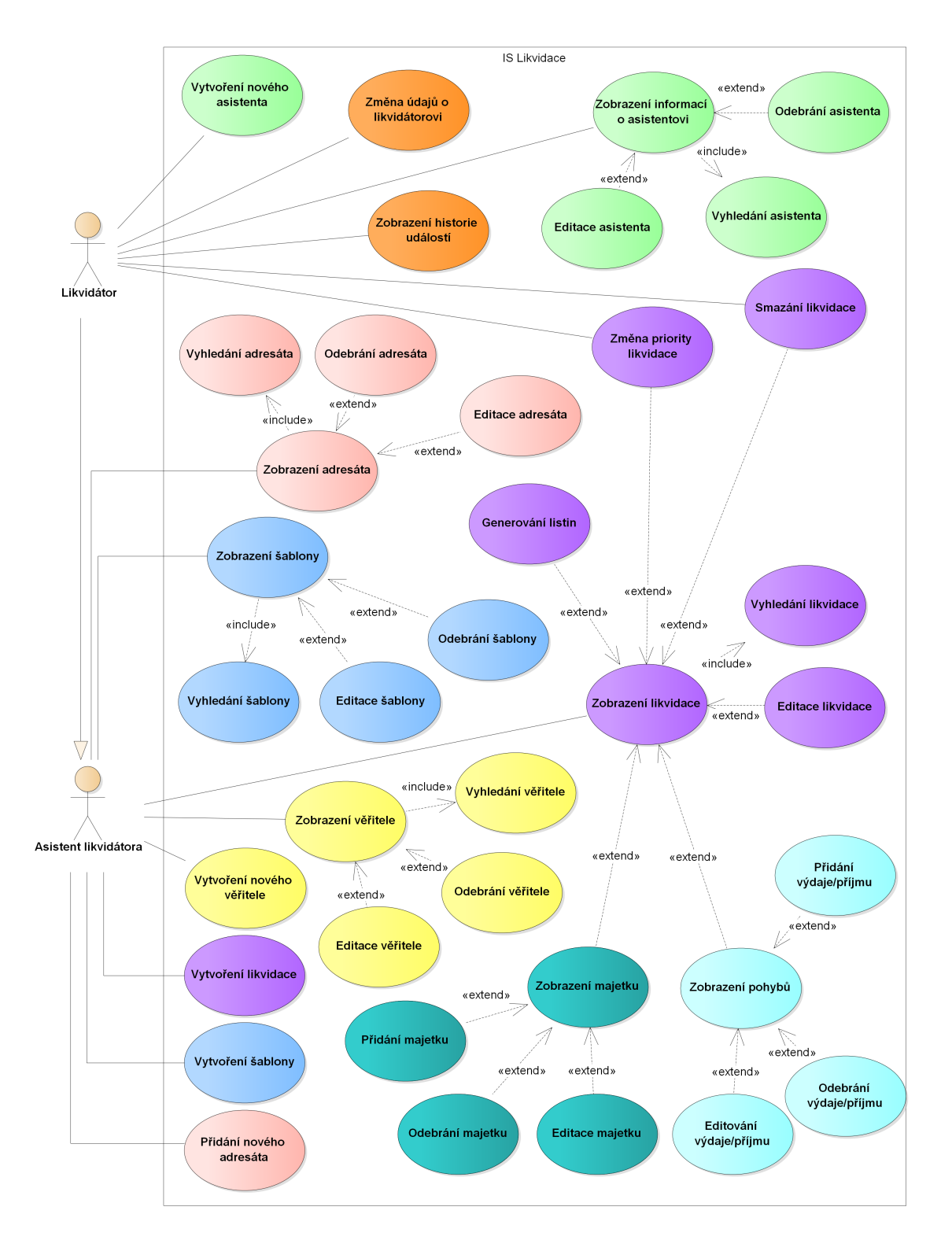

Obrázek 4: Use Case model systému

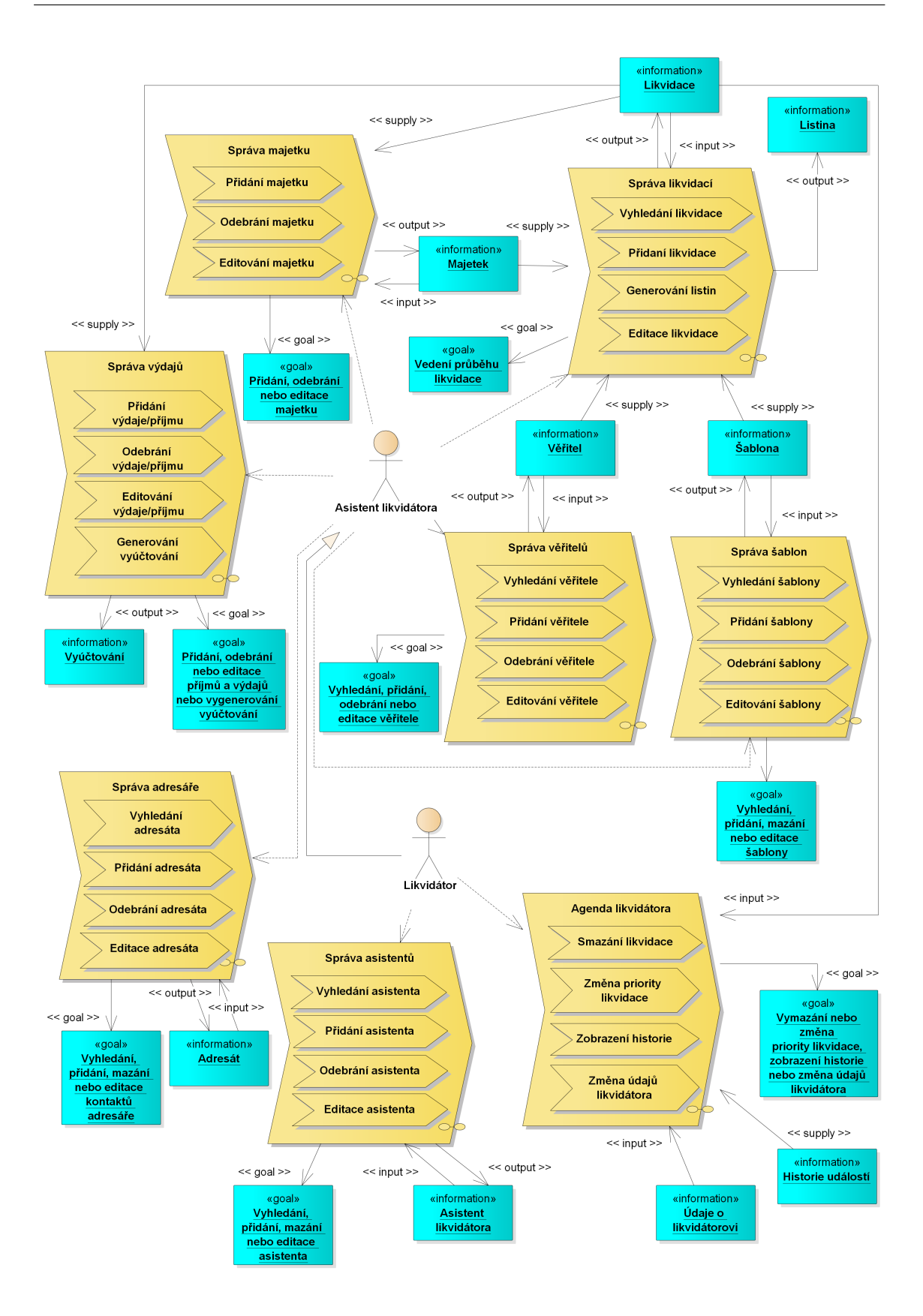

Obrázek 5: Eriksson-Penker diagram 1. úrovně

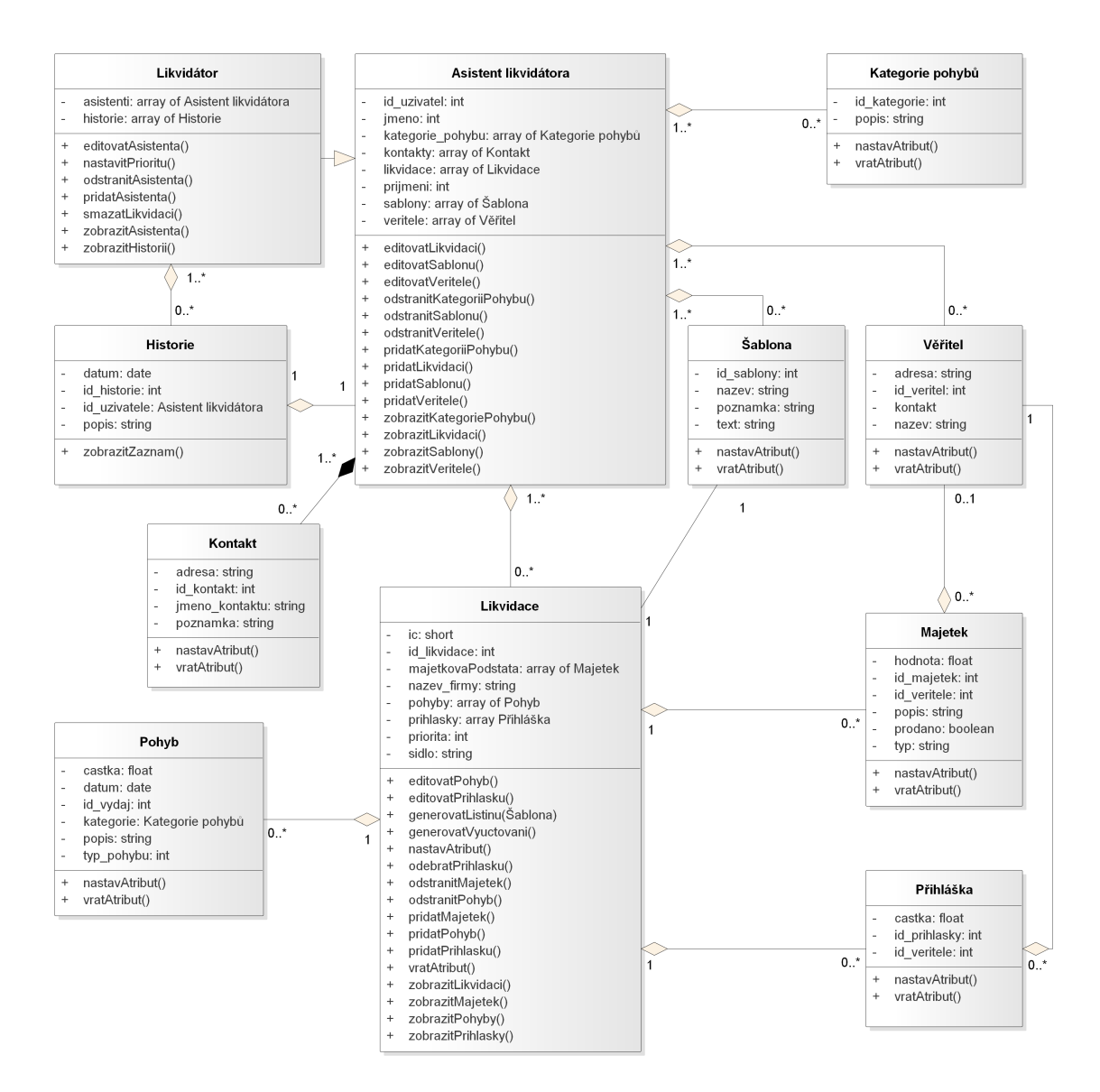

Obrázek 6: Diagram tříd
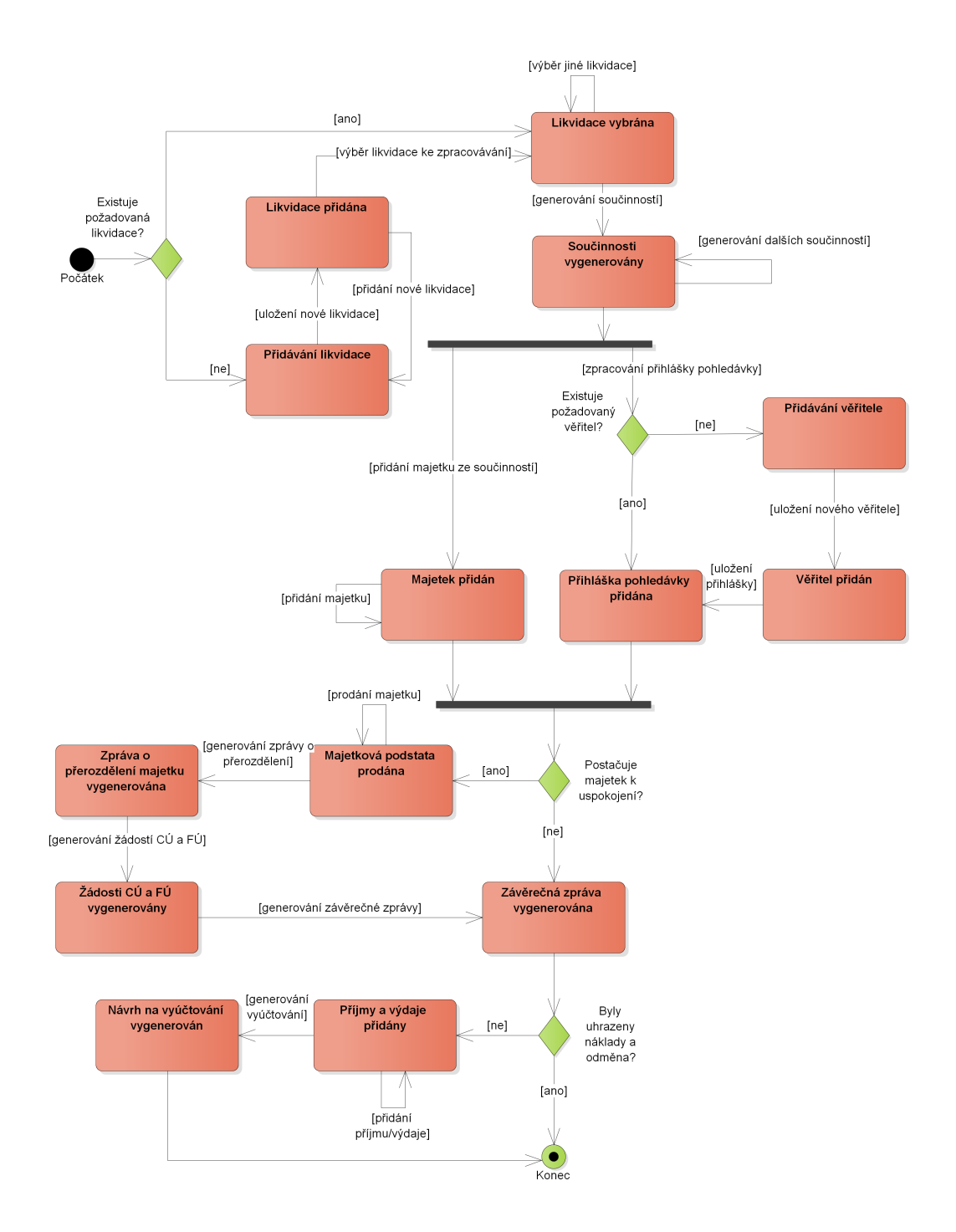

Obrázek 7: Stavový diagram

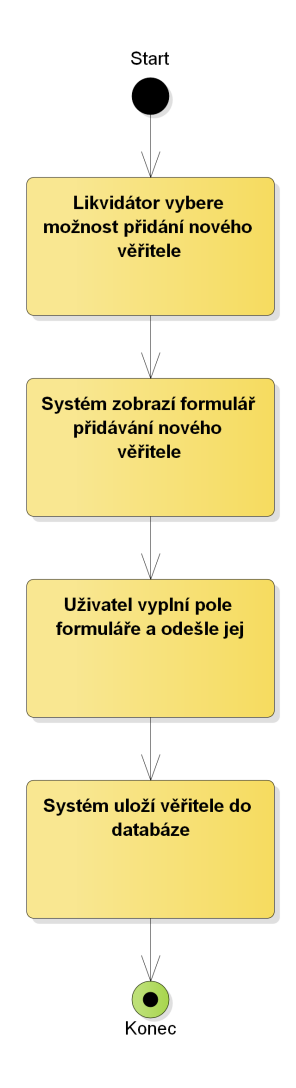

Obrázek 8: Diagram aktivity vytvoření věřitele

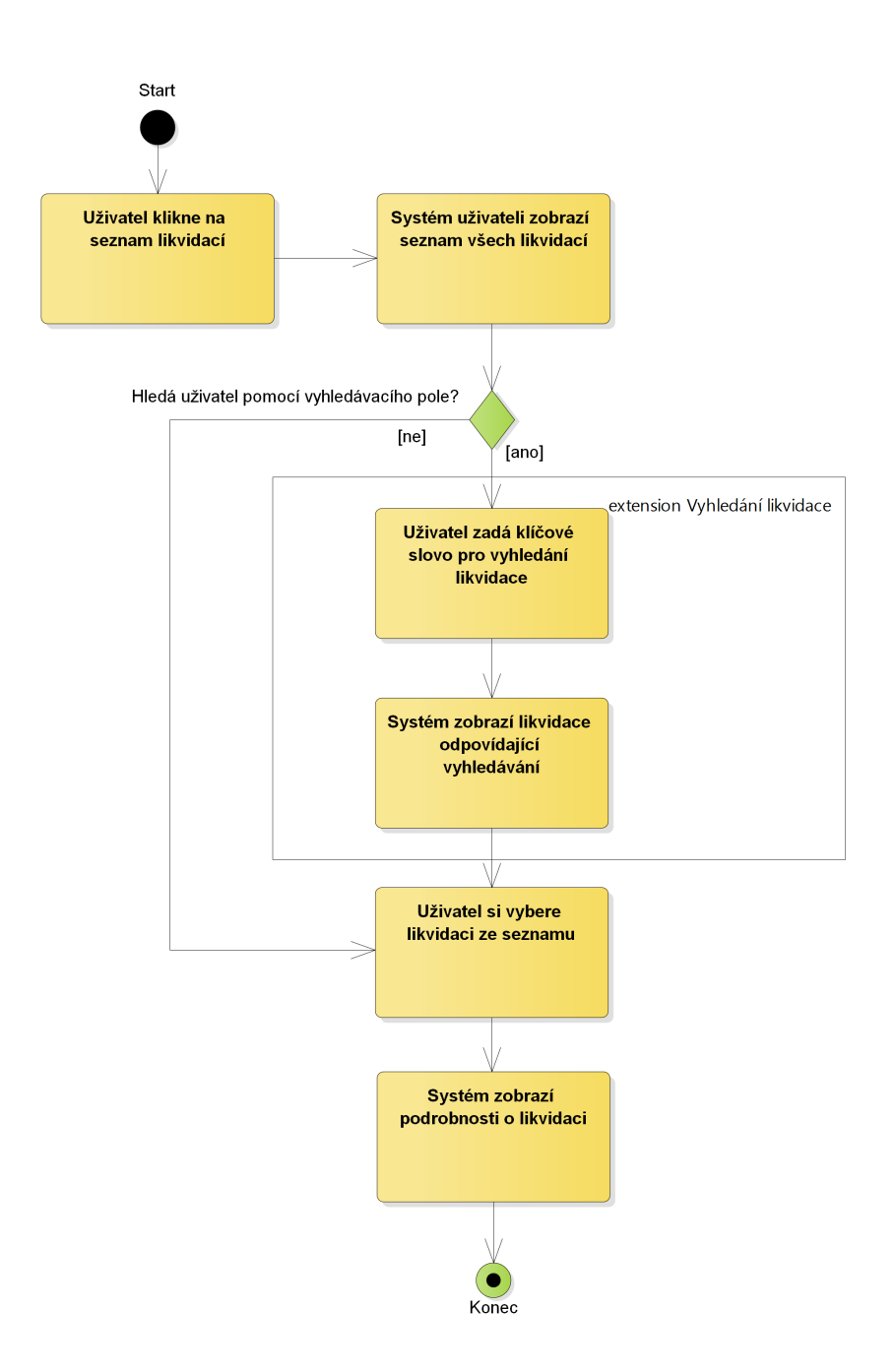

Obrázek 9: Diagram aktivity zobrazení likvidace

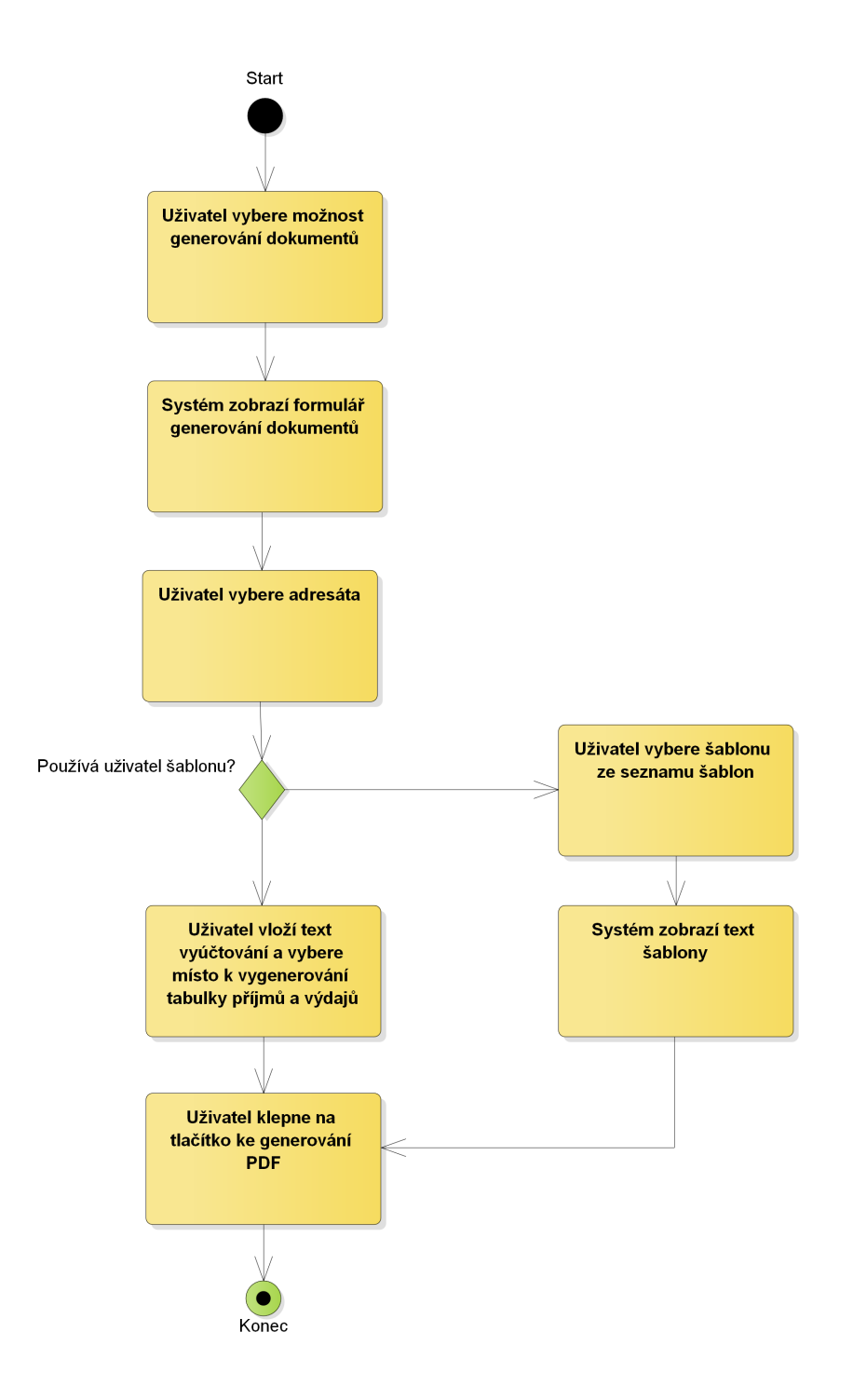

Obrázek 10: Diagram aktivity generování podkladu

## **5.3 Technologie použité k implementaci systému**

#### **Základní technologie**

**HTML** ve verzi 5 je nejnovější verze tohoto velmi užívaného značkovacího jazyka pro tvorbu statických webových stránek, dnes vyvíjeného a standardizovaného konsorciem W3C, jak konsorcium uvádí v dokumentu o HTML 5 (W3C – HTML 5, 2014). Dle W3C (W3C – HTML 5 differences, 2014), HTML 5 přináší oproti předchozí verzi několik zlepšení, a to především ve formě přidání nových prvků, nových atributů a změn některých stávajících prvků a atributů. Mezi nové prvky HTML patří například samostatné prvky main, header, footer a nav pro rozložení stránky, dále figure a figcaption pro přidání popisu a obsahu jako například minipřehrávače a podobných, prvky video a audio pro přehrávání multimediálního obsahu a další. Změny dostály například inputy, kde je nyní možné využít typů jako tel, search, date, time, range a dalších pro zjednodušení a sjednocení vkládání příslušných hodnot do polí. Naopak odstraněny byly některé prvky a atributy, jejichž použití není vzhledem k nově přidaným třeba, případně pokud se dají tyto atributy nahradit pomocí aktuálního CSS 3.

**CSS**, neboli Cascading Style Sheets, je taktéž velmi používaná technologie pro specifikaci způsobu zobrazení HTML prvků. Umožňuje vytvoření jednoho stylového souboru pro několik stránek, což výrazně zjednodušuje sjednocení vzhledu webu. Stejně tak je možné použít na jedné stránce více souborů stylu – to napomáhá zpřehlednění stylování a tvůrce si pak může například vytvořit zvlášť stylové soubory pro navigaci, obsah a další komponenty webové stránky. Krom zřejmých způsobů rozvrhování existuje také možnost použít CSS pro zařízení s různou velikostí obrazovky, což usnadňuje přizpůsobení pro mobilní zařízení. Nejnovější verze, CSS 3, je rozdělena na několik modulů. Obsahuje původní CSS a moduly pro selectory, pozadí a ohraničení, efekty textu, transformace, animace, rozvržení do více sloupců a další. V praxi to znamená, že v CSS 3 lze snadněji vytvořit zaoblené rohy, tlačítka, stránkování, stíny, přechodové výplně a další. (REFSNES DATA – CSS, 2016)

**Bootstrap** ve verzi 3 je dle Refsnes Data (REFSNES DATA – Bootstrap, 2016) zdarma dostupný front-endový framework pro zefektivnění vývoje internetových stránek. Tento framework obsahuje HTML a CSS návrhové vzory pro typografii, formuláře, tlačítka, tabulky, navigaci a další, spolu s JavaScriptovými pluginy. Výhodami jeho používání jsou jednoduchost použití (stačí základní znalost HTML a CSS), responsivní zobrazení pro různá zařízení (počítače, tablety, telefony) a kompatibilita se všemi moderními prohlížeči (Chrome, Firefox, Internet Explorer, Safari a Opera). Jak dále uvádí tvůrci Bootstrapu (Bootstrap, 2016), framework byl původně vytvořen společností Twitter, Inc. a poté rozvíjen jako samostatný, volně dostupný framework. Bootstrap se do dnešního dne stal velmi populárním a využívá jej například Spotify, NASA, FIFA, Vevo a mnoho dalších společností a projektů.

**Cookie** je malý soubor, který může server uložit do počítače uživatele. Každá cookie obsahuje jméno, hodnotu, dobu vypršení, adresu, pro kterou je cookie dostupná, doménu, zabezpečení a doplňující parametr httponly. Kromě jména není žádný z atributů cookie povinný. Hodnoty mohou být textové nebo číselné. Tyto poté mohou být přečteny serverem při další návštěvě stránek a tím umožní ukládání nastavení uživatele, personalizaci a podobně. (REFSNES DATA – Cookies, 2016)

**jQuery** je drobná a rychlá JavaScriptová knihovna, vytvořená za účelem manipulace s HTML dokumenty, zpracování událostí, vytvořením animací a využití Ajaxu. Knihovna je vyvíjena nadací The jQuery Foundation a podporována několika společnostmi, jako jsou WordPress, IBM, Mozilla, Intel, Adobe a dalšími. jQuery je podporována všemi novějšími prohlížeči (Internet Explorer, Chrome, Edge, Firefox, Safari, Opera a prohlížeči pro iOS a Android). (The jQuery Foundation, 2016)

**PHP**, neboli Hypertext Preprocessor, je velmi rozšířený, volně šířitelný skriptovací jazyk. Jedná se o jazyk používaný pro vytváření dynamického obsahu stránek, sběr dat, správu cookies, přidávání, mazání nebo modifikaci dat v databázi, řízení uživatelského přístupu, šifrování dat a dalším účelům. Využívá jej například Word-Press, Facebook a mnoho dalších známých produktů. Výhodou PHP je nezávislost na platformě (běží pod operačními systémy Windows, Linux, Unix, Mac OS X, a dalšími), kompatibilita s téměř všemi servery (Apache, IIS a tak dále), podpora široké škály databází, jednoduchost naučení, efektivita běhu a open-source licence. Skripty PHP mohou obsahovat text, HTML, CSS, JavaScript a PHP kód – ten je spouštěn na serveru a výsledek je pak vracen prohlížeči jako prosté HTML. (REFSNES DATA – PHP 5, 2016)

#### **Nette Framework**

Nette je PHP framework, vyvíjený společností Nette Foundation. Dle ankety magazínu SitePoint "Best PHP Framework for 2015" se Nette umístilo na třetí příčce. To,<br>če se jedné e velmi napulární framework dokládají také gnaležnesti, negoslytive jejich že se jedná o velmi populární framework dokládají také společnosti, respektive jejich webové stránky, které Nette využívají. Jsou mezi nimi například Mladá fronta, Slevomat, Bandzone.cz, Uloz.to a další (Nette Foundation – Nette.org, 2016). Výhodou Nette je přehledná dokumentace v českém jazyce a obsáhlá uživatelská fóra, díky kterým se lze s tímto frameworkem rychle naučit pracovat.

Je hned několik důvodů, proč při implementaci systému použít Nette Framework. Zde je několik z nich, jak je uvádějí autoři na stránkách Nette (Nette Foundation – Nette.org, 2016):

- Vysoká úroveň zabezpečení,
- podporuje AJAX/AJAJ, Dependency Injection, MVC, Web 2.0 a další moderní technologie,
- poskytuje ladící nástroje, které usnadňují vývoj aplikace,
- podoporují objektový návrh využívající PHP 5,
- je výkonný,
- disponuje řadou pluginů, které lze integrovat přímo do Nette v aplikaci,
- má nejaktivnější komunitu v ČR,
- je zdarma,
- díky dokumentaci a komunitě je snadné se s frameworkem naučit,
- podporuje práci v týmu (zejména díky objektovému návrhu, šablonovému systému a MVC architektuře),
- vede programátora k dobrým návykům v psaní kódu.

**Zabezpečení.** Z funkcionality Nette nabízí zejména vysokou úroveň zabezpečení, neboť používá technologie eliminující výskyt bezpečnostních děr. Jednou z děr, proti které Nette odolává je například takzvaný Cross-Site Scripting (XSS), což je metoda, kdy útočník dokáže kvůli neošetřeným vstupům vložit vlastní kód a tím pozměnit stránku nebo získat údaje o návštěvnících. Nette se proti tomuto brání ošetřením řetězců pomocí technologie Context-Aware Escaping. Proměnné tedy není nutné zvlášť ošetřovat a děje se tak automaticky.

Dalším nebezpečím je Cross-Site Request Forgery (CSRF), které spočívá v tom, že útočník vyláká uživatele na stránku, která provede útok na webovou aplikaci, kde je uživatel přihlášen. Formuláře lze proti tomuto útoku uchránit generováním a ověřováním aurotizačního tokenu.

Existuje celá řada dalších útoků, proti kterým Nette uživatele automaticky chrání, jako například URL attack, control codes, invalid UTF-8, session hijacking, session stealing či session fixation.

**Nette a databáze.** Framework Nette nabízí pohodlnou práci s databází, a to díky skládání SQL dotazů pomocí PDO rozhraní. Tyto dotazy jsou složeny do efektivní podoby tak, aby nebyla přenášena zbytečná data. Nette podporuje celou řadu populárních databázových systému jako MySQL, PostgreSQL, Sqlite 3, Sqlite 2, Oracle, MS SQL a ODBC. (Nette Foundation – Dokumentace Nette, 2016)

Abychom mohli databázi v Nette používat, je nejprve nutné ji vytvořit pomocí jedné z výše jmenovaných technologií. Po vytvoření databáze stačí k ní pouze připojit a vytvořit model pracující s databází, případně s její částí. Výsledný dotaz například pro výběr uživatele z databáze může vypadat takto: *\$this->database- >table('uzivatele')->where('login', \$login)->fetch();*.

**Šablonový systém Nette.** Nette využívá pro vykreslování uživatelského obsahu latte šablonovací systém pro PHP. Právě díky latte je možné zabránit mnoha útokům jako například Cross-Site Scripting, uvedený výše v odstavci, který se věnuje zabezpečení Nette. Výhodou těchto šablon ale není jen jejich bezpečnost, ale také používání maker, možnost použití bloků a jejich dědičnost mezi šablonami a další. Kladem latte je zajisté taky velký přínos co do přehlednosti. Namísto obvyklého zápisu výstupu v PHP, kombinovaném s HTML tagy, lze pomocí latte elegantně a přehledně naprogramovat i složitější funkční kód kombinující funkcionalitu PHP a HTML, aniž bychom museli změnit syntaxi psaní latte. To je umožněno právě díky latte makrům, jako například párové makro *{if} {/if}*, které zajišťuje vykonání podmínky, obdobně jako v PHP. Dovnitř tohoto makra pak můžeme psát HTML bez jakýchkoliv úprav. (Nette Foundation – Dokumentace Latte, 2016)

V Nette existuje implicitně šablona layout.latte, která je společná pro všechny stránky. V kombinaci s bloky a jejich dědičností umožňuje vytvoření jednotného rozložení stránek. Nastaví se zde tedy to, co bude mít každá stránka společné a na místo, kde bude měnící se obsah, se zpravidla umístí blok, který bude definovaný v každé šabloně příslušející vykreslované stránce.

Každá dílčí šablona je řízena presenterem, který může obsluhovat i více šablon. Presenter pak určuje dynamická data, která se mají v šabloně zobrazit a obsluhuje aplikační logiku jako takovou.

#### **MVC přístup**

Jak již bylo zmíněno v předchozí kapitole, Nette používá programovací model (respektive architekturu) MVC. Ten je dle Refsnes Data (REFSNES DATA – MVC, 2016) založen na oddělení aplikační logiky, výstupu aplikace a přístupu k databázi. Toto rozdělení pomáhá s vývojem složitějších aplikací, jelikož vede k soustředění se na jednu část architektury. Výhodou je také to, že každá část může být vyvíjena většinu času paralelně, tudíž se tato architektura zvláště hodí pro práci v týmu. To stejné platí dle dokumentace Nette Frameworku (Nette Foundation – Dokumentace Nette, 2016) také pro testování, jelikož oddělený vývoj znamená také možnost odděleného a nezávislého testování.

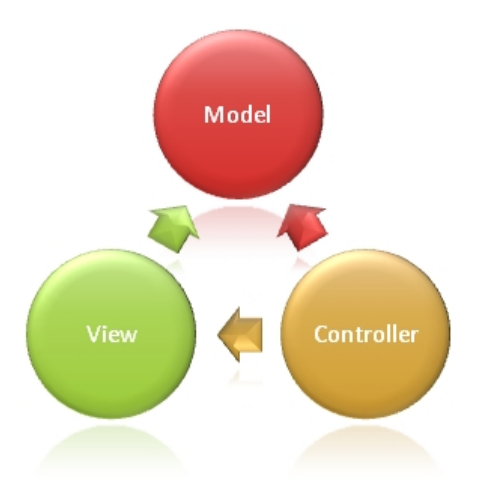

Obrázek 11: Programovací model MVC (REFSNES DATA – MVC, 2016)

**Model** je část systému, která stojí nad zbylými dvěmi a o jejich existenci neví (Nette Foundation – Dokumentace Nette, 2016). Dle Leckyho-Thompsona a Nowickiho (Lecky-Thompson – Nowicki, 2010) se jedná o část aplikace, která zpracovává logiku pro data aplikace. Často se jedná o objekty pro získávání dat z databáze a ukládání do databáze. V adresářové struktuře Nette Frameworku jsou třídy této vrstvy uchovány v adresáři "/app/model". Tyto třídy pak obsahují metody, tedy

pevné rozhraní pro přístup zbylým vrstvám k databázi, jelikož ty přímý přístup nemají (Nette Foundation – Dokumentace Nette, 2016).

**View**, neboli pohled, je dle Leckyho-Thompsona a Nowickiho (Lecky-Thompson – Nowicki, 2010) vrstva MVC architektury, která má na starost prezentaci dat vyžádaných uživatelem od řadiče, případně informací, které by mohl uživatel potřebovat. Jak uvádí dokumentace Nette (Nette Foundation – Dokumentace Nette, 2016), v Nette je tato vrstva řešena pomocí šablonovacího systému, který zajišťuje zobrazení výstupu dané komponenty nebo modelu. Šablony jsou v adresářové struktuře umístěny v "/app/presenters/templates" ve složce komponenty, které<br>žaklara něíslaší šablona přísluší.

**Controller**, někdy označováno jako řadič, je vrstva aplikace, která zpracovává interakci s uživatelem. Typicky čte data z vrstvy view, tzn. vstup od uživatele, a posílá je vrstvě model ke zpracování v databázi, poté případně vrátí zpět uživateli prostřednictvím pohledu (Lecky-Thompson – Nowicki, 2010). V Nette jsou obdobou prvků vrstvy controller takzvané presentery, jejichž úkolem je zpracování dat získaných od uživatele, zavolání patřičné aplikační logiky vrstvy model a následné zažádání vrstvy view o vykreslení výstupu uživateli. Ve struktuře Nette jsou presentery umístěny v "/app/presenters" (Nette Foundation – Dokumentace Nette, 2016) 2016).

# **6 Implementovaný systém**

## **6.1 Uživatelské rozhraní**

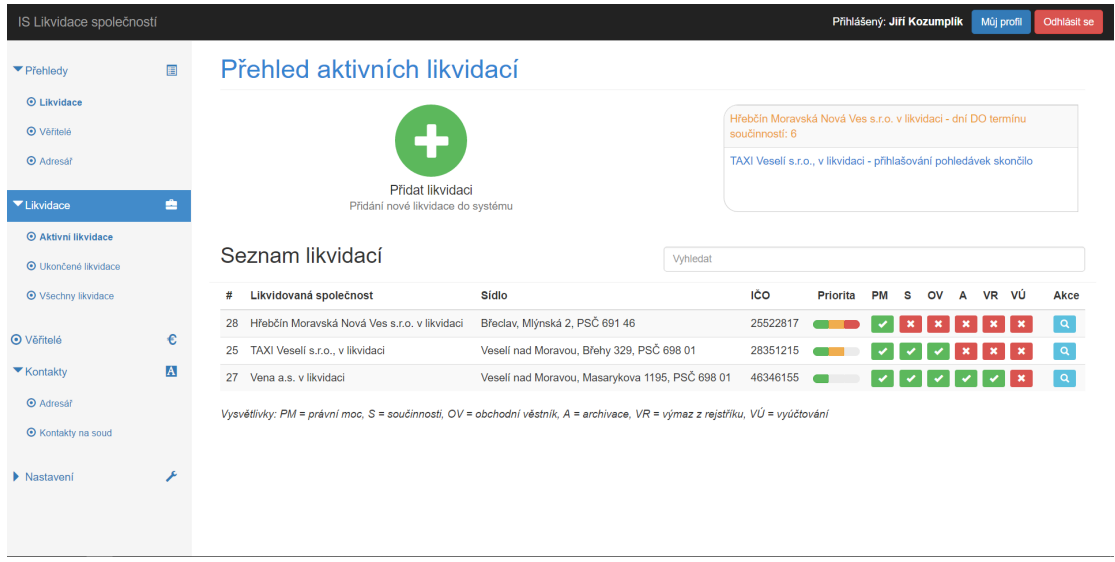

Obrázek 12: Přehled aktivních likvidací

Uživatelské rozhraní je řešeno tak, aby použití systému bylo co nejjednodušší a co nejvíce odpovídalo procesnímu přístupu likvidátora. Rozložení stránek systému je obecně, kromě přihlašovací stránky, řešeno rozdělením prostoru na 3 části. Jsou jimi horní panel, menu umístěné nalevo a hlavní okno s obsahem.

**Horní panel** obsahuje ve své levé části název systému, který slouží zároveň jako odkaz zpět na domovskou obrazovku. V pravé části horního panelu je zobrazeno jméno a příjmení přihlášeného uživatele a dvě tlačítka. Jedno pro odhlášení, kterým je uživatel odhlášen ze systému a přesměrován na přihlašovací stránku se zprávou o úspěšném odhlášení. Druhé tlačítko, s popisem "Můj profil", slouží k zobrazení<br>s něžnadné směně údajů nažně něihlášeného učisntele a případné změně údajů právě přihlášeného uživatele.

**Levý panel**, obsahující menu, je rozložen do několika sekcí, z nichž některé sekce obsahují podsekce. Takovéto položky jsou označeny symbolem trojúhelníčku značícího rozevření nebo skrytí podsekcí. Položky menu, které nemají podsekce, ale odkazují přímo na stránku s příslušným obsahem, jsou označeny kroužkem s tečkou uvnitř. Jednotlivé sekce jsou navíc pro lepší přehlednost a snazší prostorovou orientaci označeny grafickým symbolem umístěným napravo od názvu sekce. Aktivní sekce je zvýrazněna modrým podsvícením a aktivní podsekce je zvýrazněna pomocí tučného písma jejího popisu. Například při zvolení aktivních likvidací modře svítí sekce "Likvidace" a podsekce "Aktivní likvidace" je zvýrazněna tučným písmem.<br>Kategorie sekresené v menu jsou "Děchledv" a podkategoriemi. Likvidace", "Vš. Kategorie zobrazené v menu jsou: "Přehledy" s podkategoriemi "Likvidace", "Vě-<br>čitel<sup>200</sup> s – Advez<sup>200</sup> – Libridace" s podlategoriemi – Aktiené libridace" – Ular žená ritelé" a "Adresář"; "Likvidace" s podkategoriemi "Aktivní likvidace", "Ukončené<br>Fitelé" a "Adresář"; "Likvidace" s podkategoriemi "Aktivní likvidace", "Ukončené likvidace" a "Všechny likvidace"; "Věřitelé"; "Kontakty", obsahující podsekce "Ad-

resář" a "Kontakty na soud"; "Nastavení", poskytující podkategorie "Vzory a šab-<br>Jany" – Kategorie příjmů (výdajiů" – Libridátec" – Uživetelé" a "Historie", Poslední resar a "Romaky na soud , "Rastavem , poskytující podkategorie", vzory a sab<br>lony", "Kategorie příjmů/výdajů", "Likvidátor", "Uživatelé" a "Historie". Poslední tři zmíněné podsekce jsou dostupné pouze uživateli s rolí likvidátor a nejsou tedy přístupné pro asistenta likvidátora.

**Okno s obsahem** má zpravidla nadpis, který charakterizuje danou stránku. Stručný popis stránky je vždy uveden také v titulku stránky v panelu prohlížeče, kde je uvedeno například "Aktivní likvidace | ISL", kde ISL je zkratka názvu systému,<br>tedy Informační systém pre lilyridace spelačností tedy Informační systém pro likvidace společností.

V rámci okna s obsahem je možné se setkat s několika **základními typy stránek a jejich rozložení**. Jsou to zejména stránka s výpisem a přidáváním záznamů a stránka pro úpravu záznamu. Kvůli přehlednosti a jednoduchosti byla sloučena stránka pro výpis záznamů a přidávání nového záznamu. Kvůli tomuto sloučení však musí zůstat formulář pro přidávání nového záznamu implicitně skrytý. K jeho zobrazení uživateli postačí kliknutí na zelené tlačítko se symbolem plus, umístěné nad výpisem. K zobrazení formuláře slouží jQuery skript (viz dále). Samotný seznam záznamů je pak řešen výpisem vybraných polí každého odpovídajícího záznamu. Napravo od každého záznamu jsou zpravidla umístěny ovládací prvky k editaci nebo smazání záznamu. Nad výpisem bývá obvykle umístěno také vstupní pole pro vyhledávání v záznamech. Editace záznamu je zobrazena po kliknutí na příslušný záznam nebo po zvolení úpravy vpravo od záznamu. Editační formulář je řešen obdobně jako formulář pro přidávání nového záznamu. Narozdíl od toho jsou však do editačního formuláře předvyplněny údaje záznamu doposud uložené v databázi. Nad každým vstupním polem je umístěn název pole, aby uživateli napověděl, co je třeba do tohoto pole vkládat a zda se jedná o povinnou či nepovinnou hodnotu. Pod tímto formulářem je umístěno tlačítko pro uložení záznamu a pro vrácení změn ve formuláři. Editační formuláře a jiné stránky nižší úrovně poskytují možnost vrátit se o úroveň výš, a to pomocí odkazu umístěného před nadpisem sekce ve formě symbolu šipky obrácené vzhůru.

**Animace** uživatelských prvků jsou provedeny užitím jQuery. To umožňuje například rozevírání sekcí menu, rozevírání formulářů pro přidávání prvků do databáze, rozevírání seznamů šablon, adresátů a podobné. Díky tomu není třeba například při přidávání nové likvidace zobrazovat nové okno s patřičným formulářem, ale formulář může být dostupný přímo ze stránky zobrazující seznam všech likvidací po jeho rozevření kliknutím na tlačítko přidání nové likvidace.

**Uchování stavů položek menu**, tedy informace o tom, které položky jsou rozevřené a které zavřené, je zajištěno pomocí cookies. Ty jsou ukládány pomocí jQuery, které zároveň zajišťuje rozevírání a skrývání sekcí a je tedy schopné jednoduše ukládat jejich stav. Důvodem pro uložení stavů sekcí je zpříjemnění práce uživatele se systémem, jelikož takto nemusí uživatel při přechodu na jinou stránku, dokonce ani při vypnutí a zapnutí prohlížeče, znovu rozevírat sekce menu, se kterými chce pracovat. S použitím cookies je uživatel vyrozuměn každých 30 dní neaktivity, a to informačním panelem umístěným vespod stránky, který lze zavřít po klepnutí na tlačítko "Rozumím".

Vzhledem k velké popularitě práce **s mobilními zařízeními** je do jisté míry optimalizován i pro ně. Je tedy možné zobrazení na mobilních telefonech, tabletech a dalších zařízeních s rozdílnou velikostí displeje a různým rozlišením (viz obrázek 13 níže). Této optimalizace je docíleno pomocí responsivního stylování, které umožňuje nastavit rozdílné vizuální styly a chování prvků pro různé velikosti displejů. Pomocí této metody tedy systém na zařízeních s menší obrazovkou nahrazuje levé menu takzvaným hamburger tlačítkem. Po kliknutí na toto tlačítko se pod horním panelem rozevře nabídka, která má kvůli jasnému rozčlenění obsahu od menu barvu změněnu na černou. Tato nabídka se neposunuje s obrazovkou, aby umožnila uživateli mít otevřené menu při práci na mobilním zařízení – jinak by totiž hrozilo, že nabídka zabere příliš mnoho místa na obrazovce a bylo by ji tak nutné po výběru některé ze sekcí před prací skrýt. Vedle tlačítka pro zobrazení menu je tlačítko se symbolem osoby, které rozevírá obdobnou nabídku umožňující zobrazení právě přihlášeného uživatele, zobrazení jeho profilu či jeho odhlášení. Název systému v levé části horního panelu je také v případě určité velikosti obrazovky upraven tak, aby namísto plného názvu zobrazoval pouze "ISL". Rozložení obsahu stránek zůstává zachováno. Při úpravách<br>zámennů pěidávání nevých námennů nebo sijštění sáldedních infermecí e likvideci záznamů, přidávání nových záznamů nebo zjištění základních informací o likvidaci nebude mít uživatel problém, avšak je nutné mít na paměti, že zmenšením displeje se zmenšuje také prostor, ve kterém lze vykreslit tabulky s přehledy záznamů, které je tak nutné na menších obrazovkách posouvat horizontálně.

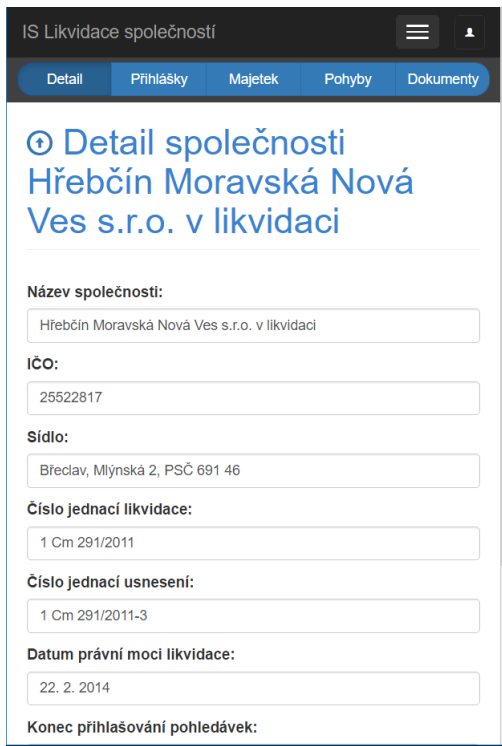

Obrázek 13: Mobilní zobrazení

### **6.2 Databáze**

Databáze využívá technologii MySQL. Jelikož byla dodržena podstata architektury MVC, v aplikaci existují třídy vrstvy model, které mají výhradní právo přístupu do databáze. Presentery a šablony do databáze vstupují pouze pomocí pevně stanovených rozhraní těchto tříd. Ve vrstvě modelu se jedná o třídy "Authenticator", která<br>skalaktiv nějklaženící a maritimace a "Panasitaní", která akaskuje skazná material obsluhuje přihlašování a registrace a "Repository", která obsahuje obecné metody<br>nas nažsi a tehnikování a detakéci. Ve smrtvě se nalezmelatují tehé natamej tříde. Pe pro práci s tabulkami v databázi. Ve vrstvě se pak vyskytují také potomci třídy "Re-<br>nesitem", se na datatě is dan netomek nas keždan tabulky se datakéci. Keždá tanta pository", v podstatě jeden potomek pro každou tabulku v databázi. Každý tento potomek poté obsahuje metody specifické obsluze té dané tabulky. Dále v této sekci popisuji jednotlivé tabulky databáze.

Tabulka *adresar* slouží pro uchování záznamů o kontaktech v adresáři. Obsahuje sloupce pro uchování id, jména, města a PSČ kontaktu a poznámku ke kontaktu, která je nepovinným údajem.

*Historie* eviduje záznamy událostí v systému. Obsahuje id záznamu, id uživatele, datum a popis. Jak je ze sloupců patrné, tato tabulka obsahuje cizí klíč id uživatele, který zajišťuje propojení tabulky historie s tabulkou uživatelů a umožňuje tak vypsání informací o uživateli, který událost vyvolal ve výpisu historie.

*Kategorie* je tabulka uchovávající kategorie příjmů a výdajů, které mohou uživatelé systému přidávat, odebírat a upravovat. Každý záznam je definován pomocí sloupců zaznamenávajících id a popis kategorie.

Tabulka *likvidace* obsahuje základní údaje o likvidaci. Sloupce této tabulky obsahují id likvidace, název likvidované společnosti, IČ společnosti, sídlo, prioritu likvidace (určuje v systému likvidátor), číslo jednací likvidace, číslo jednací usnesení o zrušení společnosti s likvidací, datum nabytí právní moci zmíněného usnesení, datum zveřejnění vstupu společnosti do likvidace v obchodním věstníku, poznámku k likvidaci a stavy likvidace, tedy zda byly splněny součinnosti, zda byl obeslán věstník, zda byly splněny archivace, zda je společnost vymazána z obchodního rejstříku a podobně. Datum nabytí právní moci, věstník a poznámka jsou nepovinné atributy, jelikož datum nabytí právní moci ani zveřejnění v obchodním věstníku likvidátor při přidávání likvidace zpravidla neví. Čísla usnesení jsou taktéž nepovinné položky, neboť u likvidací, kde dochází například k výmazu po konkurzu není žádné usnesení vydáváno.

Další tabulka v systému má název *likvidator* a eviduje údaje likvidátora. Sloupce, které ji definují, jsou id, jméno likvidátora, IČ, ulice sídla likvidátora, město, PSČ, emailový kontakt na likvidátora a telefon. Všechny tyto údaje je poté možné vložit do generovaného dokumentu pro doplnění informací o likvidátorovi. IČ, email a telefon jsou nepovinné údaje.

Tabulka *majetek* uchovává informace o majetcích likvidací. Obsahuje tedy sloupce id majetku, id likvidace, id věřitele, popis majetku, typ majetku, hodnota a stav prodeje. Id likvidace a id věřitele jsou cizí klíče, které odkazují na tabulky "moviace" a "vernete". Zadimeo čízí kne ta inoviace slouží k propojem majetku<br>s určitou likvidací, ke které majetek náleží, id věřitele je nepovinný atribut, který likvidace" a veritele". Zatímco cizí klíč id likvidace slouží k propojení majetku

určuje zajištěného věřitele toho daného majetku. Typ majetku může být dlouhodobý movitý majetek, dlouhodobý nemovitý majetek, krátkodobý movitý majetek, finanční prostředky, zásoby, pohledávky, nebo ostatní majetek.

*Pohyby* je tabulka zaznamenávající příjmy a výdaje v dané likvidaci. Obsahuje id pohybu, id likvidace (ke které se pohyb vztahuje), datum (kdy k pohybu došlo), id kategorie, typ (příjem či výdaj), poznámku a částku. Id likvidace a id kategorie jsou cizí klíče, kde id kategorie odkazuje na kategorii pohybů do tabulky "kategorie".<br>Poznámka je nepovinný údej Poznámka je nepovinný údaj.

Tabulka *prihlasky* uchovává záznamy o přihlášených pohledávkách. Každou přihlášenou pohledávku v databázi specifikují atributy id přihlášky, id likvidace, ke které se přihláška vztahuje a id věřitele, který přihlášku podává. Posledním, nepovinným, atributem je částka. Nepovinná je z toho důvodu, že může dojít k rozporování pohledávky ze strany likvidátora, který ale bude chtít mít pohledávku zaevidovánu v systému.

*Sablony* obsahuje informace o šablonách generovaných dokumentů. Záznamy definuje id a dále je zde název součinnosti, poznámka (nepovinný údaj) a samotný text šablony generovaný ve formátu HTML.

*Soud* je tabulka se záznamy o kontaktech na soudě. Tato tabulka je spíše informativního charakteru, jelikož procesně nezáleží na soudci, který rozhoduje nad danou likvidací. Sloupce obsažené v této tabulce jsou id kontaktu, jméno kontaktu, senát, pod kterým kontakt pracuje, typ (zda se jedná o soudce, soudního úředníka, případně někoho jiného) a nepovinný atribut poznámka.

Tabulka *uzivatele* uchovává informace o uživatelích, jako id uživatele, login, heslo (zabezpečeno šifrováním – viz kapitola o zabezpečení implementovaného systému), role uživatele (může být asistent nebo likvidator), jméno uživatele a jeho příjmení.

Poslední zmiňovaná je tabulka *veritele*, která obsahuje záznamy věřitelů. Záznamy specifikují atributy id věřitele, název věřitele, IČ a sídlo.

## **6.3 Správa likvidací**

**Přehled likvidací** je základní obrazovka nejen správy likvidací, ale také celého systému, a to vzhledem k zaměřenosti systému na likvidace společností (viz obrázek 12). Po přihlášení se tedy uživateli zobrazí přehled aktivních likvidací. Ten lze v levém menu přepínat, přičemž na výběr jsou tři možnosti – aktivní likvidace, ukončené likvidace a všechny likvidace.

Samotný seznam likvidací je pak vzhledem k přehlednosti seřazen dle priority likvidace s tím, že při výběru všech likvidací jsou nejprve zobrazeny aktivní likvidace a poté teprve ukončené likvidace, neboť se předpokládá implicitně vyšší priorita likvidací aktivních než likvidací ukončených. Likvidace jsou v seznamu charakterizovány čtyřmi atributy základními a několika doplňujícími. Základní informace mají podat především sloupce "#" značící id likvidace a sloupce likvidovaná společnost,<br>télka UČO, Tate izou natá danhyčny delšími stributu izla mierity libridace (tžíbad) sídlo a IČO. Tyto jsou poté doplněny dalšími atributy jako priorita likvidace (tříhodnotová stupnice ukazující prioritu likvidace, sloužící k seřazení likvidací v přehledu) a atributy charakterizujícími stav likvidace, tedy nabytí právní moci likvidace, stav součinností, obeslání obchodního věstníku, zajištění archivací, stav výmazu z obchodního rejstříku a stav vyúčtování. Každou z vyobrazených likvidací lze editovat stisknutím tlačítka se symbolem lupy nebo kliknutím na řádek likvidace. Zároveň může každý záznam likvidátor smazat. Nad záznamy je možné také vyhledávat, a to pomocí pole umístěném hned nad seznamem likvidací. Jedná se o fulltextové vyhledávání záznamů v databázi. Uživatel tedy může zadat hledaný výraz, například IČO, název, nebo sídlo firmy a v tabulce se poté zobrazí odpovídající záznamy. Pokud uživatel nechá prázdné vyhledávací pole, jsou zobrazeny všechny likvidace respektující sekci (aktivní, ukončené, nebo všechny likvidace).

Nad seznamem likvidací figurují dva podstatné prvky každého z přehledů likvidací. Jedním z nich je zelené tlačítko označené symbolem plus pro přidání nové likvidace do systému. Kliknutím na toto tlačítko se spustí jQuery skript, který uživateli zobrazí doposud skrytý formulář pro přidávání nové likvidace. V rámci tohoto formuláře se naskýtá několik polí, kdy ta nepovinná jsou označena informací v takzvaném placeholderu příslušného pole (tedy textu, který je v poli dokud jej uživatel nevyplní). Klíčové informace, které uživatel musí zadat, jsou název, IČO a sídlo likvidované společnosti. Další údaje jsou nepovinné. Jsou jimi číslo jednací likvidace a číslo jednací usnesení o zrušení společnosti s likvidací a ustanovení likvidátora. Ke každé likvidaci je také možné přidat poznámku, pro kterou je zde určeno větší pole ke vkládání libovolného textu. Pod tímto formulářem jsou umístěny tři tlačítka. Je to tlačítko pro dohledání společnosti v rejstříku ekonomických subjektů dle vloženého IČO, tlačítko pro uložení záznamu do databáze a tlačítko pro vymazání formuláře.

Druhým prvkem vyskytujícím se nad seznamem likvidací je výpis termínů. Ten slouží k informování likvidátora o blížících se termínech, týkajících se zejména součinností v likvidacích a přihlašování pohledávek. Upozornění na nesplnění součinností je generováno pomocí data právní moci usnesení o zrušení společnosti s likvidací, které uživatel musí nejprve zadat do detailů likvidace. Pokud toto datum zcela chybí, uživatel je na tuto skutečnost upozorněn právě v poli pro výpis termínů. Pokud vyplněno je, pak systém kontroluje termín 14 dní od nabytí právní mocí zmíněného usnesení, a to při každém zobrazení seznamu likvidací. Pokud ještě nebylo u příslušné likvidace zaškrtnuto tlačítko pro součinnosti, pak systém kontroluje několik stavů. Jedním z nich je, že zbývá doba kratší sedmi dní do termínu splnění součinností. Na tuto skutečnost systém upozorní v seznamu termínů vypsáním příslušné informace. Pokud je právě poslední den součinností a také pokud je již po termínu součinností, systém o tom informuje likvidátora v témže poli. Aplikace také hlídá tříměsíční termín konce přihlašování pohledávek od zveřejnění v obchodním věstníku. Uživatele upozorňuje sedm dní dopředu, případně jej informuje o tom, že je poslední den přihlašování pohledávek. Dokud nejsou splněny archivační povinnosti likvidátora, charakterizované dalším stavem příslušné likvidace, pak systém upozorňuje také na již skončené přihlašování pohledávek a tím upozorňuje na nesplněné další povinnosti v rámci likvidace. Pokud již byl označen stav obchodního věstníku jako splněný, ale nebylo stanoveno datum skončení přihlášek pohledávek v detailu likvidace, ani splněny archivační povinnosti, pak je uživatel upozorněn na chybějící datum mezi ostatními termíny. To se stejnou důležitostí, jako chybějící datum právní moci usnesení o zrušení společnosti s likvidací. Termíny zobrazené v poli k tomu určeném jsou rozlišeny barevně a řazeny dle priority. Méně důležité informace, jako jsou informace o přihlašování pohledávek, jsou zobrazeny modře a řazeny na konci seznamu termínů. Důležitější informace, kterými jsou méně než sedm dní do konce termínu součinností či chybějící datum právní moci nebo konce přihlašování pohledávek, jsou rozlišeny oranžovou barvou a mají střední prioritu. Nejvyšší prioritu, tedy termíny zobrazené nejvýše v seznamu červenou barvou, má poslední termín splnění součinností a informace o tom, že je již po termínu splnění součinností.

**Detail likvidace** je dostupný, jak již bylo zmíněno, po kliknutí na řádek příslušné likvidace v seznamu likvidací, případně na tlačítko se symbolem lupy. V základní části se jedná o výpis obecných detailů o likvidaci, který je reprezentován formulářem a může tak sloužit rovnou pro změnu těchto údajů. Oproti formuláři pro přidávání nových likvidací, specifikovaném výše, je rozšířen o pole pro datum nabytí právní moci usnesení o zrušení společnosti s likvidací a pole pro datum konce přihlašování pohledávek. Obě tato pole slouží také pro výpočet upozornění na nadcházející termíny v seznamu všech likvidací (obrázek 34 v přílohách).

V rámci detailu likvidace je uživateli v horní části obrazovky poskytnuto lokální menu, které slouží k přepínání mezi sekcemi likvidace. Toto menu má položky "Detail", "Přihlášky", "Majetek", "Pohyby" a "Dokumenty". Každá z těchto podsekcí je " " " " uvedena nadpisem, vedle kterého se vyskytuje tlačítko se symbolem šipky směřující vzhůru, odkazující zpět na seznam likvidací.

**Přihlášky pohledávek** jsou přístupné kliknutím na podsekci "Přihlášky" v detailu likvidace (viz obrázek 14). Obdobně jako v seznamu likvidací, je zde seznam záznamů, tedy přihlášených pohledávek, nad kterým je umístěno tlačítko pro přidání nové pohledávky. Po kliknutí na toto tlačítko se pomocí jQuery otevře seznam věřitelů vložených do systému, kde je každý charakterizován pomocí jeho id, názvu věřitele, sídla a IČ. Po kliknutí na řádek s přihlášeným věřitelem je do systému vložena nová přihláška pohledávky.

V seznamu přihlášených pohledávek jsou pak údaje o pořadovém číslu pohledávky, id pohledávky, id věřitele, názvu věřitele, sídlu věřitele, IČ a částce, kterou si věřitel do likvidace přihlásil. Vedle každého záznamu jsou tlačítka pro uložení změny přihlášené částky a pro smazání přihlášky.

**Majetek likvidace** se zobrazí po kliknutí na podsekci "Majetek". Zachovává<br>stuž vzklad színiaů taky semeny zímenyů nad kterém iz vyzístěne tležítle nas jednotný vzhled výpisů, tedy seznam záznamů, nad kterým je umístěno tlačítko pro přidávání majetku do systému. Klepnutím na toto tlačítko jQuery otevře příslušný formulář. Zde je nutné vepsat popis majetku, vybrat typ majetku (tedy zda se jedná o dlouhodobý movitý majetek, dlouhodobý nemovitý majetek, krátkodobý movitý majetek, zásoby a tak podobně) a vložit hodnotu majetku. Je také možné vybrat za-

| IS Likvidace společností                                           |                         |                |           |    |                                                                         |               |           |                                                                   |                           |                                    | Přihlášený: Jiří Kozumplík |            | Mûj profil | Odhlásit se                      |
|--------------------------------------------------------------------|-------------------------|----------------|-----------|----|-------------------------------------------------------------------------|---------------|-----------|-------------------------------------------------------------------|---------------------------|------------------------------------|----------------------------|------------|------------|----------------------------------|
| ▼ Přehledy                                                         | 圓                       |                |           |    |                                                                         | <b>Detail</b> | Přihlášky | Majetek                                                           | Pohyby                    | <b>Dokumenty</b>                   |                            |            |            |                                  |
| <b>O</b> Likvidace<br><b>O</b> Věřítelé                            |                         |                | likvidaci |    | O Přihlášky do likvidace společnosti Hřebčín Moravská Nová Ves s.r.o. v |               |           |                                                                   |                           |                                    |                            |            |            |                                  |
| <b>O</b> Adresář<br>▼ Likvidace                                    | A                       |                |           |    |                                                                         |               |           |                                                                   |                           |                                    |                            |            |            |                                  |
| <b>O</b> Aktivní likvidace                                         |                         |                |           |    |                                                                         |               |           |                                                                   |                           |                                    |                            |            |            |                                  |
| <b>O</b> Ukončené likvidace                                        |                         |                |           |    |                                                                         |               |           | Přidat pohledávku<br>Přidání nové přihlášky pohledávky do systému |                           |                                    |                            |            |            |                                  |
| <b>O</b> Všechny likvidace                                         |                         |                |           |    |                                                                         |               |           |                                                                   |                           |                                    |                            |            |            |                                  |
|                                                                    | €                       |                | č. #PP    | #V | Seznam přihlášených pohledávek<br>Věřitel                               |               |           | Sídlo                                                             |                           |                                    | IČO                        | Částka     |            | <b>Akce</b>                      |
|                                                                    | $\overline{\mathbf{A}}$ | 1              | 30        |    | Finanční úřad pro Jihomoravský kraj - Územní pracoviště v Břeclavi      |               |           |                                                                   | Sladová 1, 690 02 Břeclav |                                    | 72080043                   | 1597       |            | ю.                               |
| <b>O</b> Adresář<br><b>O</b> Kontakty na soud                      |                         | $\overline{2}$ | 31        |    | Státní pozemkový úřad                                                   |               |           |                                                                   |                           | Husinecká 1024/11a, 130 00 Praha 3 | 01312774                   | 68313.8    |            | ю                                |
|                                                                    |                         | 3              | 32        | 5  | Všeobecná zdravotní pojišťovna České republiky                          |               |           |                                                                   |                           | Orlická 4/2020, 130 00 Praha 3     | 41197518                   | 2176675    |            | B <sub>1</sub><br>$\pmb{\times}$ |
| <b>O</b> Věřitelé<br>▼ Kontakty<br>$\blacktriangleright$ Nastavení |                         | 4              | 33        | 6  | Okresní správa sociálního zabezpečení Břeclav                           |               |           |                                                                   |                           | Husova 2994/1a, 690 02 Břeclav     | 00006963                   | 2581154.44 |            | в                                |

Obrázek 14: Přihlášky pohledávek

jištěného věřitele ze seznamu věřitelů v systému a určit, zda byl majetek již prodán, či nikoliv. Uložení záznamu je poté nutné potvrdit klepnutím na modré tlačítko ukládání, případně lze využít tlačítko pro vrácení změn, které vymaže přidávací formulář.

V seznamu majetku lze kliknout na tlačítko symbolizující stav prodeje majetku, které tento stav změní. Po kliknutí na tlačítko se symbolem tužky nebo kliknutí na záznam v seznamu majetku může uživatel editovat popis, typ, hodnotu majetku, či dodatečně určit zajištěného věřitele.

**Pohyby v likvidaci** jsou dostupné pomocí kliknutí na podsekci "Pohyby" (viz<br>rek 15), V hamí žísti títe nadzelec je spět tležítles nas přidáníní rímskež obrázek 15). V horní části této podsekce je opět tlačítko pro přidávání záznamů. Po kliknutí na něj dojde k rozevření formuláře pro přidávání pohybů. Uživatel vybere z dvojice radio buttonů, zda se jedná o příjem nebo výdaj, vyplní datum, kdy k pohybu došlo, zvolí kategorii pohybu z kategorií, které byly do systému přidány v nastavení a vyplní částku. U každého příjmu a výdaje je možné specifikovat také poznámku, například o tom, kam směřoval dopis, za který je účtováno poštovné, čeho se legalizace týkala a tak podobně.

Příjmy a výdaje jsou pod tímto tlačítkem zobrazeny ve dvou tabulkách umístěných vedle sebe. Vlevo příjmy, napravo výdaje. U každého pohybu je zobrazeno datum, kategorie pohybu, poznámka, částka a tlačítko pro smazání záznamu.

**Generování dokumentů** je uživateli poskytnuto po kliknutí na tlačítko "Do-<br>vrti<sup>n</sup> (via skužask 16). Generování je naslžky a do dvou seleč, která jsou nas kumenty" (viz obrázek 16). Generování je rozděleno do dvou sekcí, které jsou pro přehlednost odděleny jemnou horizontální čarou. V první části si uživatel může vybrat adresáta a šablonu, které chce pro generování použít. K tomu jsou určeny dvě tlačítka umístěné vedle sebe. Tlačítka ovládají skript jQuery, který zajišťuje jak rozevírání seznamů, tak to, že v jednu chvíli může být rozevřen pouze jeden seznam. Pokud tedy uživatel klikne na tlačítko "Vybrat adresáta" a poté na tlačítko "Vybrat

| IS Likvidace společností         |          |              |           |          |        |           |              |                              |                 | Přihlášený: Jiří Kozumplík | Můj profil | Odhlásit se        |
|----------------------------------|----------|--------------|-----------|----------|--------|-----------|--------------|------------------------------|-----------------|----------------------------|------------|--------------------|
| ▼ Přehledy                       | 目        |              |           |          | Detail | Přihlášky | Majetek      | Pohyby                       | Dokumenty       |                            |            |                    |
|                                  |          |              |           |          |        |           | Ŵ            |                              |                 |                            |            |                    |
| <b>O</b> Likvidace               |          |              |           |          |        |           |              |                              |                 |                            |            |                    |
| <b>⊙</b> Věřitelé                |          |              |           |          |        |           | Přidat pohyb | Přidání nového příjmu/výdaje |                 |                            |            |                    |
| <b>O</b> Adresář                 |          |              |           |          |        |           |              |                              |                 |                            |            |                    |
| ▼ Likvidace                      | A        | Příjmy       |           |          |        |           |              | Výdaje                       |                 |                            |            |                    |
| <b>⊙</b> Aktivní likvidace       |          | <b>Datum</b> | Kategorie | Poznámka | Částka | Akce      |              | <b>Datum</b>                 | Kategorie       | Poznámka                   | Částka     | Akce               |
| <b>O</b> Ukončené likvidace      |          |              |           |          |        |           |              | 15.01.2016                   | Účetnictví      |                            | 1210       | $\mathbf{x}$       |
| <b>O</b> Všechny likvidace       |          |              |           |          |        |           |              |                              | Archivace       |                            |            |                    |
|                                  |          |              |           |          |        |           |              | 02.12.2015                   |                 |                            | 2380       | $\pmb{\times}$     |
| <b>⊙</b> Věřitelé                | €        |              |           |          |        |           |              | 03.11.2015                   | Poštovné        | <b>KS Brno</b>             | 42         | $\mathbf{x}$       |
|                                  |          |              |           |          |        |           |              | 02.11.2015                   | Legalizace      | legalizace podpisu         | 30         | $\pmb{\mathrm{x}}$ |
| Kontakty                         | $\Delta$ |              |           |          |        |           |              | 02.11.2015                   | Legalizace      | vidimace                   | 90         | $\pmb{\mathrm{x}}$ |
| <b>O</b> Adresář                 |          |              |           |          |        |           |              | 25.06.2015                   | Poštovné        | JUDr. Helešic              | 34         | $\pmb{\times}$     |
| <b>O</b> Kontakty na soud        |          |              |           |          |        |           |              | 10.04.2014                   | Zveřejnění v OV |                            | 2420       | $\pmb{\times}$     |
|                                  |          |              |           |          |        |           |              | 26.03.2014                   | Poštovné        | Součinnosti souhrnně       | 87         | $\vert x \vert$    |
| ▼ Nastavení                      | ۶        |              |           |          |        |           |              | 12.03.2014                   | Daň srážková    |                            | 420        | $\pmb{\times}$     |
| <b>O</b> Vzory a šablony         |          |              |           |          |        |           |              | 05.02.2014                   | Poplatek soudu  |                            | 2000       | $\pmb{\times}$     |
| <b>⊙</b> Kategorie příjmů/výdajů |          |              |           |          |        |           |              |                              |                 |                            |            |                    |

Obrázek 15: Pohyby v likvidaci

šablonu", seznam adresátů se sbalí a rozevře se seznam šablon. Výběr adresáta je uskutečněn ze seznamu adresátů přidaných do databáze systému. Každý záznam je v tomto seznamu zobrazen pod id, jménem adresáta, ulicí a číslem popisným, městem a PSČ. Dostupná je zde také poznámka, kterou uživatel může zadat při přidávání adresáta do systému. V tomto seznamu není nutné vybírat žádného adresáta, přičemž k tomuto účelu slouží první možnost s nápisem "ŽÁDNÝ ADRESÁT".<br>Podakuž fyzyvia také vykází žahlana. Po klibrutí na tlažítka. Vakust žahlana" za Podobně funguje také vybírání šablony. Po kliknutí na tlačítko "Vybrat šablonu" se<br>rezerče semere šablen vlažených de svetémy (skrázek 26 v něílabách). Zde teké nená rozevře seznam šablon vložených do systému (obrázek 36 v přílohách). Zde také není třeba vybírat žádnou šablonu, pokud chce uživatel napsat vlastní text.

Druhá část generování dokumentů je umístěna pod zmíněnou horizontální čarou, dělící tyto dvě části a je uvedena nadpisem "Adresát a dokument". Jde o for-<br>muláš de kterého se huď umlní urbrený ednesát nebo může všivatel umlnit údeje mulář, do kterého se buď vyplní vybraný adresát, nebo může uživatel vyplnit údaje sám. Pod údaji adresáta se nachází textový editor, který umožňuje editovat vybranou šablonu, případně napsat vlastní text, včetně zástupných řetězců, za které systém automaticky doplní příslušné údaje likvidace, jako například název likvidace za řetězec {\*likvidace\_nazev\*}. Editor je detailněji popsán v kapitole "Správa".<br>\*sklan", déla šablon" dále.

Pod tímto editorem se nachází tři tlačítka. Jsou jimi tlačítko pro generování dokumentu (obrázek 37 v přílohách), které pomocí zadaných údajů z obsahu editoru vygeneruje PDF soubor a umožní uživateli jeho stažení do zařízení. K vygenerování PDF souboru systém využívá volně dostupnou knihovnu pro PHP s názvem mPDF. Ta umožňuje na základě vstupního textu v HTML, který je výstupem textového editoru, vygenerovat soubor PDF. Druhým tlačítkem je "Náhled", které umožňuje to, že zástupné řetězce v textovém editoru jsou nahrazeny za údaje, které by se doplnily při generování. Uživatel má tak možnost jednak vidět celkový výstup, ale také jej upravit, a to především u automaticky generovaných sestav, jako například

seznamu majetku. Ten je generován do tabulky, kterou má díky náhledu uživatel možnost upravit nejen z hlediska obsahu, ale také vzhledu. Třetím tlačítkem je tlačítko pro vrácení změn, které textový editor vrátí do původního stavu, případně do původní podoby šablony.

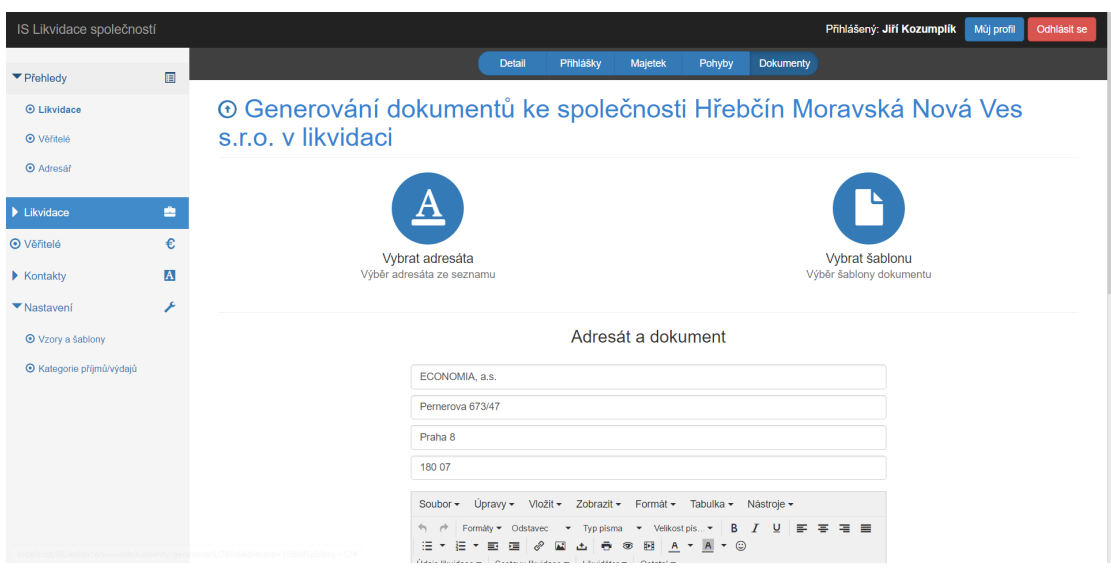

Obrázek 16: Generování dokumentů

## **6.4 Správa věřitelů**

Správa věřitelů (viz obrázek 17) slouží k přidávání věřitelů do databáze, kteří mohou být poté využiti při přidávání přihlášek pohledávek a nebo jako zajištění věřitelé u majetku likvidované společnosti. Jedná se o samostatnou sekci, na niž je odkazováno v levém menu položkou "Věřitelé", případně odkazem z kategorie "Přehledy".<br>Jadrž se s v vánoj svetány standarty famuelíž nas zaknosní zámonů z datakáze Jedná se o v rámci systému standartní formulář pro zobrazení záznamů z databáze a přidávání nového záznamu. Přidávání nového záznamu je uskutečněno pomocí skrytého formuláře, který se zobrazí po kliknutí na tlačítko pro přidání nového záznamu, umístěného nad výpisem nalezených záznamů. U nového záznamu je třeba vyplnit především název věřitele a sídlo. IČO je nepovinnou položkou. Formulář lze poté odeslat tlačítkem pro uložení záznamu, případně vymazat vložené údaje z formuláře pomocí tlačítka "Vrátit změny". Je zde možné, stejně jako při přidá-<br>vání navá lilevide se smržít tlažítka. Dakladat dla LČO", která danká nástav věšitele vání nové likvidace, využít tlačítko "Dohledat dle IČO", které doplní název věřitele<br>se iske sídle z ADES: (s hujujítustiníka mistříky slovensiských sukisktů), které a jeho sídlo z ARESu (administrativního rejstříku ekonomických subjektů), který poskytuje mimo jiné také data z obchodního rejstříku. Napojení na tento rejstřík je podrobněji rozebráno v samostatné sekci dále v práci.

Každý záznam v seznamu věřitelů je charakterizován několika atributy: id věřitele, název věřitele, sídlo a jeho IČO. Poslední sloupec slouží pro zobrazení tlačítek s akcemi nad daným záznamem. Těmi jsou tlačítko pro zobrazení podrobností, sloužící také k úpravě věřitele a tlačítko pro smazání věřitele ze systému. V seznamu lze vyhledávat pomocí vyhledávacího pole umístěného nad tabulkou s výpisem.

Formulář pro editaci věřitele se otevře po kliknutí na tlačítko zobrazení podrobností nebo po kliknutí na příslušný záznam. V tomto formuláři je možné upravovat všechna pole zadávaná při přidávání záznamu, do kterých jsou předvyplněny údaje o editovaném věřiteli. Změněné údaje lze poté uložit pomocí tlačítka "Uložit změny".<br>Tlažítka - Važiti změnejí, clarží k smí saní nům drích ke dnet, de nelí formulíže, tedra Tlačítko " Vrátit změny" slouží k vrácení původních hodnot do polí formuláře, tedy vrácení nezměněných hodnot záznamu. Stejně jako v přidávacím formuláři se i tady nachází tlačítko pro dohledání údajů podle IČ věřitele.

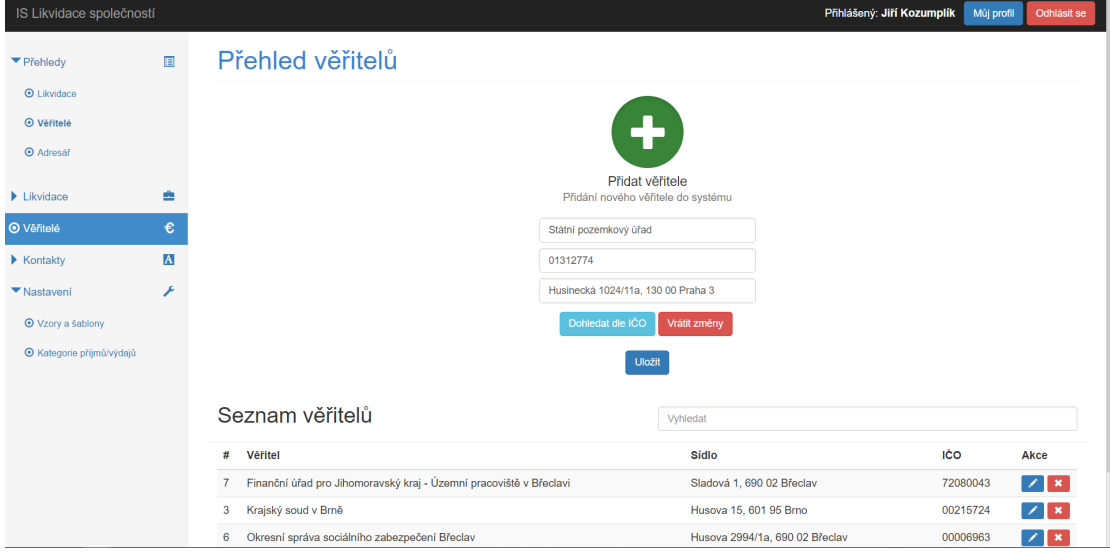

Obrázek 17: Správa věřitelů

## **6.5 Správa kontaktů**

Správa kontaktů je rozložena na dvě samostatné podsekce: adresář a kontakty na soud. Adresář obsahuje seznam adresátů (viz obrázek 18), kterým jsou často odesílány dokumenty, aby nebylo nutné adresáta vyplňovat vždy při generování dokumentů. Může však obsahovat například i kontakty důležité jiným způsobem, jako například kontakty v některých likvidacích a podobně. Kontakty na soud slouží spíše pro informaci likvidátora. Zde může doplnit jména soudců a soudních úředníků naležících k určitému senátu a například přímou telefonní linku do jejich kanceláře. Kontakt tím usnadní komunikaci se soudci v konkrétní likvidaci, ale není nutnou podmínkou likvidačního procesu.

Jak přidávání záznamů adresáře, tak kontaktů na soud, je řešeno výpisem spojeným s přidáváním nového záznamu. Na stránce je tedy zobrazen seznam všech odpovídajících záznamů, ve kterém lze hledat pomocí vyhledávacího pole umístěného nad tímto seznamem. Nad výpisem se nachází tlačítko pro rozevření skrytého formuláře a přidání nového záznamu. Každý záznam je možné smazat nebo upravit pomocí tlačítek umístěných napravo od kontaktu. Úprava je možná také po kliknutí na řádek s kontaktem, který chceme editovat. Editační formulář je řešen standartně pomocí vstupních polí odpovídajících formuláři pro přidávání nového záznamu tak, že jsou předvyplněny údaje editovaného kontaktu. Změny ve formuláři lze pomocí příslušného tlačítka uložit nebo vrátit.

V rámci přidávání nového záznamu **adresáře** je vkládáno jméno kontaktu, ulice a číslo popisné, město a PSČ. Ke každému kontaktu lze také uvést libovolnou poznámku. Všechny tyto údaje, včetně id, jsou zobrazeny také ve výpisu záznamů adresáře z databáze.

Při přidávání **kontaktu na soud** je zadáváno jméno úředníka, příslušný senát a funkce úředníka (zda se jedná o soudce, soudního úředníka nebo o ostatní). Ke každému záznamu je možné uvést libovolnou poznámku. Všechny zadávané údaje, spolu s id, jsou uvedeny ve výpisu kontaktů, který je seřazen dle senátu, a to tak, že nejprve je uveden soudce a poté soudní úředníci.

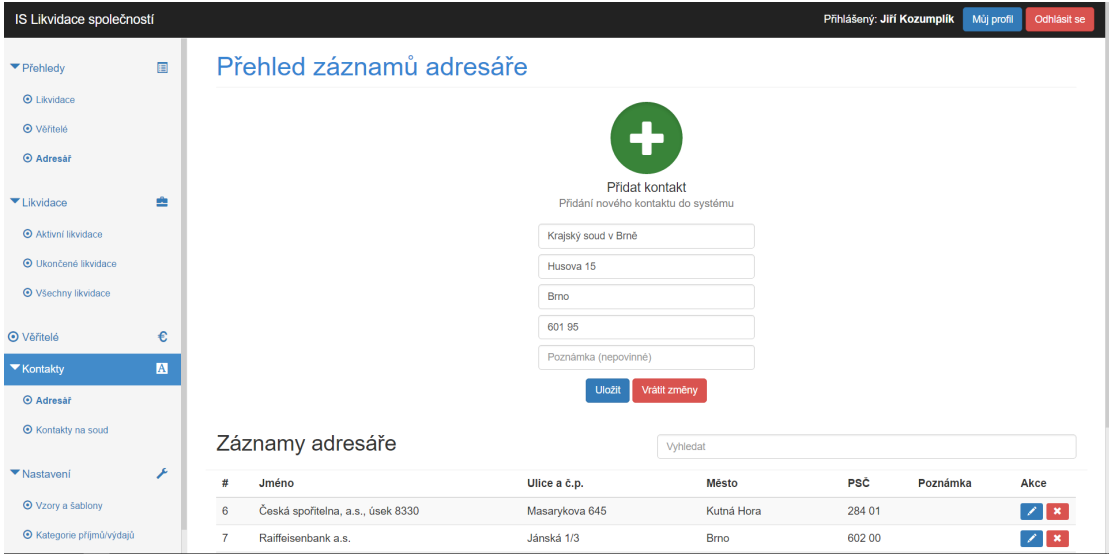

Obrázek 18: Adresář

## **6.6 Správa šablon**

K systému správy šablon se uživatel dostane kliknutím na odkaz "Vzory a šablony",<br>ktorý is zažnovy da kategoria. Nastavení" zalezím manu který je zařazen do kategorie "Nastavení" v levém menu.<br>Děsklad žahlan is sa žt žažan takullasu sa žahlanami.

Přehled šablon je opět řešen tabulkou se šablonami uloženými v databázi (viz obrázek 22 v sekci testování na reálném případu). U každého záznamu je uvedeno jeho id, název šablony a poznámka. Napravo od záznamu jsou pak akce, které je možné se šablonami provádět. Ke standartním tlačítkům, tedy pro úpravu a smazání záznamu, je u každé šablony také tlačítko symbolizované dvěma listy, které slouží k duplikování šablony. To pracuje tak, že je v databázi vytvořen nový záznam se stejnými atributy, pouze je k názvu připojeno " – kopie". Nad seznamem<br>let smltkalázet namecký spltkaláze últaná se na klásá kned nad stímismu. lze vyhledávat pomocí vyhledávacího pole, které se nachází hned nad výpisem.

Přidávání nové šablony je umožněno standardně pomocí zeleného tlačítka se symbolem plus, umístěným nad výpisem šablon uložených v systému. Po klepnutí na toto tlačítko se rozevře formulář pro přidávání nové šablony, který obsahuje pole pro název šablony, nepovinné pole pro poznámku a integrovaný textový editor, který umožňuje specifikovat text šablony. Ten je do databáze vkládán jako text ve formátu HTML. Pod editorem se nachází tlačítko pro uložení nového záznamu a tlačítko pro vrácení změn, tedy resetování formuláře.

Do editačního formuláře lze přistoupit pomocí příslušného tlačítka u záznamu v seznamu šablon nebo po kliknutí na samotný záznam. Editační formulář je obdobný tomu přidávacímu, pouze s tím rozdílem, že do polí jsou implicitně vloženy hodnoty záznamu z databáze, a to včetně vložení textu šablony do editoru, který si v tomto případě načte HTML z databáze a zobrazí uživateli šablonu ve stejné formě, v jaké ji uživatel vytvořil.

| IS Likvidace společností                             |              |                                                                                                    |
|------------------------------------------------------|--------------|----------------------------------------------------------------------------------------------------|
| ▼ Přehledy                                           | 圓            | Úpravy - Vložit - Zobrazit - Formát - Tabulka - Nástroje -<br>Soubor $-$                                                                                                    |
| <b>O</b> Likvidace<br><b>O</b> Věřitelé              |              | Formáty · Odstavec<br>Velikost pis.<br>$\equiv$<br>Typ pisma<br>$\scriptstyle\rm v$<br>$\cdot$ $\circ$<br>$\overline{A}$<br>胭<br>₹<br>福<br>$\mathbf{A}$<br>$\blacktriangledown$<br>Údaie likvidace · Sestavy likvidace · Likvidátor · Ostatní ·                                                                                                    |
| <b>O</b> Adresář                                     |              | Jméno likvidátora<br>§<br>asto <sup>*</sup> }<br>e<br>Ulice a č.p. likvidátora<br>tel <sup>*</sup> )<br>Město likvidátora                                                                                                    |
| $\blacktriangleright$ Likvidace<br><b>O</b> Věřitelé | ≞<br>€       | PSČ likvidátora<br>{*adresat*}<br>Dne {*datum*}                                                                                                    |
| $\blacktriangleright$ Kontaktv                       | $\mathbf{A}$ | IČO likvidátora<br>Č.j. {"likvidace_cj"} - Žádost o pe<br>Email likvidátora                                                                                                    |
| ▼ Nastavení<br>⊙ Vzory a šablony                     |              | • {"likvidace_nazev"}, se sídle<br>{"likvidace_ico"}<br>Telefon likvidátora<br>{"likvidace_nazev"}, se síd<br>C: {"likvidace_ico"} oznamuje, že na<br>Jméno zhotovitele<br>základě Usnesení Kraiského sou<br>mi cj"}, které nabylo právní moci<br>Příjmení zhotovitele<br>dne {"likvidace pm"}, byla má oso<br>tor.                                                              |
| ⊙ Kategorie příjmů/výdajů                            |              | Podle § 17 odst. 2 písm. c) zák. č. 563/1991 Sb., o účetnictví, v platném znění a § 199 odst. 1 zák.<br>č. 89/2012 Sb., Občanského zákoníku, v platném znění, je povinností ke dni předcházejícímu dni<br>vstupu do likvidace uzavřít účetní knihy a zpracovat mimořádnou účetní závěrku, stejně tak po<br>dobu likvidace plnit účetní a daňové povinnosti v souladu se zákonem. |
|                                                      |              | Žádám Vás proto, abyste neprodleně zajistili, aby mi byly předány veškeré účetní doklady a<br>účetní knihy a dokumentace likvidované společnosti. Zejména Vás žádám, abyste se dostavili s<br>osobou odpovědnou za účetnictví ke mně do kanceláře po předchozí tel. dohodě na sekretariátu mé<br>kanceláře tel. {"likvidator tel"}, email: {"likvidator email"}                  |
|                                                      |              | {*likvidator jmeno*}<br>Likvidátor jmenovanú KS Brno<br>("likvidace nazev")<br>Vyřízuje: {*zhotovitel_jmeno*} {*zhotovitel_prijmeni*}                                                                                                    |

Obrázek 19: Editor šablon

#### **TinyMCE editor**

Pro účely integrovaného editoru systém používá volně dostupný **tinyMCE editor**, který umožňuje snadné přidání modulů a funkcionality, existuje pro něj česká lokalizace a je široce upravitelný také co do vzhledu. Implicitním výstupem editoru je HTML a jelikož mPDF, které systém používá pro převod dokumentů do PDF, umí HTML zpracovat, není třeba výstup editoru nijak modifikovat. Editor je vytvořen pomocí Java scriptu a lze jej upravovat pomocí vlastních kaskádových stylů a souboru custommce.js, který je umístěn přímo v adresáři tinyMCE. Zde je možné nastavovat jazyk, vlastní implicitní šířku editoru, moduly, které se uživateli zobrazí (tedy funkce editoru, které budou dostupné) a lze zde také vytvářet vlastní funkce.

Právě vytváření vlastních funkcí je využito pro přidání tlačítek k zadávání zástupných řetězců (viz obrázek 19). Panel editoru pro likvidace je rozložen do čtyř kategorií: údaje likvidace, sestavy likvidace, likvidátor a ostatní. Každá z kategorií obsahuje několik položek, které po klepnutí přidají do označeného místa v textu zástupný řetězec, za nějž systém při generování PDF ze šablony doplňuje informace příslušející dané likvidaci. Údaje likvidace, které lze takto přidat, jsou název společnosti, sídlo společnosti, IČO společnosti, číslo jednací likvidace, číslo jednací usnesení a právní moc likvidace. V rámci kategorie sestav likvidace lze přidávat přihlášky pohledávek v textu za sebou oddělené čárkami, přihlášky pohledávek v tabulce s podrobnostmi, celkovou výši přihlášených pohledávek, soupis příjmů, soupis výdajů, jejich celkové výše, rozdíl příjmů a výdajů a soupis majetku. Pod kategorií likvidátor lze přidat základní údaje likvidátora jako jméno, ulici a číslo popisné, město, PSČ, IČO, email, telefonní číslo a jméno a příjmení zhotovitele dokumentu. Zhotovitelem je pak osoba, která je přihlášená při generování dokumentu. Ostatní údaje, které lze takto přidat, jsou aktuální datum, adresát a soudce, který přísluší dané likvidaci. Adresát je doplněn z polí adresáta při generování dokumentů v likvidaci. Soudce je doplněn pomocí porovnání čísla jednacího likvidace a senátů soudců v databázi.

Editor umožňuje i další standartní funkce jako tisk dokumentu, kopírování a vkládání textu, historii událostí (tlačítka zpět, vpřed), vkládání obrázků, videí, speciálních znaků, konce stránky, standartní formátování textu, vkládání tabulek a tak dále.

## **6.7 Agenda likvidátora**

Agendou likvidátora se rozumí funkce, které jsou zpravidla dostupné výhradně uživatelům s rolí likvidátor a jsou tak pro ostatní uživatele nepřístupné. Funkce dostupné likvidátorovi jsou správa uživatelů, historie událostí, změna údajů likvidátora a prioritizace likvidací, tedy změna priorit likvidací v jejich výpisu. Do agendy likvidátora byla zařazena také funkce kategorie příjmů/výdajů, byť ta je dostupná i ostatním uživatelům. Důvodem jejího zařazení do této sekce je však fakt, že kategorie pohybů se budou většinou pravděpodobně nastavovat pouze sporadicky a s největší pravděpodobností na ně bude likvidátor dohlížet nebo je sám přidávat. Až na prioritizaci likvidací, která je dostupná z přehledu likvidací, jsou všechny funkce přístupné z kategorie "Nastavení" v levém menu.

#### **Správa uživatelů**

Jednou ze základních funkcí, kterou má likvidátor k dispozici, je správa uživatelů systému (viz obrázek 20). Přístup k této funkcionalitě je zajištěn pomocí odkazu "Czivatele". V ramer spravy ize promizet uživatelé pridálie do systému pomocí se-<br>znamu uživatelů, poskytujícím login uživatele, jméno, příjmení, jeho roli a dostupné Uživatelé". V rámci správy lze prohlížet uživatele přidané do systému pomocí seakce. Každého uživatele lze upravit a smazat lze všechny s výjimkou uživatele, který je přihlášen.

Při přidávání nového uživatele je požadováno přihlašovací jméno, heslo, heslo znovu pro kontrolu správnosti zadání, křestní jméno, příjmení a role uživatele. Všechny tyto údaje, kromě role, může každý uživatel sám sobě měnit.

Editace uživatele je přístupná klepnutím na ikonu se symbolem tužky nebo kliknutím na řádek se záznamem. Z bezpečnostního hlediska nelze u jiných uživatelů než toho, který je přihlášený, měnit přihlašovací údaje, tedy přihlašovací jméno a heslo. To může změnit pouze sám sobě dotyčný uživatel. Likvidátor může u ostatních uživatelů měnit jejich křestní jméno, příjmení a roli. Změny lze poté buď uložit nebo vrátit hodnoty ve formuláři k původním.

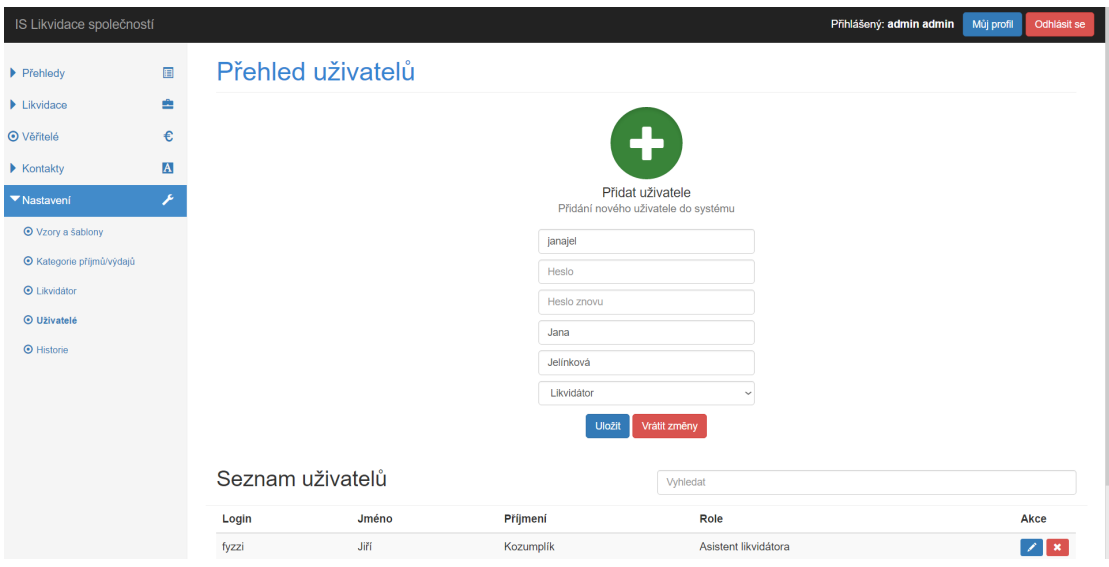

Obrázek 20: Správa uživatelů

#### **Historie událostí**

Historie událostí je dostupná pod odkazem "Historie" (viz obrázek 21). Nabízí likvi-<br>dátarovi nadrobný přehled událostí, ko ktorým v svetému dočla. Historie je reprezen dátorovi podrobný přehled událostí, ke kterým v systému došlo. Historie je reprezentována tabulkou, ve které lze vyhledávat pomocí pole nacházejícího se nad záznamy. U každé události je uvedeno datum, včetně času, kdy ke změně došlo, uživatel, který změnu provedl (zde je uvedeno jméno, příjmení i přihlašovací jméno uživatele) a popis změny, tedy podrobný popis toho k čemu došlo a čeho se to týkalo. Příkladem takovéto změny může být například změna stavu likvidace, kdy je v historii zaznamenáno " Změněn stav "archivace\_stav"likvidace #28: Hřebčín Moravská Nová Ves s.r.o. v likvidaci (IČO: 25522817)", oznamující změnu stavu archivací u likvidace uvedené společnosti.

Systém takto zaznamenává prakticky každé přidání, smazání či editaci v databázi, od stavů likvidací, přes přihlášky, majetky, pohyby, generování dokumentů, změny šablon, změny ve věřitelích a další události.

| IS Likvidace společností         |              |                  |                                         |                                                                                                    | Přihlášený: Jana Jelínková                                                                                                    | Mùj profil | Odhlásit se |
|----------------------------------|--------------|------------------|-----------------------------------------|----------------------------------------------------------------------------------------------------|----------------------------------------------------------------------------------------------------|------------|-------------|
|                                  |              |                  |                                         |                                                                                                    |                                                                                                    |            |             |
| $\blacktriangleright$ Přehledv   | 目            |                  | Přehled historie změn v systému         |                                                                                                    | fyzzi                                                                                                    |            |             |
| $\blacktriangleright$ Likvidace  | ≞            | Datum            | <b>Uživatel</b>                         | Popis změny                                                                                              |                                                                                                    |            |             |
| <b>O</b> Věřitelé                | €            | 31.03.2016 12:24 | Jiří Kozumplík (fyzzi)                  |                                                                                                    | Vygenerován dokument ze šablony #15(Nazev: Hotové výdaje likvidátora) pro likvidaci #28: Hřebčín Moravská Nová Ves s.r.o. v      |            |             |
| $\blacktriangleright$ Kontakty   | $\mathbf{A}$ |                  |                                         | likvidaci (IČO: 25522817)                                                                                |                                                                                                    |            |             |
| ▼ Nastavení                      |              | 31.03.2016 12:24 | Jiří Kozumplík (fyzzi)                  | Změněna šablona #(Nazev: Hotové výdaje likvidátora)                                                      |                                                                                                    |            |             |
| <b>O</b> Vzory a šablony         |              | 31.03.2016 12:23 | Jiří Kozumplík (fyzzi)                  | likvidaci (IČO: 25522817)                                                                                | Vygenerován dokument ze šablony #15(Nazev: Hotové výdaje likvidátora) pro likvidaci #28: Hřebčín Moravská Nová Ves s.r.o. v      |            |             |
| <b>⊙</b> Kategorie příjmů/výdajů |              | 31.03.2016 12:23 | Jiří Kozumplík (fyzzi)                  | Změněna šablona #(Nazev: Hotové výdaje likvidátora)                                                      |                                                                                                    |            |             |
| <b>O</b> Likvidátor              |              |                  |                                         | 31.03.2016 12:17 Jiří Kozumplík (fyzzi) Duplikována šablona #14(Název: Zpráva likvidátora s vyúčtováním) |                                                                                                    |            |             |
| <b>O</b> Uživatelé               |              |                  | 31.03.2016 12:12 Jiří Kozumplík (fyzzi) | v likvidaci (IČO: 25522817)                                                                              | Vygenerován dokument ze šablony #14(Nazev: Zpráva likvidátora s vyúčtováním) pro likvidaci #28: Hřebčín Moravská Nová Ves s.r.o. |            |             |
| <b>O</b> Historie                |              |                  | 31.03.2016 12:11 Jiří Kozumplík (fyzzi) | Změněna šablona #(Nazev: Zpráva likvidátora s vyúčtováním)                                               |                                                                                                    |            |             |
|                                  |              | 31.03.2016 12:04 |                                         | Jiří Kozumplík (fyzzi) Změněna šablona #(Nazev: Zpráva likvidátora s vyúčtováním)                        |                                                                                                    |            |             |
|                                  |              |                  |                                         | 31.03.2016 12:03 Jiří Kozumplík (fyzzi) Duplikována šablona #6(Název: Součinnost - banka)                |                                                                                                    |            |             |
|                                  |              | 31.03.2016 12:00 | Jiří Kozumplík (fyzzi)                  | likvidaci (IČO: 25522817)                                                                                | Vygenerován dokument ze šablony #13(Nazev: Žádost o provedení archivací) pro likvidaci #28: Hřebčín Moravská Nová Ves s.r.o. v   |            |             |
|                                  |              | 31.03.2016 11:59 |                                         | Jiří Kozumplík (fyzzi) Změněna šablona #(Nazev: Žádost o provedení archivací)                            |                                                                                                    |            |             |
|                                  |              | 31.03.2016 11:59 |                                         | Jiří Kozumplík (fyzzi) Změněna šablona #(Nazev: Žádost o provedení archivací)                            |                                                                                                    |            |             |
|                                  |              | 31.03.2016 11:50 |                                         | Jiří Kozumplík (fyzzi) Duplikována šablona #12(Název: Zveřejnění v OV)                                   |                                                                                                    |            |             |

Obrázek 21: Historie událostí

#### **Prioritizace likvidací**

Pod pojmem prioritizace likvidací se rozumí možnost likvidátora udávat prioritu jednotlivým likvidacím v přehledu likvidací (viz obrázek 12 výše). Pro změnu priority je nutné přejít do přehledu likvidací a ve sloupci "Priorita" příslušného záznamu<br>reslit naveze priority. Priority likvidací může měnit navez likvidáten Ostatní vějim zvolit novou prioritu. Prioritu likvidací může měnit pouze likvidátor. Ostatní uživatelé prioritu likvidace uvidí, ale pokud jsou v roli asistenta likvidátora, nebudou ji moci upravovat.

Priorita je značena indikátorem se třemi barevnými proužky. Při nejnižší prioritě je viditelný pouze první proužek, který má zelenou barvu. Při střední prioritě je viditelný i druhý, oranžový, proužek. Nejvyšší prioritu charakterizuje třetí proužek, červené barvy. Při zvolení určité priority jsou stále zobrazeny i proužky nižší priority, aby byl vyvolán dojem naplňování indikátoru. Interaktivita indikátoru a proužků je zajištěna pomocí jQuery.

Priorita likvidací poté určuje pořadí, v jakém jsou v přehledu zobrazovány. Likvidace jsou v přehledu řazeny podle priority a v případě zobrazení všech likvidací systém vypíše nejprve aktivní likvidace podle priority a poté dle priority seřazené ukončené likvidace.

#### **Údaje likvidátora**

Ke změně údajů likvidátora může likvidátor přistoupit pomocí odkazu "Likvidátor".<br>Jde s formuláž který is v splikaci hěžný pre směny údajů. Jsou ada tedy sebreseny Jde o formulář, který je v aplikaci běžný pro změny údajů. Jsou zde tedy zobrazeny vstupní pole uvedené nadpisy, popisujícími obsah polí pod nimi. Zadává se jméno likvidátora, jeho IČO, ulice a číslo popisné, město, PSČ, email a telefonní číslo. Pokud již v databázi existuje záznam o údajích likvidátora, jsou do vstupních polí implicitně vyplněny údaje získané z databáze. Změny lze uložit pomocí příslušného tlačítka, případně vrátit původní hodnoty pomocí tlačítka pro vrácení změn.

#### **Kategorie příjmů/výdajů**

Kategorie příjmů a výdajů, respektive kategorie pohybů, jsou dostupné z odkazu "Kategorie príjmu, vydáju", umístenem taktoru sekter "Nastavem" v levem menu.<br>Na rozdíl od ostatních funkcí agendy likvidátora může tuto funkci používat i asistent Kategorie příjmů/výdajů", umístěném taktéž v sekci "Nastavení" v levém menu.<br>Je naselil ad astatuách funkcí a seude likvidátem může tute funkci nasežívat i asistent likvidátora. Po přepnutí do seznamu kategorií je uživateli zobrazen výpis kategorií uložených v databázi. V tomto výpisu lze vyhledávat, přičemž vyhledávací pole je opět umístěno nad tabulkou se záznamy. U každé z kategorií je v tabulce vypsáno její id, popis kategorie a tlačítko pro uložení změn popisu a smazání kategorie.

Po kliknutí na tlačítko pro přidání kategorie se rozevře krátký formulář, kam uživatel pouze napíše popis kategorie a poté může novou kategorii buď uložit, nebo vrátit změny, tedy vymazat pole formuláře (obrázek 38 v přílohách).

Změny v popisech kategorií jsou pro usnadnění práce se systémem prováděny přímo v tabulce výpisu kategorií. Každý popis kategorie v seznamu je totiž vepsán jako hodnota vstupního pole. Změnu popisu už tedy stačí potvrdit tlačítkem pro uložení změny, umístěným vedle příslušného záznamu. Tento způsob editace je implementován vzhledem k jednoduchosti záznamů, neboť integrací do seznamu kategorií je práce s nimi jednodušší a intuitivnější.

## **6.8 Napojení na ARES**

Systém umožňuje dohledávání společností v obchodním rejstříku, respektive v Administrativním rejstříku ekonomických subjektů, a to zejména při přidávání nových likvidací a věřitelů. Po stisknutí tlačítka pro dohledání dle IČ ve formuláři přidávání záznamu je vyplněné IČ předáno metodě, která zajistí získání údajů společnosti. Pomocí vrácených informací jsou do formuláře přidávání nového záznamu vloženy název společnosti a sídlo.

K rejstříku lze oficiálně přistupovat pomocí jmenných prostorů, které umožňují pokládání dotazů na server, který poté vrací příslušný výsledek ve formátu XML. Přístupy jsou vypsány včetně příkladů na stránkách ARESu (Ministerstvo financí ČR, 2015). Pro účely nalezení názvu a sídla společnosti systém používá dotaz "Standard", přičemž data jsou zjištěna získáním obsahu URL adresy *http://wwwinfo.mfcr.cz/cgi-bin/ares/darv\_std.cgi?aktivni=false&ico=*, kde za *ico=* je doplněno IČO vyhledávané společnosti. Část URL *darv\_std.cgi* značí, že se jedná o dotaz standard. Nastavení atributu *aktivni* na false způsobí to, že jsou vyhledávány i neaktivní společnosti. Tento atribut je nepovinný a pokud není uveden, jsou vyhledávány pouze aktivní společnosti.

Připojení na ARES je zařízeno pomocí externího PHP souboru ares.php, který je umístěný v adresáři /app/model. Tento PHP soubor obsahuje třídu Ares, rozšiřující základní třídu Nette\Object. Konstruktoru je předáno IČO, které se připojí za výše uvedené URL a pomocí funkce *file\_get\_contents(\$url)* se získá obsah XML dokumentu na zadaném URL. Ten je poté rozparsován pomocí regulárních výrazů, kdy hledáme párový tag *are:Obchodni\_firma* pro název společnosti, *dtt:Nazev\_ulice* pro název ulice, *dtt:Nazev\_casti\_obce* pro název části obce, *dtt:Nazev\_obce* pro název obce a *dtt:PSC* pro PSČ. Hodnoty jsou pomocí jednotlivých funkcí vráceny presenteru, který třídu Ares zavolal a mohou být zobrazeny, respektive doplněny do formuláře.

## **6.9 Zabezpečení**

Zabezpečení systému je kromě řešení, která poskytuje Nette Framework (popsáno v samostatné kapitole o frameworku Nette), zajištěno také několika implementačními přístupy. Určitou formou zabezpečení je samotná **historie událostí**, která likvidátorovi umožňuje sledování toho kdo, kdy a co v systému udělal. Monitorují se takřka všechny změny, od změn uživatelů, přes změny šablon, po změny likvidací. Každá změna je přitom zaznamenána s přesným časovým údajem, jménem, příjmením a také loginem. Je uchováván detail toho, co bylo v systému provedeno – například že šlo o přidání výdaje v likvidaci XY (IČO XY). V historii je možné také fulltextově vyhledávat a snadno tak naleznout konkrétní změnu, případně zásahy konkrétního uživatele a vyřešit tak možné problémy, rozpory a podobně.

Podstatné je zajištění nutnosti **autentizace** uživatele. Jinak řečeno, návštěvník systému se musí přihlásit, aby mohl dělat cokoliv se systémem. Uživatelská práva mu v tom v opačném případě zabrání a vrátí jej vždy na přihlašovací stránku. Zřejmým problémem, který může nastat, je například případ, kdy se asistent likvidátora přihlásí, ale v době jeho nepřítomnosti u stanice dojde k manipulaci se systémem neoprávněnou osobou. Tomuto je v informačním systému zabráněno pomocí automatického vypršení relace. Uživatel je tedy po určité době nepřítomnosti automaticky odhlášen a je vyžadováno jeho opětovné přihlášení.

Přihlašovací údaje jsou v databázi uchovány spolu s ostatními údaji systému, přičemž hesla jsou chráněny šifrováním se solí, které zajišťuje vysokou úroveň zabezpečení uložených hesel. Bez klíče může tedy útočník jen stěží ukrást identitu uživatele přihlášením pomocí jeho loginu a hesla. Jak přihlašování, tak vytváření nových uživatelů a změny hesel, řídí třída Authenticator, která má za úkol počítání hashe, přidávání soli do hesla a také autentizaci uživatele při přihlášení.

Další důležitou součástí zabezpečení systému je **autorizace** uživatelů, spojená s rozdělením uživatelů do rolí. V systému existují dvě hlavní role – asistent likvidátora a likvidátor. Likvidátor má všechna práva, zatímco asistent nemůže měnit role

uživatelů, nemůže do systému přidávat nové uživatele, mazat likvidace, měnit údaje likvidátora, zobrazovat historii událostí v systému a další, specifikované v sekci 6.7 o agendě likvidátora. Tímto je zajištěna dodatečná ochrana proti zneužití systému.

V aplikaci je automaticky při prvním spuštění vytvořen účet administrátora s přihlašovacím jménem admin a heslem admin. Údaje tohoto účtu může měnit pouze sám admin. Účtu nelze změnit práva ani jej smazat. Z bezpečnostních důvodů je při instalaci doporučeno změnit heslo tohoto účtu tak, aby jej znal pouze likvidátor nebo správce systému.

### **6.10 Přenositelnost systému**

Přenositelnost implementovaného systému je zajištěna jak snadnou instalací, která je popsána níže, tak způsobem implementace některých funkcí. Informační systém je řešen tak, aby bylo možné jej snadno a efektivně přizpůsobit potřebám různých likvidátorů. Přenositelnost je uskutečněna přímo v systému pomocí:

- Možnosti nastavení údajů likvidátora,
- správy uživatelů s rozdělením rolí uživatelů na likvidátora a asistenta likvidátora,
- přidávání, odebírání a editace kategorií příjmů a výdajů,
- možnosti vytváření vlastních šablon dokumentů pomocí integrovaného editoru,
- správy šablon a jejich generování do PDF,
- udržování vlastního seznamu kontaktů v adresáři
- a způsobu řešení dalších částí systému.

Kromě výše jmenovaných je systém řešen s ohledem na použitelnost u různých likvidátorů také například přidáváním vlastních věřitelů či toho, že systém nijak neomezuje uživatele ve smyslu určování stavu likvidace. Je zcela na likvidátorovi, zda bude za splněný stav obchodního věstníku považovat skončení přihlášek pohledávek, nebo zveřejnění ve věstníku jako takové. Totéž platí pro ostatní stavy likvidace.

Přenositelnost kódu jako takového je umožněna díky integraci použitých technologií přímo do systému, nikoliv do serveru. Modul pro cookies, mPDF pro generování PDF, editor tinyMCE, jQuery a ostatní jsou umístěny přímo v souborové struktuře aplikace. Všechny moduly jsou navíc dostupné i bez přístupu k internetu. jQuery je staženo online a v případě nezdaru (nebo offline módu) je použita verze stažená v aplikaci.

#### **Instalace**

Instalace systému je díky použití funkcí integrovaných přímo do řešeného systému velmi jednoduchá. Celou složku s aplikací stačí nahrát na server. Poté je třeba pouze importovat základní kostru databáze, obsahující prázdné tabulky s nadefinovanými atributy a systém je připraven k použití. Při prvním zapnutí se automaticky vytvoří účet administrátora s loginem admin a tímž heslem. Uživatel se do tohoto účtu přihlásí a může s ním operovat jako s účtem likvidátora, tedy s plnými pravomocemi. Především by si tedy měl změnit heslo a vytvořit nové uživatele pro práci se systémem. Po samotné instalaci může uživatel zadat do systému údaje likvidátora, stanovit kategorie příjmů a výdajů a začít s vytvářením likvidací. Instalační soubory jsou umístěny na přiloženém CD, podrobný návod k instalaci pak v příloze C.

## **6.11 Testování systému na reálném případu likvidace**

Testovaným případem byla likvidace společnosti Hřebčín Moravská Nová Ves s.r.o., IČ: 25522817, zrušená usnesením Krajského soudu v Brně ze dne 19.12.2013, č.j. 1 Cm 291/2011 - 2. Likvidátorem v této likvidaci byla tímto usnesením stanovená Ing. Jana Jelínková, insolvenční správkyně se sídlem Veselí nad Moravou, Zámecká 6, PSČ 698 01.

Před testováním bylo třeba systém nastavit, tedy zejména vytvořit uživatele a specifikovat údaje likvidátora. Byli vytvoření dva uživatelé, likvidátorka Ing. Jana Jelínková a asistent likvidátora Jiří Kozumplík, a to pomocí účtu administrátora (obrázek 20).

Druhým krokem bylo už vytvoření samotné likvidace v seznamu likvidací (obrázky 32 a 33, oba v přílohách) a zvýšení její priority na nejvyšší možnou (musel provést kvůli právům uživatelů likvidátor). Jelikož v době přidávání likvidace do systému nebylo známo datum, kdy nabyde usnesení o likvidaci společnosti právní moci, muselo být toto datum doplněno dodatečně (obrázek 34 v přílohách), společně se zaškrtnutím stavu právní moci v seznamu likvidací. V tuto chvíli začal systém počítat lhůtu 14 dnů od nabytí právní moci ke splnění součinností a na blížící se termín uživatele upozorňovat (obrázek 12).

Následně byly vytvořeny šablony dokumentů, tedy především šablony součinností, žádosti o lustrace, oznámení a objednávky ke zveřejnění v obchodním věstníku (obrázek 22 níže a obrázek 35 v přílohách). Tyto šablony byly vytvořeny zejména z důvodu zjednodušení práce u dalších likvidací, neboť umožňují použití zástupných řetězců (obrázek 19) a není nutné dokumenty znovu vytvářet – při generování v dané likvidaci se za zástupné řetězce doplní patřičné údaje automaticky.

Bylo také potřeba doplnit seznam adresátů, kam byly doplněny různé společnosti a orgány, kterým jsou zasílány dokumenty (obrázek 18).

Z těchto šablon byly následně vygenerovány příslušné dokumenty, a to z detailu likvidace, záložky " Dokumenty" (obrázek 16). U každého generovaného dokumentu byl ze seznamu adresátů vybrán adresát dopisu. Pokud se jednalo o málo užívaného adresáta, který nebyl vložen do adresáře, byl doplněn přímo do formuláře pro adresáta u generování dokumentu. Poté byla vybrána šablona dokumentu (obrázek 36 v přílohách), obsah zkontrolován, případně doplněn a vygenerován pomocí tla-

| IS Likvidace společností         |              |                |                              |                                                |                                 | Přihlášený: Jiří Kozumplík | Můj profil<br>Odhlásit se          |
|----------------------------------|--------------|----------------|------------------------------|------------------------------------------------|---------------------------------|----------------------------|------------------------------------|
| ▼ Přehledy                       | E            |                | Přehled šablon dokumentů     |                                                |                                 |                            |                                    |
| <b>O</b> Likvidace               |              |                |                              |                                                |                                 |                            |                                    |
| <b>O</b> Věřitelé                |              |                |                              |                                                | $\blacklozenge$                 |                            |                                    |
| <b>O</b> Adresář                 |              |                |                              |                                                |                                 |                            |                                    |
|                                  |              |                |                              |                                                | Přidat šablonu                  |                            |                                    |
| $\blacktriangleright$ Likvidace  | 속            |                |                              |                                                | Přidání nové šablony do systému |                            |                                    |
| <b>O</b> Věřitelé                | €            |                | Šablony                      |                                                | <b>Whledat</b>                  |                            |                                    |
| $\blacktriangleright$ Kontakty   | $\mathbf{A}$ |                |                              |                                                |                                 |                            |                                    |
| ▼ Nastavení                      |              | #              | Název šablony                | Poznámka                                       |                                 |                            | Akce                               |
| <b>O</b> Vzory a sablony         |              | 15             | Hotové výdaje likvidátora    | Přílohy: doložené doklady o výdajích           |                                 |                            | $\times$ M $\times$                |
| <b>⊙</b> Kategorie příjmů/výdajů |              | 6              | Součinnost - banka           | Součinnost s peněžními ústavy dle nového OZ    |                                 |                            | <b>ZA</b>                          |
|                                  |              | 5              | Součinnost - banka - stará   | Součinnost dle starého OZ                      |                                 |                            | $Z$ $x$                            |
|                                  |              | $\mathbf{9}$   | Součinnost - FÚ              | Součinnost s EÚ likvidace dle nového OZ        |                                 |                            | $\times$ $\blacksquare$ $\times$   |
|                                  |              | 8              | Součinnost - město CRV       | Součinnost s MÚ likvidace dle nového OZ (CRV)  |                                 |                            | $\times$ $\blacksquare$ $\times$   |
|                                  |              | 11             | Součinnost - OSSZ            | Součinnost s OSSZ dle nového OZ                |                                 |                            | $\times$ a $\times$                |
|                                  |              | 10             | Součinnost - soud            | Žádost o lustraci soudních sporů dle nového OZ |                                 |                            | l n I x                            |
|                                  |              | $\overline{7}$ | Součinnost - společník       | Součinnost se společníky dle nového OZ         |                                 |                            | m.                                 |
|                                  |              | 13             | Žádost o provedení archivací |                                                |                                 |                            | $\mathbf{B}$ .<br>$\mathbf x$<br>× |

Obrázek 22: Správa šablon

čítka "Generovat dokument", umístěného pod formulářem, vespod sekce generování<br>delumentů (chrázek 27 v něílekéch) dokumentů (obrázek 37 v přílohách).

Před odesíláním součinností bylo nutné vytvořit kategorie pohybů, a to v nastavení, podsekci "Kategorie příjmů/výdajů". Byly přidány kategorie poštovné, ces-<br>termé věžstujství, suskine se prožeinžní se skakedním světníhu s další (skužnak 28 tovné, účetnictví, archivace, zveřejnění v obchodním věstníku a další (obrázek 38 v přílohách).

Po vygenerování a odeslání všech součinností byl zaškrtnut stav součinností v seznamu likvidací, čímž systém přestal upozorňovat na blížící se termín.

Po vygenerování a zaslání objednávky na zveřejnění inzerátu v obchodním věstníku bylo na adresu likvidátora doručeno potvrzení o zveřejnění inzerátu s datem zveřejnění. Datum druhého zveřejnění bylo doplněno do detailů likvidace, s přičtením tříměsíční lhůty, do pole "Konec přihlašování pohledávek" a zároveň byl změněn<br>stare skakedník s věstníku as semenus likvide sí. Unkuntím téte lkůte se žne svetém stav obchodního věstníku v seznamu likvidací. Uplynutím této lhůty začne systém informovat v poli pro termíny o tom, kdy končí přihlašování pohledávek do dané likvidace.

Poté byly do systému zaznamenávány pohledávky, které věřitelé likvidátorovi přihlašovali, společně s jejich výší, a to ze sekce "Přihlášky" v detailech likvidace<br>(skužeck 20 v něílakách s skužeck 14 výša). Polygl nakol nějklášová věšitel dan seud (obrázek 39 v přílohách a obrázek 14 výše). Pokud nebyl přihlášený věřitel doposud v systému zaznamenán, je třeba jej přidat pomocí sekce "Věřitelé" v levém menu (akažela 17) (obrázek 17).

Zároveň by v této chvíli byly v sekci "Majetek" zaznamenávány zjištěné ma-<br>Distribuidaci které is předněžtené tartazíní svetému sežek staju žislas nasětěně jetky. V likvidaci, která je předmětem testování systému, však, stejně jako ve většině likvidací, nebylo dohledáno žádného majetku.

Po vygenerování žádosti o provedení výběru archiválií a vyřízení archivačního procesu, byl změněn stav archivací v seznamu likvidací.

Jakmile byly potvrzeny archiválie, bylo možné přistoupit k výmazu společnosti, a to na základě § 82 zákona 304/2013 Sb., kdy likvidátor prohlásil, že bezúspěšně prověřil možnost uplatnit neplatnost nebo neúčinnost právních jednání právnické osoby a že majetek této osoby nepostačuje ani k úhradě nákladů insolvenčního řízení. Díky tomuto prohlášení nebylo třeba žádat celní a finanční úřad o souhlas s výmazem společnosti. Na stránkách obchodního rejstříku, or.justice.cz, byl tedy vytvořen takzvaný inteligentní formulář s návrhem na výmaz likvidované společnosti.

Přílohami návrhu na výmaz, které bylo třeba vygenerovat v informačním systému, jsou konečná zpráva likvidátora a konečná zpráva likvidátora s důkazem o zaslání všem společníkům. Byla tedy vytvořena šablona konečné zprávy, zaslána společníkům a její kopie přiložena k návrhu na výmaz spolu s konečnou zprávou adresovanou soudu a dalšími dokumenty, které jsou součástí návrhu na výmaz z obchodního rejstříku (viz kapitola o likvidacích).

Na základě tohoto návrhu soud vydal usenesení o výmazu společnosti z obchodního rejstříku. Nabytí právní moci tohoto usnesení bylo likvidátorovi podnětem pro sestavení návrhu na přiznání hotových výdajů a odměny likvidátora.

Celou dobu vedení likvidace byly všechny příjmy a výdaje s ní spojené zaznamenávány v sekci "Pohyby" detailů likvidace (obrázek 41 v přílohách a obrázek 15 výše). V rámci testované likvidace se jednalo pouze o výdaje, a to ve výši 8713 Kč. Položkami výdajů byly účetnictví, archivace, poštovné, legalizace, zveřejnění v obchodním věstníku, srážková daň a poplatek soudu.

Posledním krokem v likvidaci bylo sestavení zprávy likvidátora s návrhem na přiznání konečných nákladů spojených s likvidací právnické osoby, kde přílohami jsou usnesení o zrušení společnosti s likvidací, usnesení o výmazu společnosti z obchodního rejstříku a návrh na přiznání konečných nákladů spojených s likvidací právnické osoby a odměny za provedenou likvidaci. Přílohou návrhu na přiznání konečných nákladů a odměny je pak dokument "Hotové výdaje likvidátora", shrnující<br>naležky hatových svédsiů, anglický žviátí doževých navignatátí siskež nžíleho položky hotových výdajů, prohlašující plnění daňových povinností a jehož přílohy jsou doklady přiznaných výdajů v likvidaci. Jak zprávu likvidátora, tak návrh na přiznání nákladů a odměny a dokument Hotové výdaje likvidátora, bylo možné vytvořit pomocí implementovaného šablonového systému. Při generování návrhu na přiznání nákladů a odměny a dokumentu Hotové výdaje likvidátora bylo využito automaticky generované sestavy výdajů v likvidaci pomocí příslušného zástupného řetězce.

Následně bylo likvidátorovi doručeno usnesení o přiznání hotových výdajů a odměny likvidátora, čímž byla likvidace uzavřena. Stav likvidace "Vyúčtování" mohl<br>kát take mežněn na splažné a likvidace tak automatisky pěsemuta mazi ulevěné být tedy změněn na splněný a likvidace tak automaticky přesunuta mezi ukončené (obrázek 23).

Systém bylo v rámci testování možné použít ve všech fázích procesu likvidace společnosti, kromě sestavování návrhu na výmaz z obchodního rejstříku, neboť k tomu je třeba využít takzvaný inteligentní formulář na stránkách obchodního rejstříku, or.justice.cz, a pochopitelně také kromě vedení účetnictví, neboť k tomuto

| IS Likvidace společností                  |              |          |                                                                                                    |                                                        |          |                                                                    |                 | Přihlášený: Jiří Kozumplík            |               | Mûj profil     |       | Odhlásit se          |
|-------------------------------------------|--------------|----------|----------------------------------------------------------------------------------------------------|--------------------------------------------------------|----------|--------------------------------------------------------------------|-----------------|---------------------------------------|---------------|----------------|-------|----------------------|
| ▼ Přehledy<br>$\odot$ Likvidace           | 圕            |          | Přehled ukončených likvidací                                                                                                 |                                                        |          |                                                                    |                 |                                       |               |                |       |                      |
| <b>O</b> Věřitelé<br><b>O</b> Adresář     |              |          |                                                                                                    |                                                        |          | TAXI Veselí s.r.o., v likvidaci - přihlašování pohledávek skončilo |                 |                                       |               |                |       |                      |
| ▼ Likvidace<br><b>O</b> Aktivní likvidace | ÷            |          | Přidat likvidaci<br>Přidání nové likvidace do systému                                                                        |                                                        |          |                                                                    |                 |                                       |               |                |       |                      |
| ⊙ Ukončené likvidace                      |              |          | Seznam likvidací                                                                                                    |                                                        | Vyhledat |                                                                    |                 |                                       |               |                |       |                      |
| <b>O</b> Všechny likvidace                |              | $\#$     | Likvidovaná společnost                                                                                                    | Sídlo                                                  |          | IČO                                                                | <b>Priorita</b> | <b>PM</b><br>S                        | ov            | $\overline{A}$ | VR VÚ | Akce                 |
| <b>O</b> Věřitelé                         | €            | 28<br>26 | Hřebčín Moravská Nová Ves s.r.o. v likvidaci<br>MONI spol. s .r.o.                                                           | Břeclav, Mlýnská 2, PSČ 691 46<br>Vlkoš 331, PSČ 69641 |          | 25522817<br>15526968                                               |                 | $\mathcal{L}_{\mathcal{A}}$<br>$\sim$ | $\mathcal{L}$ |                |       | $\alpha$<br>$\alpha$ |
| ▼ Kontakty<br><b>O</b> Adresář            | $\mathbf{A}$ |          | Vysvětlivky: PM = právní moc, S = součinnosti, OV = obchodní věstník, A = archivace, VR = výmaz z reistříku, VÚ = vyúčtování |                                                        |          |                                                                    |                 |                                       |               |                |       |                      |
| <b>O</b> Kontakty na soud                 |              |          |                                                                                                    |                                                        |          |                                                                    |                 |                                       |               |                |       |                      |
| $\blacktriangleright$ Nastavení           | ۶            |          |                                                                                                    |                                                        |          |                                                                    |                 |                                       |               |                |       |                      |
|                                           |              |          |                                                                                                    |                                                        |          |                                                                    |                 |                                       |               |                |       |                      |

Obrázek 23: Seznam likvidací po vyúčtování

účelu slouží specializované účetnické systémy. Implementovaný informační systém umožňuje v tomto směru však alespoň vedení příjmů a výdajů, které jsou pro procesy konané přímo likvidátorem důležité.

## **6.12 Doporučení dalšího rozvoje**

Jedním z klíčových doporučení dalšího rozvoje je napojení systému na datové schránky. Jedná se o komplexní modul, který by umožňoval správu uložených datových schránek, přímý přístup do nich a výpis datových zpráv uložených v těchto schránkách. To vše by mělo kvůli uživatelské přívětivosti být integrováno do systému tak, aby uživatel při návštěvě datových schránek nemusel opustit informační systém. Likvidace, které likvidátor eviduje, mají zpravidla zavedenou datovou schránku s jistými přístupovými údaji. K této je nutné se jinak přihlašovat na stránkách www.mojedatovaschranka.cz, kde uživatel zadá přihlašovací jméno, heslo a opíše ověřovací kód z obrázku. Následně je přesměrován na datovou schránku, kde může zkontrolovat příchozí datové zprávy. Tento proces je u více likvidací velmi zdlouhavý. Uložením datových schránek do systému a případnou kontrolou nepřečtených datových zpráv by se ještě více a podstatně zjednodušila práce na likvidacích.

# **7 Závěr a diskuse**

V rámci práce se podařilo zjistit workflow likvidátora, včetně nuancí mezi likvidátorem stanoveným soudem a likvidátorem stanoveným statutárním orgánem společnosti. Následně byl navržen informační systém řešící problematiku likvidací společností od ustanovení likvidátora až po ukončení likvidace vyúčtováním likvidátora. Jediná část workflow, která nebyla a nemohla být zpracována, je vytvoření návrhu na výmaz z obchodního rejstříku, neboť to lze provést pouze online pomocí inteligentního formuláře na stránkách obchodního rejstříku, or.justice.cz. Veškeré podklady pro návrh lze však systémem vygenerovat, pouze vlastní návrh je třeba vytvářet zmíněnou metodou.

Při návrhu a implementaci systému byl kladen důraz jak na soulad systému s workflow likvidátora, tak na jednoduchost a přehlednost systému. Zejména velký důraz byl už při návrhu kladen na přenositelnost systému. Ta je zajištěna pomocí personalizace osobních údajů likvidátora, vlastních kategorií příjmů a výdajů, vlastní prioritizace likvidací, generování součinností, přidávání vlastních věřitelů a kontaktů, vlastních součinností a tak dále. Díky těmto vlastnostem lze systém použít u více likvidátorů, a to jak těch stanovených soudem, tak likvidátorů stanovených statutárním orgánem.

Oproti dostupnému řešení, tedy systému společnosti Insolvence 2008, má systém implementovaný v práci výhodu v podstatně jednodušším provedení z hlediska uživatelského přístupu. Informační systém této práce také dle vlastního názoru ve větší míře, respektuje workflow likvidátora a umožňuje generování širší škály dokumentů ze šablon, které si uživatel sám vytvoří. Oproti této přidané funkcionalitě je systém naopak "chudší" o funkci plánovacího kalendáře. Ten je zastoupen hlídáním<br>hlíšících se a unhumlích tennínů v semenu lilvidecí blížících se a uplynulých termínů v seznamu likvidací.

Velmi užitečnou funkcionalitou systému společnosti Insolvence 2008 je napojení systému na datové schránky. Tato funkcionalita je doporučena v rámci dalšího rozvoje, neboť v systému implementovaného v rámci této práce obsažena není.

Autoři tohoto systému se dle mého názoru oproti systému implementovanému v rámci této práce příliš přibližují procesu insolvenčního řízení, namísto likvidačního. To je však podstatně složitější problematikou a celý systém se tedy jeví složitější, než je pro metodiku likvidace společností třeba. Tato skutečnost se projevuje zejména při pohledu na komplexní formuláře systému společnosti Insolvence 2008, kdy uživatel při přidávání nové likvidace zadává příliš mnoho údajů, napojení na insolvenční rejstřík a další funkce, které vzhledem k jednoduššímu procesu likvidací komplikují práci se systémem.

Druhou variantou, která se pro řešení likvidací společností nabízí, je využití evidence v jiné podobě, například pomocí šanonů, excelovských tabulek a podobně. Tato metoda je rychlým a levným řešením, ne však řešením dlouhodobým a přehledným, neboť při komplexnější práci v procesu, než je pouze evidence likvidací, se toto řešení stává velmi nepřehledným, komplikovaným a náročným k udržení. Uživatel totiž musí například při evidenci v excelovských tabulkách vytvářet dokumenty

pro každou likvidaci zvlášť, k tomu vést celkovou evidenci likvidací, zapisovat si přehledně termíny, jaký je stav likvidací, evidovat majetky a tak dále. Systém implementovaný v rámci této práce se v logice věci snaží přiblížit takovémuto způsobu evidence s tím, že vše je v systému na jednom místě a přehledně automaticky rozřazováno. Díky tomu a skutečnosti, že evidenci popsanou v tomto odstavci využívá pravděpodobně většina likvidátorů, je implementované řešení intuitivní a jednoduše integrovatelné do kanceláře likvidátora.

Vzhledem k výše uvedeným skutečnostem, tedy tomu, že bylo zjištěno workflow likvidátora a navržen informační systém pro likvidace společností, který byl následně implementován a otestován na reálném případu, lze považovat cíl práce za naplněný.

## **8 Reference**

- Arlow, J. Neustadt, I. *UML 2 a unifikovaný proces vývoje aplikací: objektově orientovaná analýza a návrh prakticky.* 2. vyd. Brno: Computer Press, 2007. 567 s. ISBN 978-80-251-1503-9.
- Bootstrap. *Bootstrap* [online]. 2016 [cit. 2016-03-10]. Dostupné z: http://www.getbootstrap.com/.
- Boronczyk, T. *PHP 6, MySQL, Apache: vytváříme webové aplikace.* 1. vyd. Brno: Computer Press, 2009. ISBN 978-80-251-2767-4.
- Fowler, M. *Destilované UML.* 1. vyd. Praha: Grada, 2009. Knihovna programátora. ISBN 978-80-247-2062-3.
- Gilmore, W. *Velká kniha PHP 5 a MySQL 5: kompendium znalostí pro začátečníky i profesionály.* Brno: Zoner Press, 2011. 736 s. ISBN 978-80-7413-163-9.
- Insolvence 2008, a.s. *Insolvenční správce* [online]. 2009 2016 [cit. 2016-03-30]. Dostupné z: http://www.insolvencnispravce.info/.
- Lecky-Thompson, E. Nowicki, S D. *PHP 6: programujeme profesionálně.* 1. vyd. Brno: Computer Press, 2010. 718 s. ISBN 978-80-251-3127-5.
- ManagementMania.com. PESTLE analýza. In: *Management Mania* [online]. 30. 7. 2015 [cit. 2016-04-12]. Dostupné z: https://managementmania.com/cs/pestle-analyza.
- MANAGEMENTMANIA.COM. SWOT analýza. In: *Management Mania* [online]. 9. 3. 2016 [cit. 2016-04-12]. Dostupné z: https://managementmania.com/cs/swot-analyza.
- Ministerstvo financí ČR. *ARES jmenné prostory* [online]. 2015 [cit. 2016-03- 23]. Dostupné z: http://wwwinfo.mfcr.cz/ares/xml\_doc/schemas/index.html.
- NETTE FOUNDATION. *Nette* [online]. 2008 2016 [cit. 2016-03-10]. Dostupné z: http://www.nette.org/.
- NETTE FOUNDATION. *Dokumentace Latte šablon* [online]. 2008 2016 [cit. 2016-03-10]. Dostupné z: https://latte.nette.org/cs/.
- NETTE FOUNDATION. *Dokumentace Nette Frameworku* [online]. 2008 2016 [cit. 2016-03-10]. Dostupné z: https://doc.nette.org/cs/2.3/.
- Refsnes Data. *Bootstrap Get Started* [online]. 1999 2016 [cit. 2016-03-10]. Dostupné z: http://www.w3schools.com/bootstrap/bootstrap\_get\_started.asp.
- Refsnes Data. *CSS Introduction* [online]. 1999 2016 [cit. 2016-03-10]. Dostupné z: http://www.w3schools.com/css/css\_intro.asp.
- Refsnes Data. *MVC Introduction* [online]. 1999 2016 [cit. 2016-03-15]. Dostupné z: http://www.w3schools.com/aspnet/mvc\_intro.asp.
- Refsnes Data. *PHP 5 Cookies* [online]. 1999 2016 [cit. 2016-03-10]. Dostupné z: http://www.w3schools.com/php/php\_cookies.asp.
- Refsnes Data. *PHP 5 Introduction* [online]. 1999 2016 [cit. 2016-03-10]. Dostupné z: http://www.w3schools.com/php/php\_intro.asp.
- Sodomka, P. Klčová, H. *Informační systémy v podnikové praxi.* 2. vyd. Brno: Computer Press, 2010. 501 s. ISBN 978-80-251-2878-7.
- Sommerville, I. *Softwarové inženýrství.* 1. vyd. Brno: Computer Press, 2013. ISBN 978-80-251-3826-7.
- Sparx Systems. *Enterprise Architect UML Design Tools and UML CASE tools for software development* [online]. 2000 – 2016 [cit. 2016-03-09]. Dostupné z: http://www.sparxsystems.com.au.
- Štencl, M. *Začínáme s BPM* [online]. 2007 [cit. 2016-04-12]. Dostupné z: http://pawouk.dump.cz/archived/mzlu/manes/bpm\_uvod.pdf.
- The jQuery Foundation. *jQuery* [online]. 2016 [cit. 2016-03-10]. Dostupné z: http://www.jquery.com/.
- Vrána, J. *1001 tipů a triků pro PHP.* 1. vyd. Brno: Computer Press, 2010. ISBN 978-80-251-2940-1.
- W3C. *HTML 5* [online]. 2014 [cit. 2016-03-10]. Dostupné z: http://www.w3.org/TR/html5/.
- W3C. *HTML 5 Differences from HTML 4* [online]. 2014 [cit. 2016-03-10]. Dostupné z: http://www.w3.org/TR/html5-diff/.
- Zákon č. 89/2012 Sb., občanský zákoník. In: Sbírka zákonů. 2012.
- Zákon č. 90/2012 Sb., o obchodních korporacích. In: Sbírka zákonů. 2012.
- Zákon č. 182/2006 Sb., o úpadku a způsobech jeho řešení (insolvenční zákon). In: Sbírka zákonů. 2006.
- Zákon č. 304/2013 Sb., o veřejných rejstřících právnických a fyzických osob. In: Sbírka zákonů. 2013.
**Přílohy**

## **A Dekompozice Eriksson-Penker diagramu**

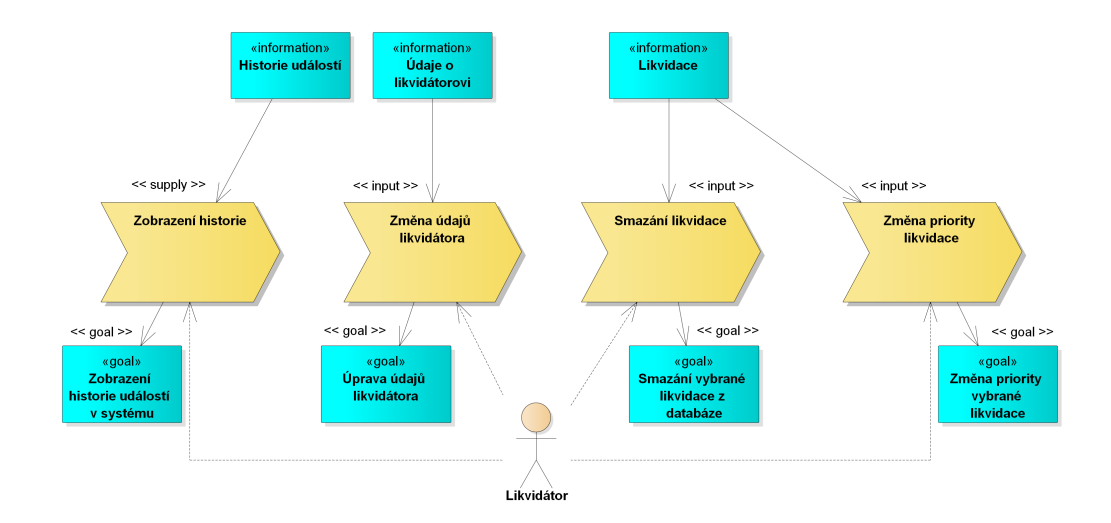

Obrázek 24: Agenda likvidátora – dekompozice

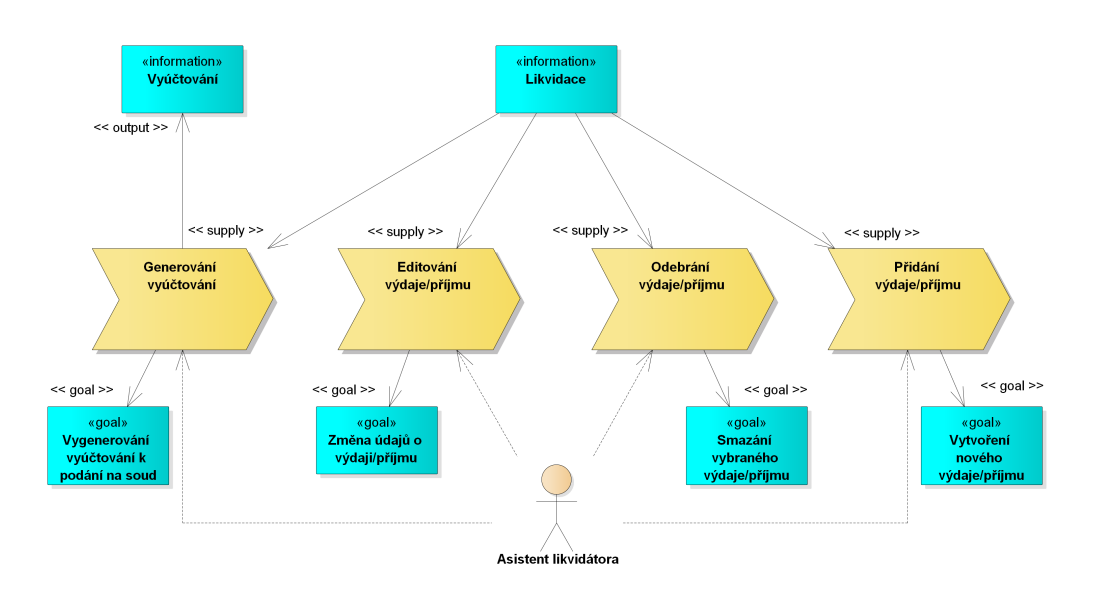

Obrázek 25: Správa výdajů – dekompozice

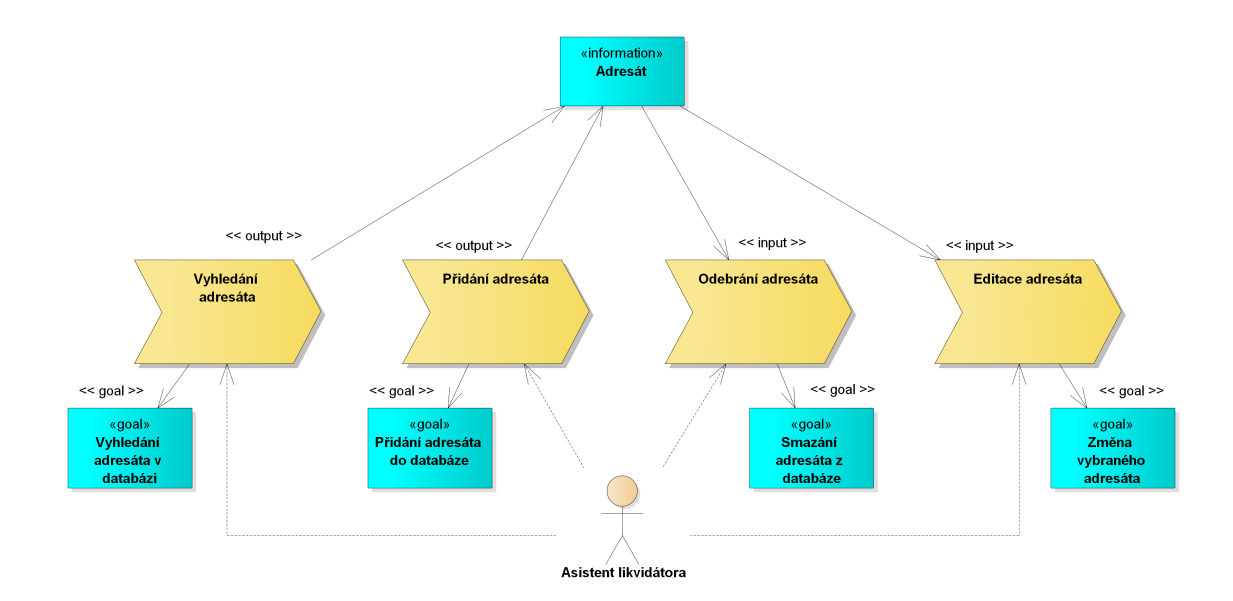

Obrázek 26: Správa adresáře – dekompozice

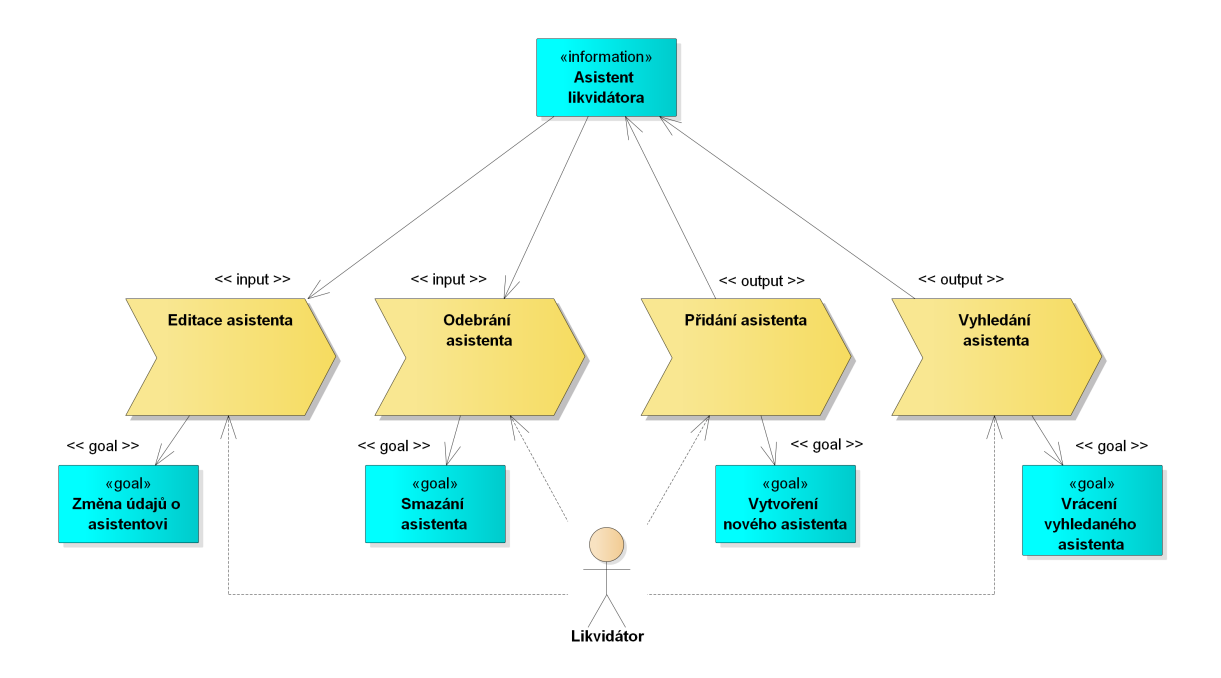

Obrázek 27: Správa asistentů – dekompozice

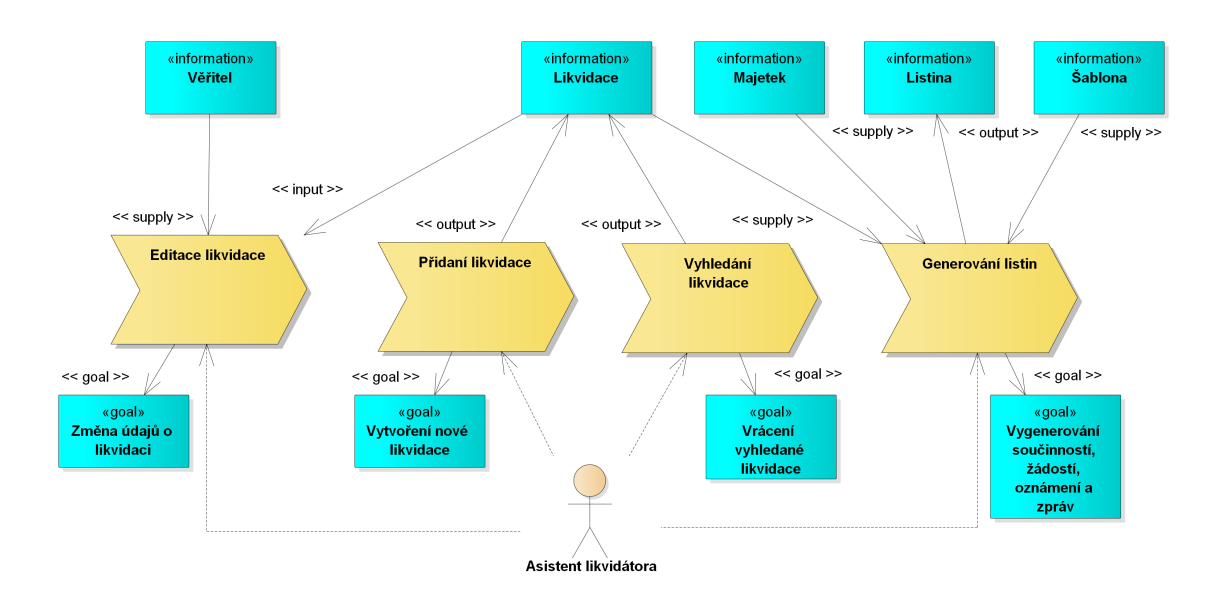

Obrázek 28: Správa likvidaci – dekompozice

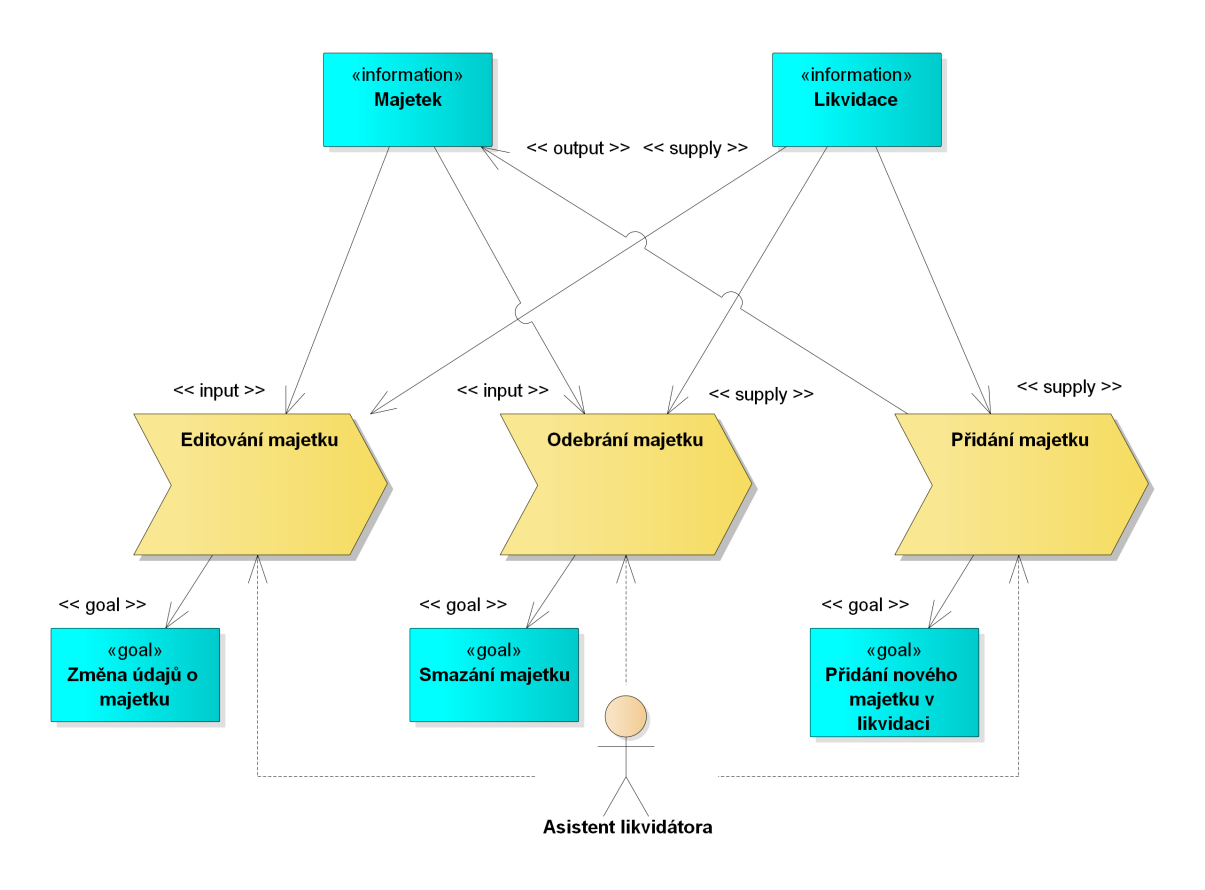

Obrázek 29: Správa majetku – dekompozice

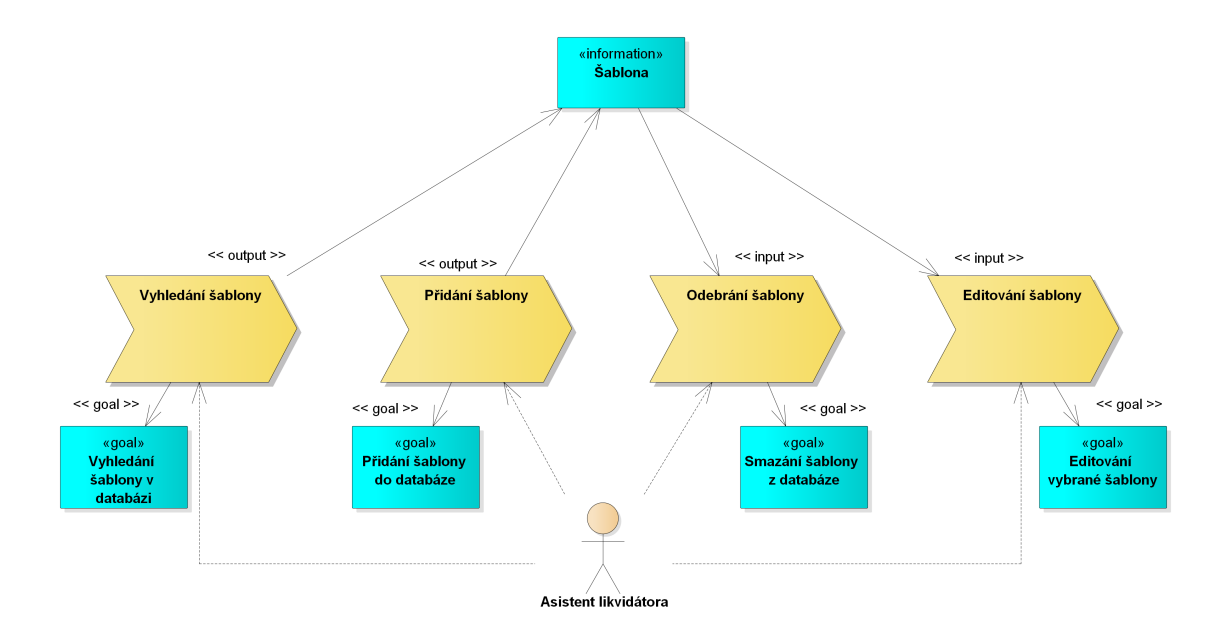

Obrázek 30: Správa šablon – dekompozice

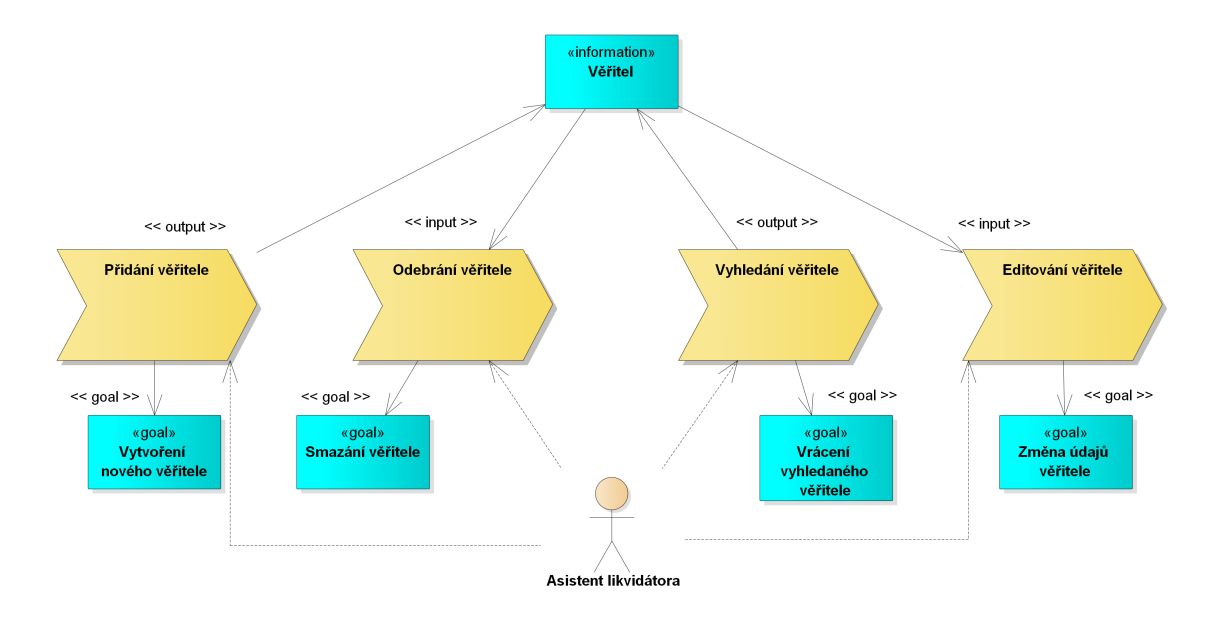

Obrázek 31: Správa věřitelů – dekompozice

## **B Snímky informačního systému**

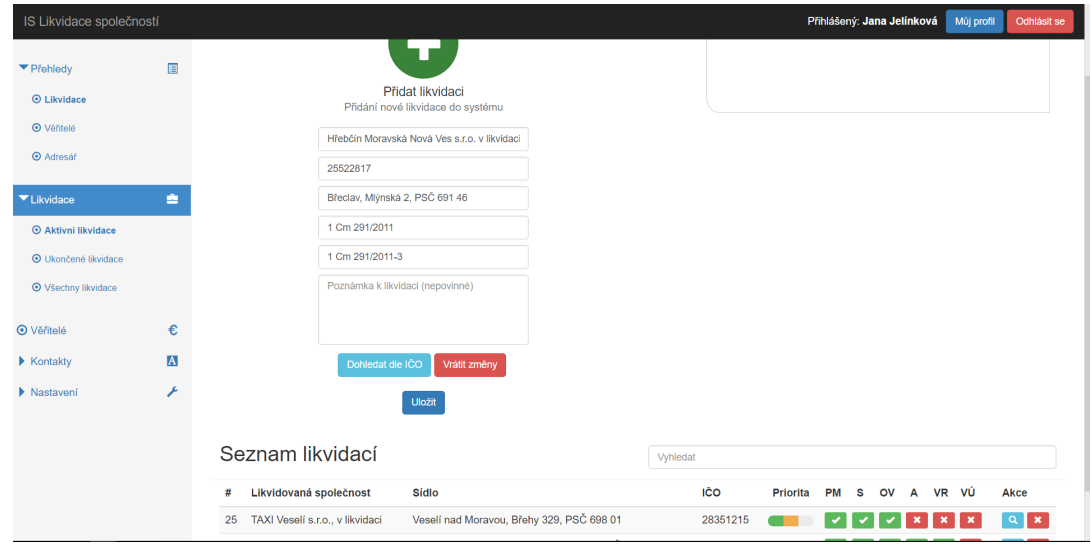

Obrázek 32: Přidávání nové likvidace

| IS Likvidace společností                                                   |                   |                                                                      |                                                                                                    |                        | Přihlášený: Jana Jelínková                                         | Můj profil        | Odhlásit se                                  |
|----------------------------------------------------------------------------|-------------------|----------------------------------------------------------------------|----------------------------------------------------------------------------------------------------|------------------------|--------------------------------------------------------------------|-------------------|----------------------------------------------|
| ▼ Přehledy                                                                 | 圓                 | Přehled aktivních likvidací                                          |                                                                                                    |                        |                                                                    |                   |                                              |
| <b>O</b> Likvidace<br><b>O</b> Věřitelé<br><b>O</b> Adresář<br>▼ Likvidace | ÷                 | Přidat likvidaci<br>Přidání nové likvidace do systému                |                                                                                                    |                        | TAXI Veselí s.r.o., v likvidaci - přihlašování pohledávek skončilo |                   |                                              |
| <b>O</b> Aktivní likvidace<br><b>O</b> Ukončené likvidace                  |                   | Seznam likvidací                                                     | Vyhledat                                                                                                    |                        |                                                                    |                   |                                              |
| <b>⊙</b> Všechny likvidace                                                 |                   | Likvidovaná společnost<br>#                                          | Sídlo                                                                                                    | IČO<br><b>Priorita</b> | ov<br><b>PM</b><br>s<br>$\mathbf{A}$                               | VR VÚ             | Akce                                         |
| <b>O</b> Věřitelé<br>▼ Kontakty                                            | €<br>$\mathbf{A}$ | TAXI Veselí s.r.o., v likvidaci<br>25<br>Vena a.s. v likvidaci<br>27 | Veselí nad Moravou, Břehy 329, PSČ 698 01<br>Veseli nad Moravou, Masarykova 1195, PSČ 698<br>01                              | 28351215<br>46346155   |                                                                    | v<br>$\mathbf{x}$ | $\alpha$<br>$\mathbf{x}$<br>$Q$ $\mathbf{x}$ |
| <b>O</b> Adresář                                                           |                   | Hřebčín Moravská Nová Ves s.r.o. v<br>28<br>likvidaci                | Bředav, Mlýnská 2, PSČ 691 46                                                                                                | 25522817               |                                                                    |                   | $\alpha$                                     |
| <b>⊙</b> Kontakty na soud                                                  |                   |                                                                      | Vysvětlivky: PM = právní moc, S = součinnosti, OV = obchodní věstník, A = archivace, VR = výmaz z reistříku, VÚ = vyúčtování |                        |                                                                    |                   |                                              |
| $\blacktriangleright$ Nastavení                                            | ۶                 |                                                                      |                                                                                                    |                        |                                                                    |                   |                                              |

Obrázek 33: Seznam likvidací po přidání likvidace

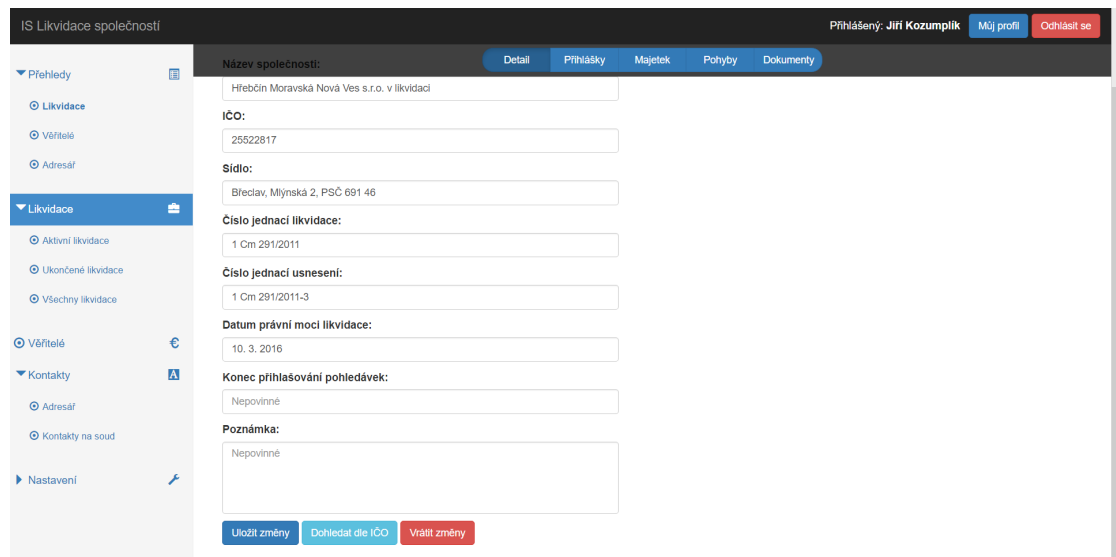

Obrázek 34: Doplnění právní moci usnesení o likvidaci

| IS Likvidace společností        |              |                    |                                                                                                    |                                |               | Přihlášený: Jiří Kozumplík |
|---------------------------------|--------------|--------------------|----------------------------------------------------------------------------------------------------|--------------------------------|---------------|----------------------------|
| ▼ Přehledy                      | 圓            |                    | ⊙ Detail šablony #6 Součinnost - banka                                                                                                    |                                |               |                            |
| <b>O</b> Likvidace              |              |                    |                                                                                                    |                                |               |                            |
|                                 |              | Název šablony:     |                                                                                                    |                                |               |                            |
| <b>O</b> Věřítelé               |              | Součinnost - banka |                                                                                                    |                                |               |                            |
| <b>O</b> Adresář                |              | Poznámka:          |                                                                                                    |                                |               |                            |
| $\blacktriangleright$ Likvidace | ≞            |                    | Součinnost s peněžními ústavy dle nového OZ                                                                                                    |                                |               |                            |
| <b>O</b> Věřítelé               | €            | Soubor $\sim$      | Úpravy v Vložit v Zobrazit v Formát v Tabulka v Nástroje v                                                                                                    |                                |               |                            |
| $\blacktriangleright$ Kontaktv  | $\mathbf{A}$ | 汪                  | Velikost pis.<br>Formaty Codstavec<br>Typ pisma<br>匪<br>ຣ                                                                                                    | в<br>$A \times A \times \odot$ | $\equiv$<br>゠ |                            |
| ▼ Nastavení                     | ۶            |                    | Údaie likvidace ▼ Sestavy likvidace ▼ Likvidátor ▼ Ostatní ▼                                                                                                    |                                |               |                            |
| ⊙ Vzory a šablony               |              | ş                  | {*likvidator_jmeno*}<br>("likvidator_ulice")                                                                                                    |                                |               |                            |
| ⊙ Kategorie příimů/výdajů       |              |                    | {"likvidator_psc"} {"likvidator_mesto"}<br>{"likvidator_email"}   {"likvidator_tel"}                                                                                                    |                                |               |                            |
|                                 |              |                    |                                                                                                    |                                |               |                            |
|                                 |              | {*adresat*}        | Č.j. {"likvidace_cj"} - Žádost o poskutnutí součinnosti                                                                                                    |                                | Dne {*datum*} |                            |
|                                 |              |                    | • {"likvidace_nazev"}, se sídlem {"likvidace_sidlo"}, IČ: {"likvidace_ico"}                                                                                                    |                                |               |                            |
|                                 |              |                    | {"likvidace nazev"}, se sídlem {"likvidace sidlo"}, IČ: {"likvidace ico"} oznamuje, že na<br>základě Usnesení Krajského soudu v Brně č.j. {"usneseni_cj"}, které nabylo právní moci<br>dne {"likvidace_pm"}, byla má osoba ustanovena jako likvidátor.              |                                |               |                            |
|                                 |              |                    | Soudem jmenovaný likvidátor Vás s odkazem na ust. § 192 z.č. 89/2012 Sb. "Občanský zákoník",<br>v platném znění, tímto žádá o poskytnutí informací týkajících se všech dlužníkových účtů,<br>úschovách a vkladních knížkách ve Vaší databázi pod shora uvedeným IČ. |                                |               |                            |

Obrázek 35: Editace šablony

| IS Likvidace společností         |                         |                |                            |                                               |        | Přihlášený: Jiří Kozumplík                                      | Můj profil<br>Odhlásit se |
|----------------------------------|-------------------------|----------------|----------------------------|-----------------------------------------------|--------|-----------------------------------------------------------------|---------------------------|
| ▼ Přehledy                       | <b>国</b>                |                |                            | <b>Detail</b><br>Přihlášky<br>Majetek         | Pohyby | <b>Dokumenty</b>                                                |                           |
| <b>O</b> Likvidace               |                         |                |                            |                                               |        | © Generování dokumentů ke společnosti Hřebčín Moravská Nová Ves |                           |
| <b>O</b> Věřítelé                |                         |                | s.r.o. v likvidaci         |                                               |        |                                                                 |                           |
| <b>O</b> Adresář                 |                         |                |                            |                                               |        |                                                                 |                           |
| $\blacktriangleright$ Likvidace  | ≞                       |                |                            |                                               |        |                                                                 |                           |
| <b>O</b> Věřitelé                | €                       |                | Vybrat adresáta            |                                               |        | Vybrat šablonu                                                  |                           |
| $\blacktriangleright$ Kontakty   | $\overline{\mathbf{A}}$ |                | Výběr adresáta ze seznamu  |                                               |        | Výběr šablony dokumentu                                         |                           |
| ▼ Nastavení                      | ۶                       |                |                            |                                               |        |                                                                 |                           |
| <b>O</b> Vzory a šablony         |                         |                | Výběr šablony              |                                               |        |                                                                 |                           |
| <b>⊙</b> Kategorie příjmů/výdajů |                         | #              | <b>Název</b>               | Poznámka                                      |        |                                                                 |                           |
|                                  |                         |                | PRÁZDNÁ ŠABLONA            |                                               |        |                                                                 |                           |
|                                  |                         | 15             | Hotové výdaje likvidátora  | Přílohy: doložené doklady o výdajích          |        |                                                                 |                           |
|                                  |                         | 6              | Součinnost - banka         | Součinnost s peněžními ústavy dle nového OZ   |        |                                                                 |                           |
|                                  |                         | 5              | Součinnost - banka - stará | Součinnost dle starého OZ                     |        |                                                                 |                           |
|                                  |                         | $\overline{9}$ | Součinnost - FÚ            | Součinnost s FÚ likvidace dle nového OZ       |        |                                                                 |                           |
|                                  |                         | 8              | Součinnost - město CRV     | Součinnost s MÚ likvidace dle nového OZ (CRV) |        |                                                                 |                           |
|                                  |                         | 11             | Součinnost - OSSZ          | Součinnost s OSSZ dle nového OZ               |        |                                                                 |                           |

Obrázek 36: Výběr šablony pro generování listiny

| IS Likvidace společností        |                |                       |                                                                                                    |                    |                                                                                   |              |           |                 | Přihlášený: Jiří Kozumplík | Můj profil |
|---------------------------------|----------------|-----------------------|----------------------------------------------------------------------------------------------------|--------------------|-----------------------------------------------------------------------------------|--------------|-----------|-----------------|----------------------------|------------|
| ▼ Přehledy                      | 旧              |                       | <b>Detail</b>                                                                                                    | Přihlášky          | Maietek                                                                           | Pohyby       | Dokumenty |                 |                            |            |
|                                 |                | o                     |                                                                                                    |                    | "IRVIGATOR DICT", "IRVIGATOR meEtO",<br>{"likvidator_email"}   {"likvidator_tel"} |              |           | o               |                            |            |
| <b>O</b> Likvidace              |                |                       |                                                                                                    |                    |                                                                                   |              |           |                 |                            |            |
| <b>O</b> Věřitelé               |                | {*adresat*}           |                                                                                                    |                    |                                                                                   |              |           | Dne {*datum*}   |                            |            |
| <b>O</b> Adresář                |                |                       | Č.j. {"likvidace_cj"} - Objednávka zveřejnění inzerátu v rubrice "likvidace"                                                                                                    |                    |                                                                                   |              |           |                 |                            |            |
|                                 |                |                       | - {"likvidace_nazev"}, se sídlem {"likvidace_sidlo"}, IČ: {"likvidace_ico"}                                                                                                    |                    |                                                                                   |              |           |                 |                            |            |
| $\blacktriangleright$ Likvidace | ÷              |                       | Číslo objednávky: {"likvidace_cj"}<br>Termín zveřejnění: Dle úhrady                                                                                                    |                    |                                                                                   |              |           |                 |                            |            |
| <b>O</b> Věřitelé               | €              |                       | Počet zveřejnění: Dvakrát s odstupem 14 dní                                                                                                    |                    |                                                                                   |              |           |                 |                            |            |
| $\blacktriangleright$ Kontaktv  | $\overline{A}$ | <b>Text inzerátu:</b> |                                                                                                    |                    |                                                                                   |              |           |                 |                            |            |
|                                 |                |                       | {"likvidace nazev"}, se sídlem {"likvidace sidlo"}, IČ: {"likvidace ico"} oznamuje, že na<br>základě Usnesení Krajského soudu v Brně č.j. ("usneseni ci"), které nabylo právní moci               |                    |                                                                                   |              |           |                 |                            |            |
| ▼ Nastavení                     |                |                       | dne {*likvidace_pm*}, byla má osoba ustanovena jako likvidátor.                                                                                                    |                    |                                                                                   |              |           |                 |                            |            |
| <b>O</b> Vzory a sablony        |                |                       | Likvidátor {"likvidator imeno"} vvzývá věřitele a jiné osoby a orgány dotčené touto likvidací,<br>aby písemně přihlásili své pohledávky nebo jiná práva spolu s doložením dokladů potvrzujících   |                    |                                                                                   |              |           |                 |                            |            |
| ⊙ Kategorie příjmů/výdajů       |                |                       | jejich výši a právní důvod vzniku v zákonné tříměsíční lhůtě ode dne zveřejnění této výzvy na<br>adrese {"likvidator_imeno"}, {"likvidator_ulice"}, {"likvidator_mesto"}, PSC {"likvidator_psc"}, |                    |                                                                                   |              |           |                 |                            |            |
|                                 |                | <b>Fakturace:</b>     |                                                                                                    |                    |                                                                                   |              |           |                 |                            |            |
|                                 |                |                       | Obchodní jméno: {"likvidator jmeno"}, likvidátor {"likvidace nazev"}<br>Sídlo: {"likvidator_mesto"}, {"likvidator_ulice"}, PSC {"likvidator_psc"}<br>IČ: {"likvidator ico"}                       |                    |                                                                                   |              |           |                 |                            |            |
|                                 |                |                       |                                                                                                    |                    |                                                                                   |              |           |                 |                            |            |
|                                 |                |                       |                                                                                                    |                    |                                                                                   |              |           |                 |                            |            |
|                                 |                | table                 |                                                                                                    |                    |                                                                                   |              |           | Počet slov: 143 |                            |            |
|                                 |                |                       |                                                                                                    | Generovat dokument | Nähled                                                                            | Vrátit změny |           |                 |                            |            |

Obrázek 37: Úprava dokumentu před vygenerováním

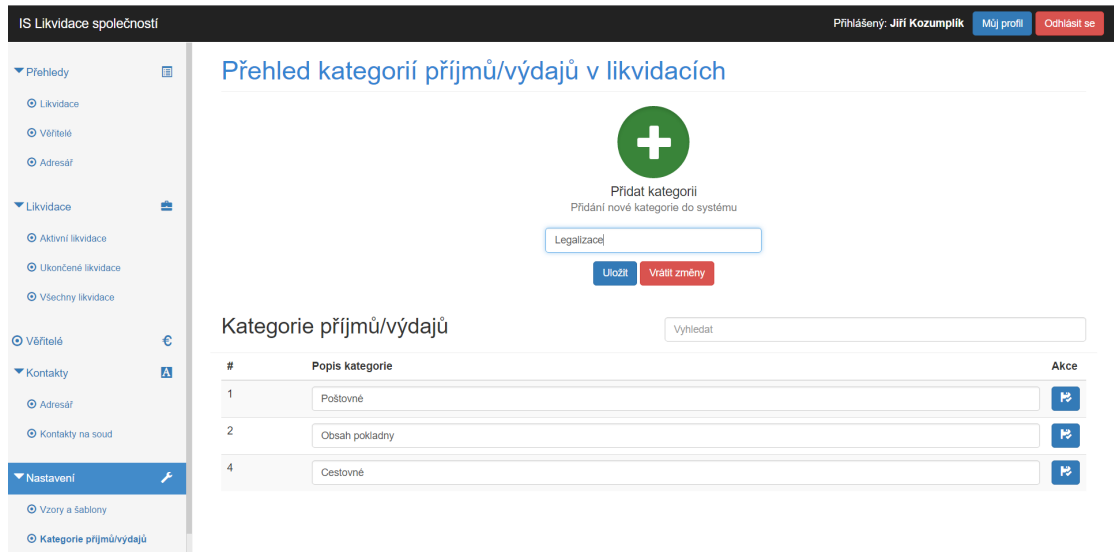

Obrázek 38: Přidávání kategorií příjmů a výdajů

| IS Likvidace společností                            |                                                                                                   |                                                                                      |                                       | Přihlášený: Jiří Kozumplík<br>Mûj profil<br>Odhlásit se |  |  |  |
|-----------------------------------------------------|---------------------------------------------------------------------------------------------------|--------------------------------------------------------------------------------------|---------------------------------------|---------------------------------------------------------|--|--|--|
| ▼ Přehledy                                          | 圓                                                                                                 | <b>Detail</b><br>Přihlášky                                                           | Majetek<br><b>Dokumenty</b><br>Pohyby |                                                         |  |  |  |
| $\odot$ Likvidace<br><b>O</b> Věřítelé              |                                                                                                   | O Přihlášky do likvidace společnosti Hřebčín Moravská Nová Ves s.r.o. v<br>likvidaci |                                       |                                                         |  |  |  |
| <b>O</b> Adresář<br>$\blacktriangleright$ Likvidace | ٠                                                                                                 |                                                                                      |                                       |                                                         |  |  |  |
| <b>O</b> Věřitelé<br>$\blacktriangleright$ Kontakty | €<br>Přidat pohledávku<br>Přidání nové přihlášky pohledávky do systému<br>$\overline{\mathbf{A}}$ |                                                                                      |                                       |                                                         |  |  |  |
|                                                     |                                                                                                   |                                                                                      |                                       |                                                         |  |  |  |
|                                                     | ۶                                                                                                 | Výběr přihlášeného věřitele                                                          |                                       |                                                         |  |  |  |
| <b>O</b> Vzory a šablony                            |                                                                                                   | #<br>Vēritel                                                                         | Sídlo                                 | IČO                                                     |  |  |  |
| ⊙ Kategorie příjmů/výdajů                           |                                                                                                   | Finanční úřad pro Jihomoravský kraj - Územní pracoviště v Břeclavi                   | Sladová 1, 690 02 Břeclav             | 72080043                                                |  |  |  |
|                                                     |                                                                                                   | Krajský soud v Brně<br>3                                                             | Husova 15, 601 95 Brno                | 00215724                                                |  |  |  |
|                                                     |                                                                                                   | Okresní správa sociálního zabezpečení Břeclav<br>6                                   | Husova 2994/1a, 690 02 Břeclav        | 00006963                                                |  |  |  |
|                                                     |                                                                                                   | Státní pozemkový úřad<br>4                                                           | Husinecká 1024/11a, 130 00 Praha 3    | 01312774                                                |  |  |  |
| ▼ Nastavení                                         |                                                                                                   | Všeobecná zdravotní pojišťovna České republiky<br>5                                  | Orlická 4/2020, 130 00 Praha 3        | 41197518                                                |  |  |  |
|                                                     |                                                                                                   |                                                                                      |                                       |                                                         |  |  |  |

Obrázek 39: Přidání pohledávky do likvidace

| IS Likvidace společností                                                         |              |                                                                                                    |                                                                             |          |                                                                                                    |                 | Přihlášený: Jiří Kozumplík |               | Mûj profil | Odhlásit se          |
|----------------------------------------------------------------------------------|--------------|----------------------------------------------------------------------------------------------------|-----------------------------------------------------------------------------|----------|----------------------------------------------------------------------------------------------------|-----------------|----------------------------|---------------|------------|----------------------|
| ▼ Přehledy                                                                       | 圓            | Přehled aktivních likvidací                                                                                                  |                                                                             |          |                                                                                                    |                 |                            |               |            |                      |
| <b>O</b> Likvidace<br><b>O</b> Věřitelé<br><b>O</b> Adresář                      |              |                                                                                                    |                                                                             |          | Hřebčín Moravská Nová Ves s.r.o. v likvidaci - přihlašování pohledávek<br>skončilo<br>TAXI Veselí s.r.o., v likvidaci - přihlašování pohledávek skončilo |                 |                            |               |            |                      |
| ▼ Likvidace<br><b>O</b> Aktivni likvidace                                        | ÷            | Přidat likvidaci<br>Přidání nové likvidace do systému                                                                        |                                                                             |          |                                                                                                    |                 |                            |               |            |                      |
| <b>O</b> Ukončené likvidace                                                      |              | Seznam likvidací                                                                                                    |                                                                             | Vyhledat |                                                                                                    |                 |                            |               |            |                      |
| <b>O</b> Všechny likvidace                                                       |              | Likvidovaná společnost<br>#                                                                                                  | Sídlo                                                                       |          | IČO                                                                                                    | <b>Priorita</b> | <b>PM</b><br>s             | $\mathsf{ov}$ | A VR VÚ    | Akce                 |
| <b>O</b> Věřitelé                                                                | €            | Hřebčín Moravská Nová Ves s.r.o. v likvidaci<br>28<br>TAXI Veselí s.r.o., v likvidaci<br>25                                  | Břeclav, Mlýnská 2, PSČ 691 46<br>Veselí nad Moravou, Břehy 329, PSČ 698 01 |          | 25522817<br>28351215                                                                                                    |                 |                            |               |            | $\alpha$<br>$\alpha$ |
| ▼ Kontakty                                                                       | $\mathbf{A}$ | 27 Vena a.s. v likvidaci                                                                                                    | Veselí nad Moravou, Masarykova 1195, PSČ 698 01                             |          | 46346155                                                                                                    |                 |                            |               |            | $\alpha$             |
| <b>O</b> Adresář<br><b>O</b> Kontakty na soud<br>$\blacktriangleright$ Nastavení | ۶            | Vysvětlivky: PM = právní moc, S = součinnosti, OV = obchodní věstník, A = archivace, VR = výmaz z rejstříku, VÚ = vyúčtování |                                                                             |          |                                                                                                    |                 |                            |               |            |                      |
| localhost/ISLikvidace/www/likvidace/show-active                                  |              |                                                                                                    |                                                                             |          |                                                                                                    |                 |                            |               |            |                      |

Obrázek 40: Seznam likvidací po skončení přihlašování pohledávek

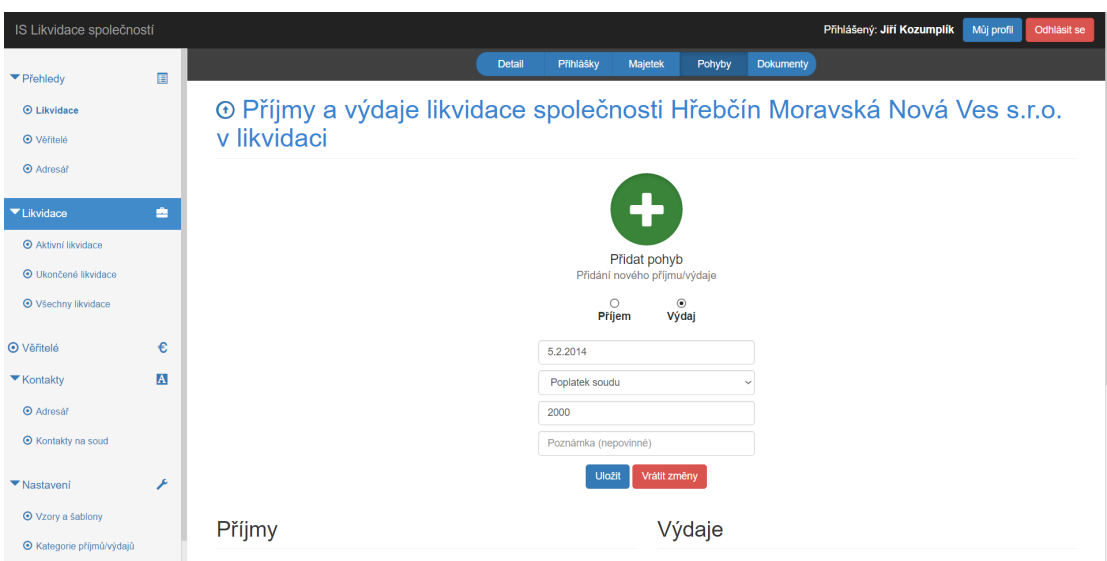

Obrázek 41: Přidávání pohybu v likvidaci

## **C Instalace a spuštění implementovaného systému**

Soubory implementovaného informačního systému jsou dostupné na přiloženém CD ve složce "ISLikvidace" (dále kořenový adresář). Adresář "app" obsahuje presentery<br>(deške, presenterý), žahlany (deške, templatec" wnitž složky, presenterý"), rep.e  $(\text{složka}, \text{presenters}^{\omega})$ , šablony  $(\text{složka}, \text{templates}^{\omega}, \text{uvnitř složky}, \text{presenters}^{\omega})$ , repozitáře (složka "model") a konfigurační soubory "config.local.neon" a "config.neon"<br>(složba - serfect), Machaeáši, spoudart izon wnátěžna naršitá knih sprne a charierá <sup>2</sup> znače (složka "config"). V adresáři "vendor" jsou umístěny použité knihovny a zdrojové seuhere Nette, a a deducíž a there " nele skoskvis nur df. a světene su ha americký soubory Nette, podadresář "others" pak obsahuje mpdf, používanou ke generování<br>PDF savykanů Vaslažev – wyvít se keženerání slověži se nachází mines iiná seve PDF sourborů. Ve složce "www", v kořenovém adresáři, se nachází mimo jiné sou-<br>k vyz stalž (adresáž – sa"), alminta iOvena (adresáž – i "), a navžitá texterá aditor bory stylů (adresář "css"), skripty jQuery (adresář "js") a použitý textový editor<br>(adresář tinemasí")  $(\text{adresář }, \text{tinyence}^{\alpha}).$ 

K instalaci a spuštění aplikace je nutné nejprve na server nahrát databázi, a to například pomocí exportované ukázkové databáze, umístěné ve složce "záloha DB"<br>záclasnéži "ISL ilvidace". Poté je neuro třebe server odkázet na složky rywy v ka v adresáři " ISLikvidace". Poté je pouze třeba server odkázat na složku www v kořenovém adresáři informačního systému pro likvidace společností a v internetovém prohlížeči se na server odkázat.

Při implementaci a testování byla použita volně dostupná aplikace "WampSer-<br>nakízející najmána služby Apacha, PHP a MySOL. Pre spuštění svetémy je však ver" nabízející zejména služby Apache, PHP a MySQL. Pro spuštění systému je však možné použít kteroukoliv alternativu.